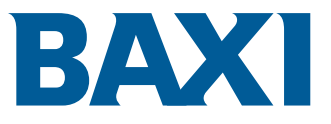

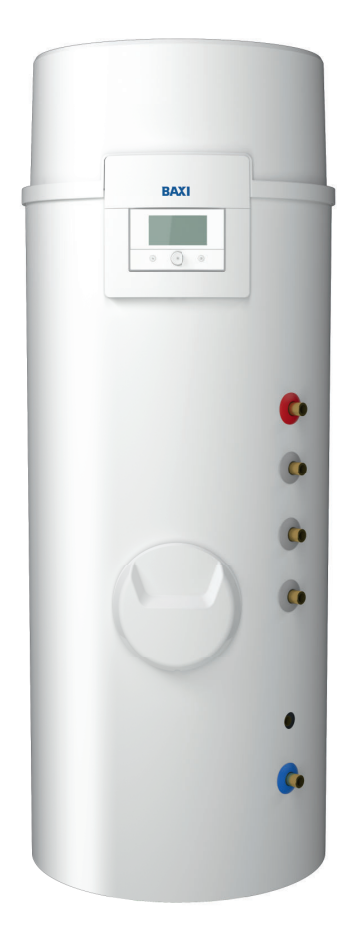

# Manuale di installazione, uso e manutenzione

Riscaldatore acqua pompa di calore

# SPC Plus

SPC 200 Plus SPC 250 Plus SPC 200 S Plus SPC 250 S Plus

# Indice

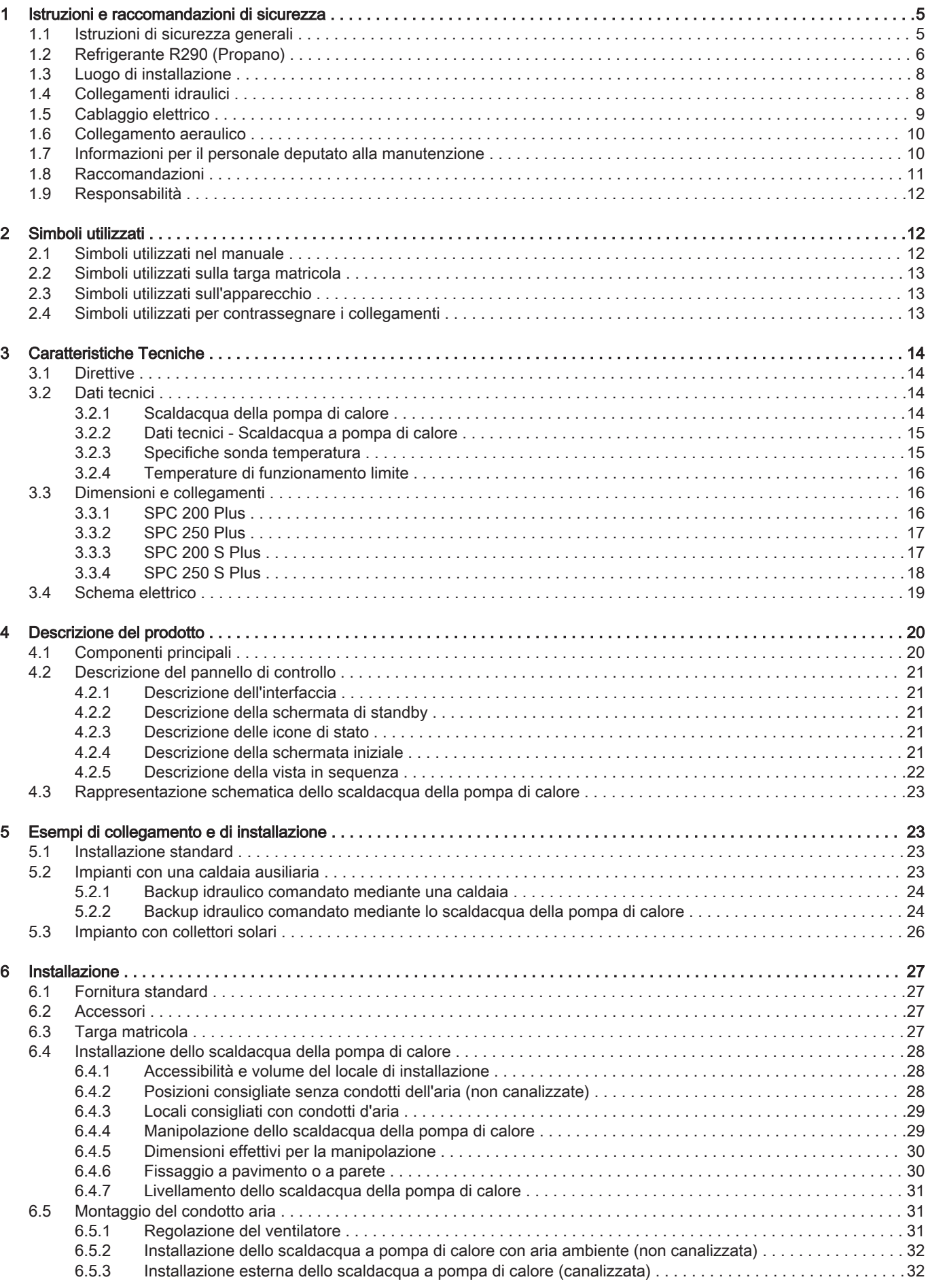

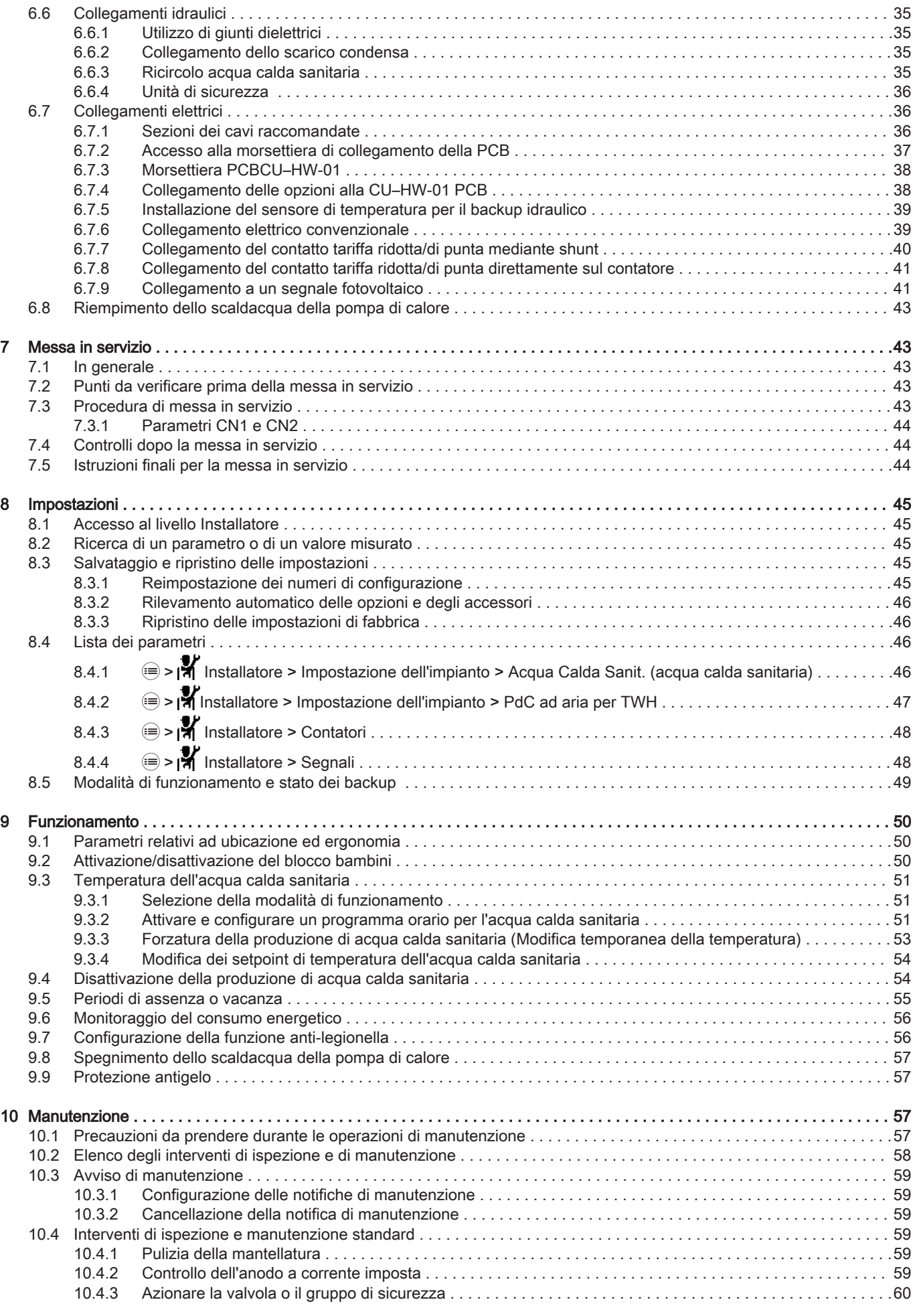

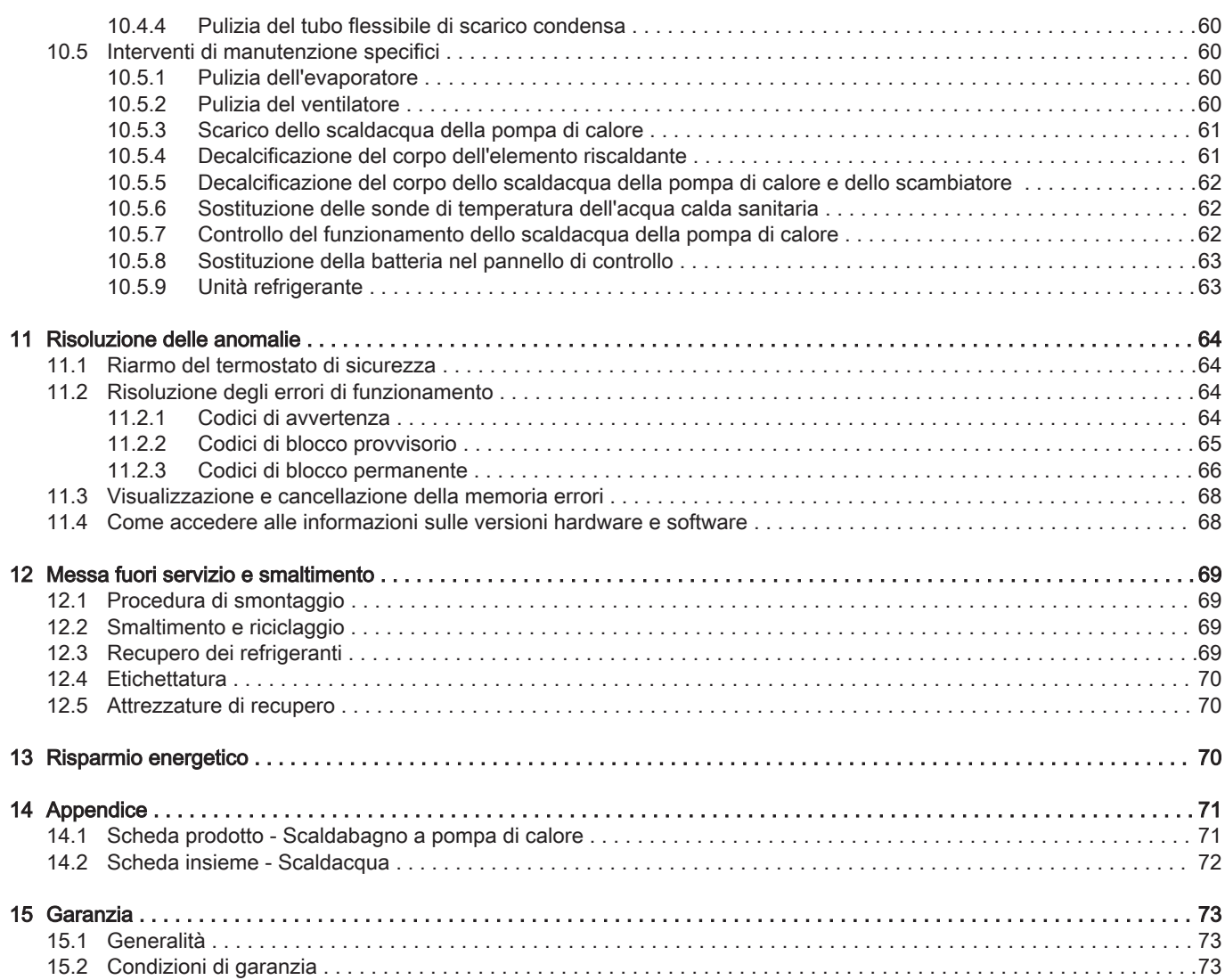

## <span id="page-4-0"></span>1 Istruzioni e raccomandazioni di sicurezza

### 1.1 Istruzioni di sicurezza generali

#### Tab.1 Funzionamento

#### Pericolo L'apparecchio può essere utilizzato da bambini di età pari o superiore a 8 anni e da persone con capacità fisiche, sensoriali o mentali ridotte o prive di competenza ed esperienza qualora siano soggette a supervisione o vengano loro fornite istruzioni sull'uso sicuro dell'apparecchio e dopo essersi accertati che abbiano compreso i rischi correlati. Non lasciare che i bambini giochino con l'apparecchio. Le operazioni di pulizia e manutenzione non devono essere effettuate da bambini senza supervisione.

#### Tab.2 Generale

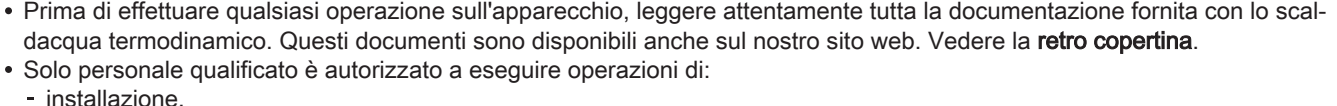

- 
- messa in servizio, manutenzione,
- riparazione,
- e rimozione dello scaldacqua termodinamico.

Essi devono rispettare le normative locali e nazionali in vigore durante il montaggio, l'installazione e la manutenzione dell'impianto.

#### Attenzione

L'apparecchio deve essere installato e manutenuto da un professionista certificato in conformità ai testi di legge e alle norme di buona pratica vigenti.

- È necessario osservare i regolamenti nazionali in materia di gas.
- L'impianto deve soddisfare tutti i requisiti delle vigenti normative locali che disciplinano il funzionamento e gli interventi presso le abitazioni private, i condomini o altri edifici.
- Non aspirare all'interno dello scaldacqua termodinamico aria contenente polvere, solventi o sostanze esplosive.
- Tenere il presente documento vicino al luogo in cui è installato lo scaldacqua termodinamico.

#### Tab.3 Precauzioni

- Tutte le operazioni sul circuito di refrigerazione devono essere eseguite da personale qualificato, secondo i codici professionali di condotta e sicurezza prevalenti (recupero del refrigerante).
- Prima di eseguire un'operazione, scollegare lo scaldacqua della pompa di calore ed il backup idraulico, se presente, dall'alimentazione di rete. Attendere un minuto fino a quando i condensatori dello scaldacqua della pompa di calore si sono scaricati.
- Non apportare alcuna modifica allo scaldacqua termodinamico senza previo consenso scritto del produttore. Per usufruire della copertura della garanzia, non apportare alcuna modifica all'apparecchio.
- Utilizzare solo parti di ricambio originali.

### Avvertenza

- Per accelerare il processo di sbrinamento o per la pulizia non utilizzare metodi diversi da quelli raccomandati dal produttore.
- L'apparecchio deve essere conservato in un ambiente privo di fonti di innesco (ad esempio, fiamme libere, apparecchiature a gas o riscaldatori elettrici) continuamente in funzione.
- Non forare o bruciare.
- Tenere presente che i refrigeranti potrebbero risultare inodori.

L'apparecchio contiene un refrigerante altamente infiammabile (A3)

### Vedere anche

M

[Simboli utilizzati sull'apparecchio, pagina 13](#page-12-0)

## <span id="page-5-0"></span>1.2 Refrigerante R290 (Propano)

#### Tab.4 Identificazione del prodotto

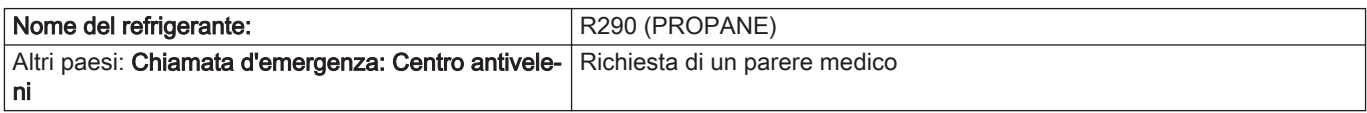

### Tab.5 Voci etichettatura - Etichettatura conforme alle normative (CE) N° 1272/2008 [CPL]

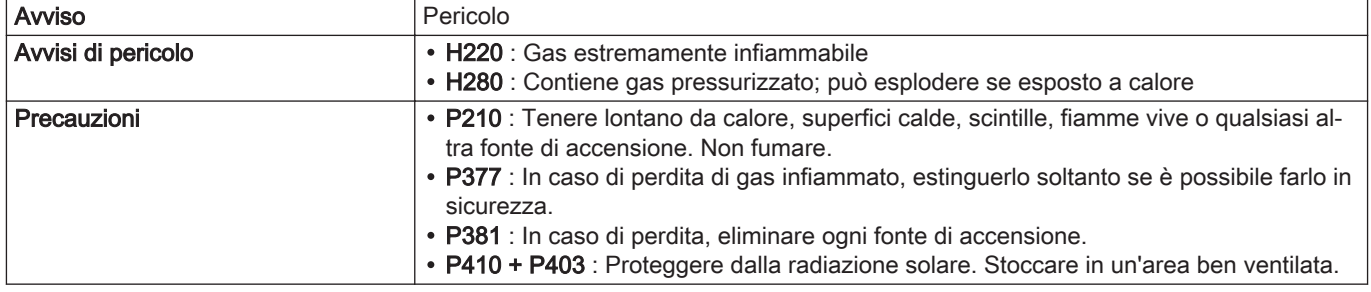

### Tab.6 Composizione/Informazioni sui R290

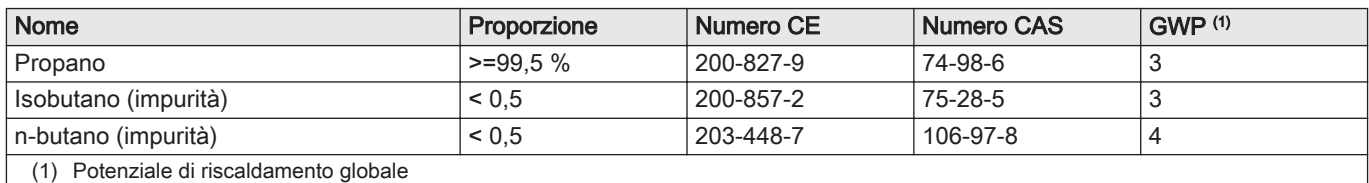

#### Tab.7 Primi soccorsi

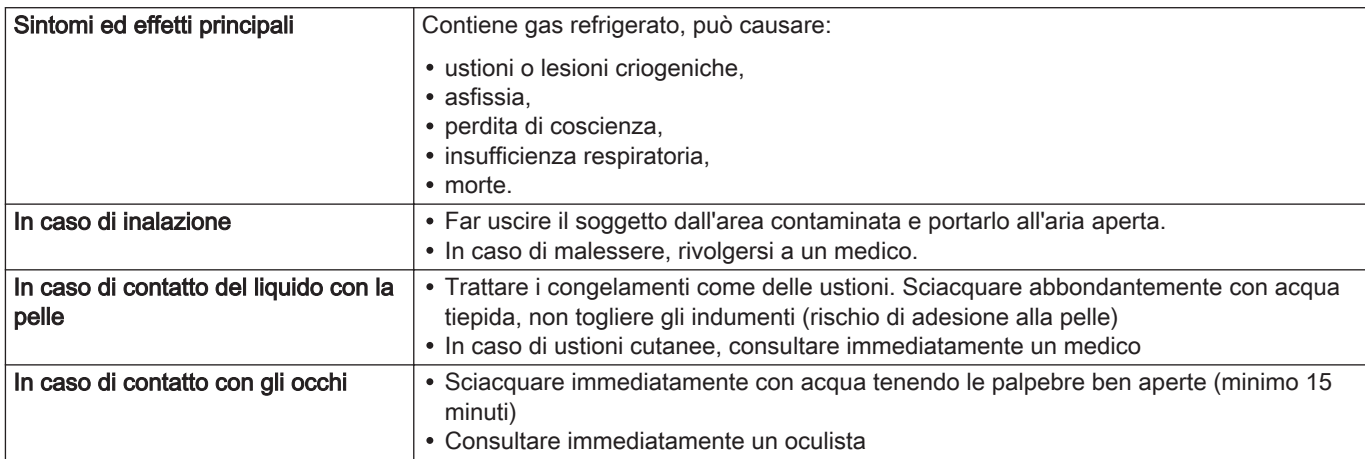

### Tab.8 Misure di lotta contro gli incendi

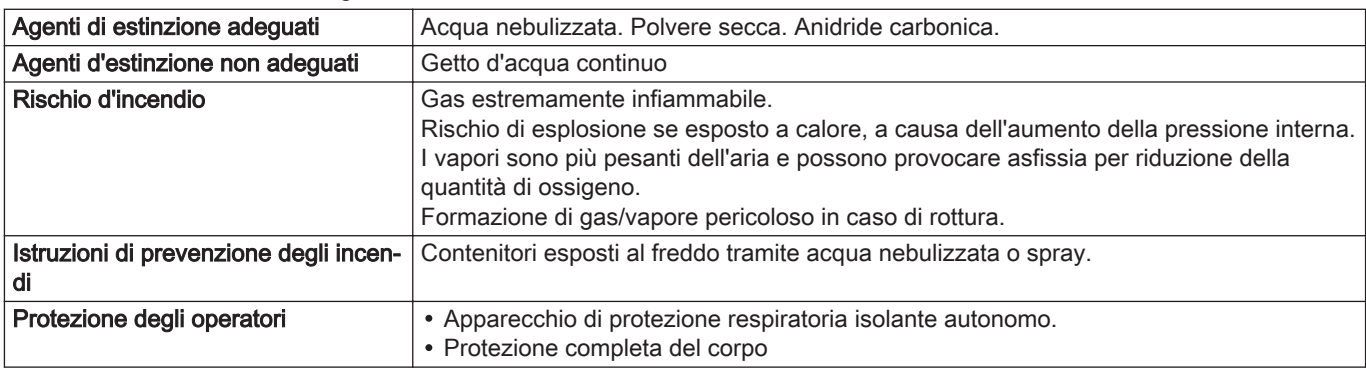

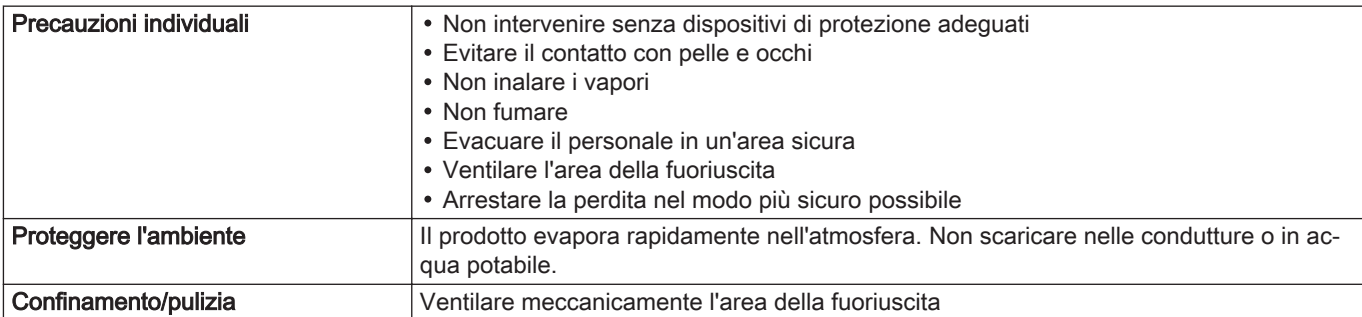

#### Tab.9 Misure da effettuare in caso di fuoriuscita accidentale

#### Tab.10 Manipolazione e stoccaggio

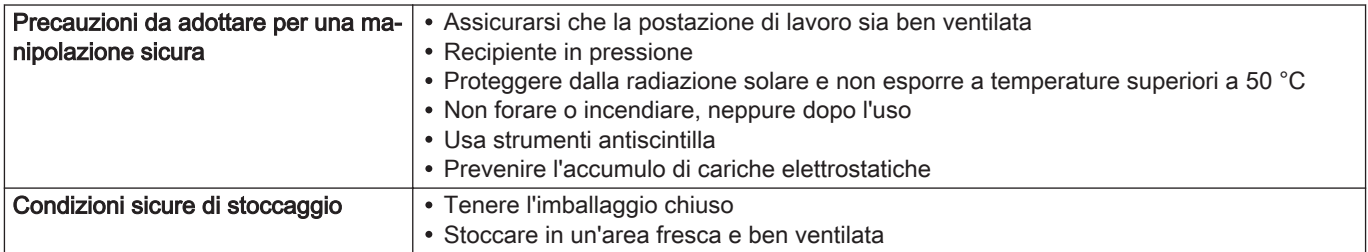

#### Tab.11 Dispositivi di protezione individuale

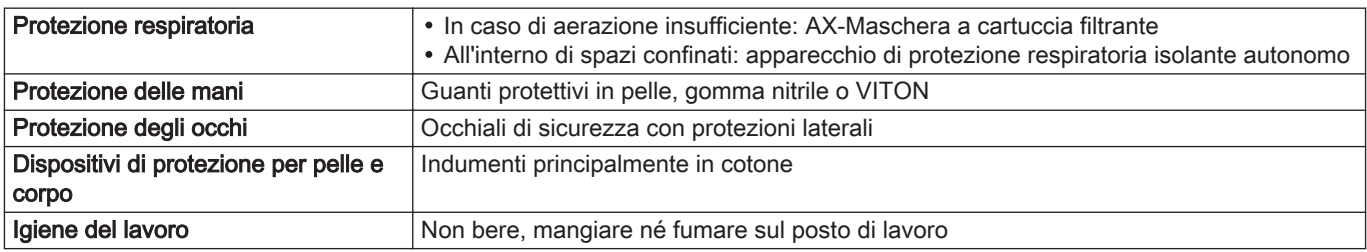

#### Tab.12 Considerazioni relative allo smaltimento

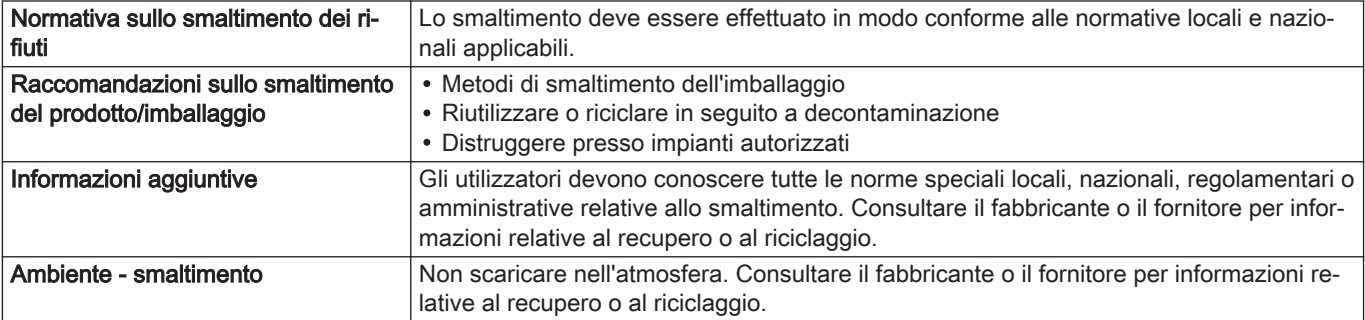

#### Tab.13 Informazioni normative

- Nessun limite in base all'allegato XVII del regolamento REACH
- R290 (PROPANO) AHRI non è incluso nell'elenco delle sostanze candidate all'autorizzazione del regolamento REACH
- R290 (PROPANO) AHRI non è elencato nell'allegato XIV del regolamento REACH
- R290 (PROPANO) AHRI non è soggetto al regolamento (EU) No. 649/2012 DEL PARLAMENTO EUROPEO E DEL CON-SIGLIO del 4 luglio 2012 sull'esportazione e importazione di sostanze chimiche pericolose
- R290 (PROPANO) AHRI non è soggetto al regolamento (EU) No. 2019/1021 del parlamento europeo e del consiglio del 20 giugno 2019 relativo agli inquinanti organici persistenti

## <span id="page-7-0"></span>1.3 Luogo di installazione

Lo scaldacqua della pompa di calore deve essere installato nelle seguenti condizioni:

- su una struttura solida e stabile capace di sopportare il peso dell'unità interna piena di acqua e completa dei suoi diversi accessori
- posizionato ad almeno 1 m di distanza da fonti di fiamme libere o di calore caratterizzate da una temperatura superiore a 80°C (caldaia aperta, fornelli, ecc.)
- il più vicino possibile ai punti di prelievo dell'acqua, per ridurre al minimo le dispersioni di energia attraverso le tubazioni
- spazio privo di ricambio d'aria con un locale riscaldato
- In un ambiente termicamente isolato dagli ambienti riscaldati adiacenti
- spazio con un'inerzia termica elevata, ad esempio come avviene per uno spazio sotterraneo senza isolamento interno spazio protetto dal gelo (fra 5°C e 42°C).

È indispensabile rispettare le direttive di installazione locali e i requisiti di spazio per lo scaldacqua a pompa di calore.

### 1.4 Collegamenti idraulici

- In fase di realizzazione dei collegamenti idraulici è imperativo rispettare le norme e le direttive locali pertinenti.
- In conformità alle norme di installazione, sul cablaggio permanente deve essere montato un disconnettore.
- Rispettare la pressione e la temperatura minima e massima dell'acqua per assicurare il corretto funzionamento  $\bullet$ dell'apparecchio. Vedere il capitolo Caratteristiche tecniche.
- Temperatura massima al punto di prelievo: per proteggere l'utente, la massima temperatura dell'acqua calda sanitaria al punto di prelievo è soggetta a speciali normative nei vari paesi in cui l'apparecchio è venduto. Queste speciali regole devono essere rispettate durante l'installazione dell'apparecchio.
- Per ridurre il rischio di ustioni, installare una valvola miscelatrice termostatica (non fornita) in corrispondenza dell'uscita dello scaldacqua termodinamico.
- Per scaricare lo scaldacqua della pompa di calore: vedere il capitolo Manutenzione.

Per verificare il tipo o le specifiche del limitatore di pressione e per sapere come collegarlo, consultare il capitolo "Collegamento del bollitore dell'acqua calda sanitaria alla rete di distribuzione dell'acqua potabile".

## Attenzione

#### Unità di sicurezza (non fornita)

- Conformemente alle norme di sicurezza, è tassativo montare una valvola di sfogo della pressione di sicurezza tarata a 0,7 MPa (7 bar) (non fornita) sull'ingresso acqua fredda sanitaria dello scaldacqua della pompa di calore.
- Il regolatore di pressione (valvola di sicurezza o gruppo di sicurezza) deve essere fatto funzionare regolarmente per rimuovere i depositi di calcare e verificare che non sia ostruito.
- Il regolatore di pressione deve essere collegato a un tubo di scarico aperto all'aria, in ambiente protetto dal gelo e con una pendenza continua verso il basso.
- Poiché l'acqua può fuoriuscire dal tubo di scarico del regolatore di pressione, è necessario tenere il tubo aperto in comunicazione con l'atmosfera, in un ambiente privo di gelo e con un'inclinazione costante verso il basso.
- Occorre utilizzare un riduttore di pressione (non fornito) quando la pressione fornita supera l'80% del valore previsto per la valvola di sicurezza o la calibrazione dell'unità di sicurezza. Il riduttore deve essere posizionato a monte dello scaldacqua termodinamico.
- Nessun dispositivo di sezionamento dovrà trovarsi tra la valvola o l'unità di sicurezza ed il bollitore acqua calda sanitaria.

#### Vedere anche

 $\Box$ 

[Utilizzo di giunti dielettrici, pagina 35](#page-34-0) [Unità di sicurezza, pagina 36](#page-35-0) [Azionare la valvola o il gruppo di sicurezza, pagina 60](#page-59-0) [Scarico dello scaldacqua della pompa di calore, pagina 61](#page-60-0)

### <span id="page-8-0"></span>1.5 Cablaggio elettrico

## Pericolo

Prima di effettuare qualsiasi cablaggio sul circuito elettrico, spegnere l'alimentazione, verificare l'assenza di tensione e bloccare il disgiuntore con un apposito blocco.

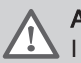

#### Avvertenza

I collegamenti elettrici devono essere effettuati esclusivamente da personale qualificato, disinserendo sempre l'alimentazione elettrica.

- Solo installatori o tecnici qualificati sono autorizzati a lavorare sul sistema elettrico dello scaldacqua termodinamico. Questi interventi non dovranno, in nessuna circostanza, essere portati a termine da privati non qualificati, dato che un'esecuzione dei lavori non a regola d'arte potrebbe comportare scosse o dispersioni elettriche.
- L'apparecchio deve essere installato nel rispetto di tutte le normative locali sul cablaggio. Eventuali carenze di capacità nel circuito di alimentazione elettrica o un'installazione incompleta potrebbero comportare il rischio di scosse elettriche o di incendi.
- Impiegare cablaggi conformi alle specifiche riportate nel Manuale installazione, nonché alle disposizioni delle leggi e dei regolamenti locali. L'utilizzo di cablaggi non conformi alle specifiche può dar luogo a scosse o perdite elettriche, fumo e/o incendi.
- Collegare sempre un cavo di massa di sicurezza (messa a terra). La messa a terra deve essere conforme alle normative di installazione vigenti. Eseguire la messa a terra dell'apparecchio prima di effettuare qualsiasi collegamento elettrico. Una messa a terra non completa può provocare guasti o scosse elettriche.
- Installare un disgiuntore conforme alle specifiche riportate nel manuale d'installazione, nonché alle disposizioni delle leggi e dei regolamenti locali.
- Installare il disgiuntore in un punto facilmente raggiungibile dal tecnico.
- Per evitare il rischio di un riarmo imprevisto del disgiuntore del circuito termico, questo apparecchio non deve essere alimentato tramite un disgiuntore esterno, come un timer, né essere collegato a un circuito regolarmente attivato e disattivato dal fornitore di elettricità.
- Se l'apparecchio viene fornito con un cavo di alimentazione che risulta essere danneggiato, il cavo deve essere sostituito dal produttore, dai suoi servizi di assistenza post-vendita o da soggetti con qualifiche analoghe, in modo da prevenire pericoli.
- Durante il collegamento dell'apparecchio con l'alimentazione principale o quando si effettuano altri lavori di cablaggio, fare riferimento alle istruzioni riportate nel manuale di installazione e agli schemi di cablaggio forniti.
- Separare i cavi a bassissima tensione dai cavi di alimentazione a 230/400 V.

#### Attenzione

Installare l'apparecchio nel pieno rispetto delle normative nazionali in materia di impianti elettrici. Se lo scaldaacqua non è cablato in fabbrica, effettuare il collegamento secondo lo schema elettrico descritto nel capitolo Collegamenti elettrici nel manuale di istruzioni dell'apparecchio.

Questo apparecchio deve essere collegato alla messa a terra di protezione. La messa a terra deve essere conforme alle normative di installazione vigenti. Eseguire la messa a terra dell'apparecchio prima di effettuare qualsiasi collegamento elettrico. Tipo e calibro dell'attrezzatura protettiva: fare riferimento al capitolo "Sezioni dei cavi consigliate".

Per collegare l'apparecchio alla rete elettrica, fare riferimento al capitolo "Collegamenti elettrici".

## **Attenzione**

Rispettare la pressione e la temperatura minima e massima dell'acqua per assicurare il corretto funzionamento dell'apparecchio. Vedere il capitolo relativo alla Caratteristiche tecniche.

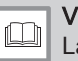

#### Vedere

Lasciare lo spazio necessario per la corretta installazione dell'apparecchio facendo riferimento al capitolo Dimensioni dell'apparecchio.

Accertarsi che il cablaggio non sia soggetto a usura, corrosione, pressione eccessiva, vibrazioni, bordi affilati o effetti ambientali nocivi. Il controllo dovrà anche tenere conto degli effetti dell'invecchiamento o delle continue vibrazioni provenienti da sorgenti quali compressori o ventole.

Effettuare i collegamenti elettrici sull'apparecchio rispettando la categoria di protezione IP21.

La messa a terra deve essere conforme alle norme in vigore:

- Francia: NFC 15–100.
- Italia: IFC

Altri paesi: La messa a terra deve essere conforme alle norme di installazione in vigore.

Collegare l'apparecchio utilizzando un disgiuntore:

Altri Paesi: curva di tipo K, omnipolare, 16 A, con una distanza di apertura dei contatti pari o superiore a 3 mm.

Tutti i paesi eccetto la Germania: Il circuito di alimentazione deve essere protetto da un disgiuntore differenziale da 30 mA.

<span id="page-9-0"></span>Tutti i paesi eccetto la Polonia: Lo scaldacqua della pompa di calore è fornito con un cavo 3G. Se il cavo di alimentazione è danneggiato, deve essere sostituito dal fabbricante, dal suo servizio post-vendita o da personale di pari qualifica, al fine di evitare qualunque pericolo.

L'alimentazione elettrica avviene tramite un cavo di collegamento alla rete (~230 V, 50 Hz).

Per garantire il funzionamento dell'anodo a corrente imposta, l'interfaccia utente dell'apparecchio deve rimanere accesa. Il mancato rispetto di tale prescrizione può provocare il deterioramento del serbatoio dello scaldacqua e invalidarne la garanzia.

### 1.6 Collegamento aeraulico

#### Attenzione

I condotti collegati allo scaldacqua a pompa di calore non devono contenere o portare a fonti di accensione.

- Rispettare le lunghezze massime consentite per i condotti (compresi raccordi a gomito, terminali a tetto o a parete).
- Vengano utilizzati soltanto condotti e accessori con un diametro di 160 mm e specifiche almeno equivalenti a quelle dei condotti e degli accessori raccomandati.
- Vengano utilizzati solo condotti rigidi o semirigidi, lisci e isolati, in modo da garantire che la formazione di condensa sia limitata.
- Vengano installati terminali esterni dotati di griglie protettive, in modo da impedire l'introduzione di corpi estranei.

L'utilizzo di accessori comporta perdite di carico. Fare riferimento alla sezione: Perdite di carico degli accessori consigliati.

- Le perdite di carico devono essere inferiori o equivalenti a quelle degli accessori consigliati.
- La somma delle lunghezze dritte equivalenti per gli accessori consigliati (esclusi raccordi a gomito e terminali esterni) deve rispettare le lunghezze consigliate dei condotti di aspirazione ed immissione

### 1.7 Informazioni per il personale deputato alla manutenzione

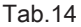

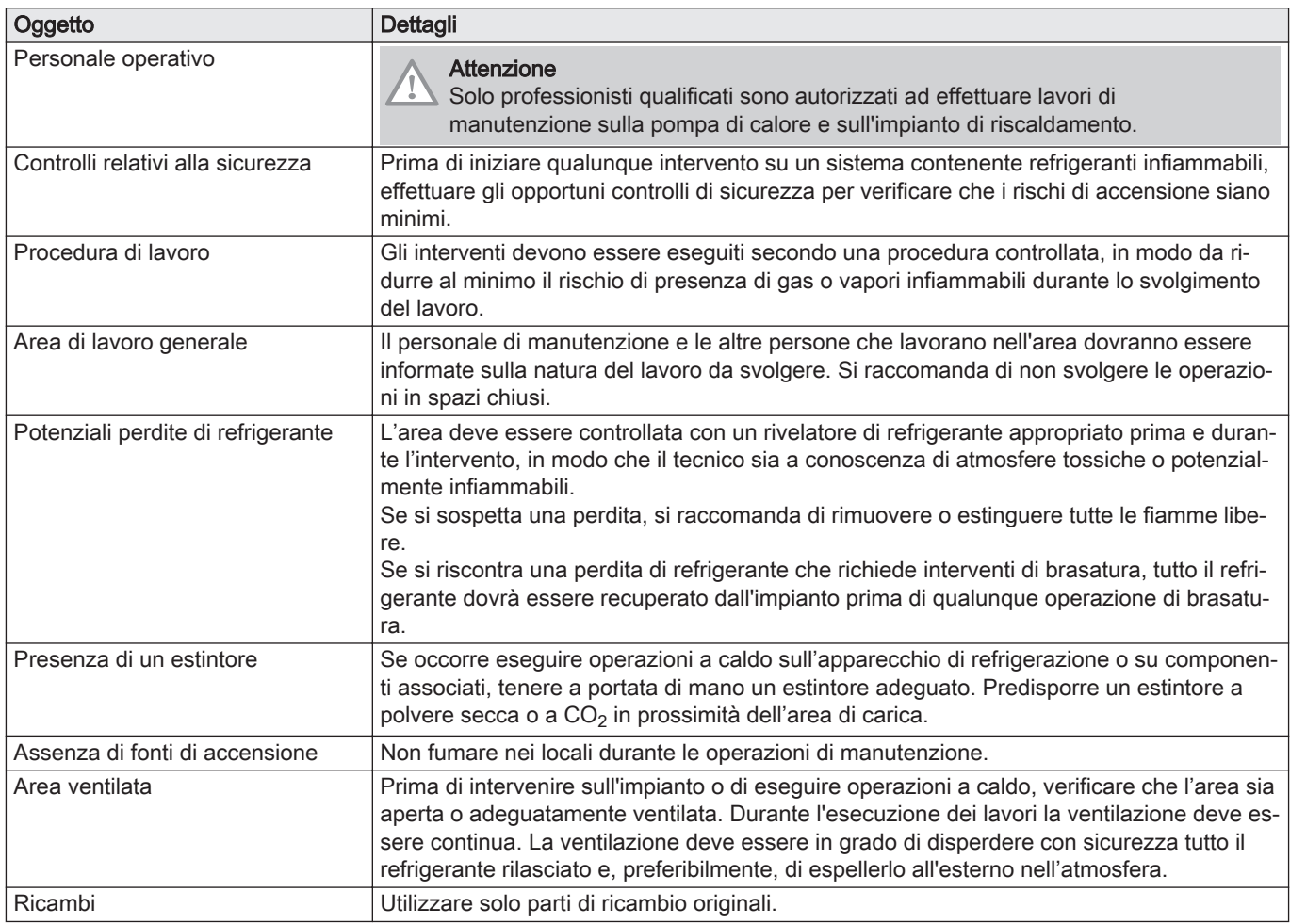

<span id="page-10-0"></span>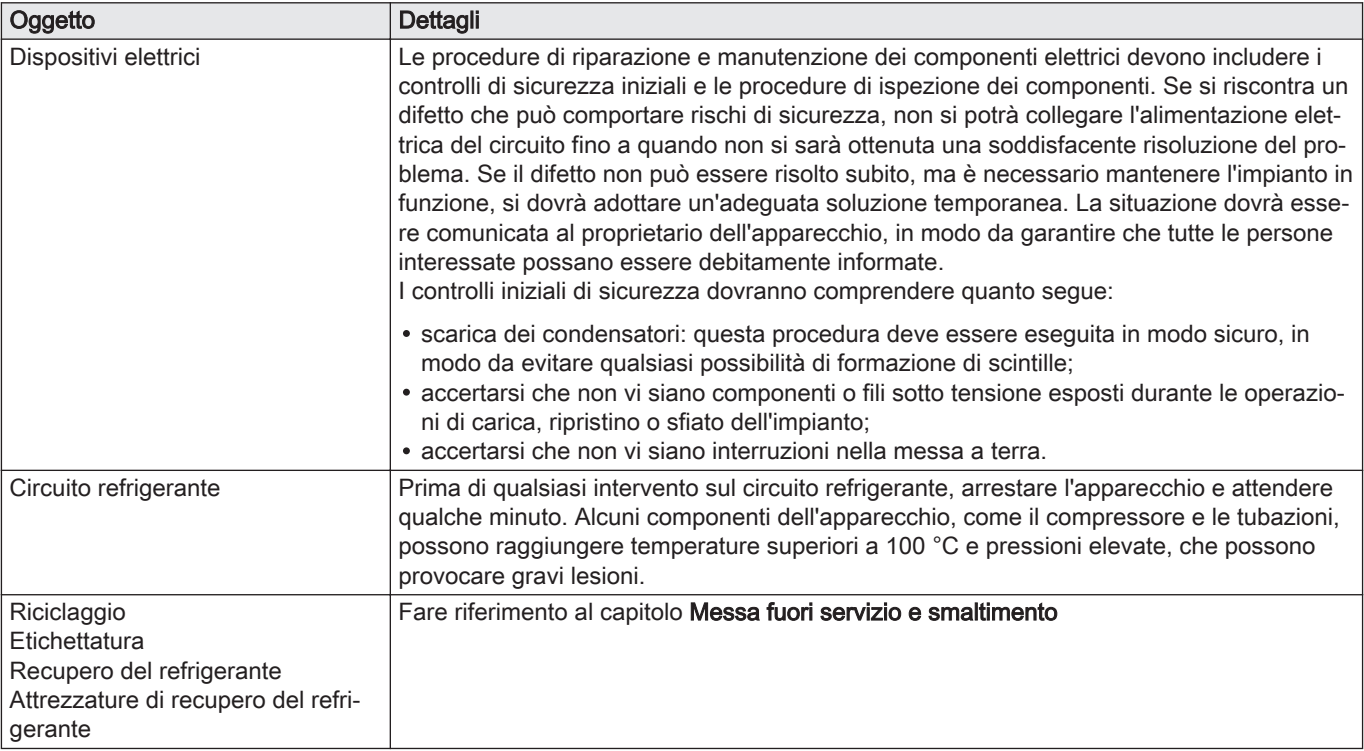

#### Vedere anche

 $\square$ 

[Messa fuori servizio e smaltimento, pagina 69](#page-68-0)

### 1.8 Raccomandazioni

#### Tab.15 Per l'utilizzo

Non spegnere lo scaldacqua termodinamico. La modalità di protezione antigelo non funziona quando lo scaldacqua della pompa di calore è spento.

- Lo scaldacqua termodinamico deve essere accessibile in qualsiasi momento.
- Non svuotare l'impianto se non è assolutamente necessario. Esempi:
	- Molti mesi di assenza con rischio di gelo nell'edificio. Vedere il capitolo Manutenzione.
	- smaltimento. Vedere il capitolo Messa fuori servizio e smaltimento.

#### Tab.16 Per l'installazione

- Installare lo scaldacqua termodinamico
	- al riparo dal gelo,
- su una struttura solida e stabile in grado di sopportarne il peso.
- Isolare i tubi in modo da ridurre al minimo le perdite di calore.
- Non apportare alcuna modifica allo scaldacqua termodinamico senza previo consenso scritto del produttore.
- Per usufruire della copertura della garanzia, non apportare alcuna modifica all'apparecchio.
- Non installare lo scaldacqua termodinamico in un locale:
	- con un'atmosfera caratterizzata da un elevato contenuto salino,
	- esposta a vapore e a gas di combustione,
	- che potrebbe essere coperta da neve.

### <span id="page-11-0"></span>1.9 Responsabilità

#### Tab.17 Responsabilità del produttore

I nostri prodotti sono fabbricati conformemente ai requisiti delle varie Direttive applicabili. Vengono pertanto consegnati con la marcatura  $\zeta \epsilon$  e i documenti necessari. Nell'interesse della qualità dei nostri prodotti, cerchiamo continuamente di migliorarli. Ci riserviamo pertanto il diritto di modificare le specifiche riportate nel presente documento.

La nostra responsabilità in qualità di produttore non potrà essere chiamata in causa nei casi seguenti:

- Mancato rispetto delle istruzioni d'installazione dell'apparecchio.
- Mancata osservanza delle istruzioni d'uso dell'apparecchio.
- Mancata o insufficiente manutenzione dell'apparecchio.

#### Tab.18 Responsabilità dell'installatore

L'installatore è responsabile dell'installazione e della prima messa in funzione dell'apparecchio. L'installatore deve rispettare le seguenti istruzioni:

- Leggere e seguire le istruzioni contenute nei manuali forniti con l'apparecchio.
- Installare l'apparecchio in conformità alle norme e alle leggi vigenti.
- Effettuare la messa in servizio iniziale e gli eventuali controlli necessari.
- Spiegare l'installazione all'utente.
- In caso di necessità di manutenzione, informare l'utente circa l'obbligo di eseguire un controllo dell'apparecchio e di preser-
- vare quest'ultimo in condizioni di funzionamento corrette.
- Consegnare all'utente tutti i manuali di istruzione.

#### Tab.19 Responsabilità dell'utente

Per assicurare il funzionamento ottimale del sistema, l'utente deve seguire le istruzioni riportate qui sotto:

- Leggere e seguire le istruzioni contenute nei manuali forniti con l'apparecchio.
- Rivolgersi a professionisti qualificati per realizzare l'installazione ed eseguire la prima messa in servizio.
- Chiedere all'installatore di spiegare il funzionamento dell'impianto.
- Far eseguire a un installatore qualificato la manutenzione e le ispezioni necessarie.
- Conservare il manuale di istruzioni in buone condizioni e vicino all'apparecchio.

## 2 Simboli utilizzati

### 2.1 Simboli utilizzati nel manuale

Il presente manuale utilizza vari livelli di pericolo per richiamare l'attenzione su istruzioni particolari. Questo al fine di migliorare la sicurezza dell'utente, prevenire problemi e garantire il corretto funzionamento dell'apparecchio.

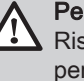

### Pericolo

Rischio di situazioni pericolose che possono causare lesioni personali gravi.

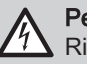

Pericolo di scossa elettrica Rischio di scossa elettrica.

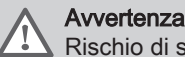

Rischio di situazioni pericolose che possono causare lesioni personali minori.

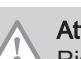

### Attenzione

Rischio di danni materiali.

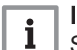

Importante

Segnala un'informazione importante.

#### Vedere

Riferimento ad altri manuali o pagine di questo manuale.

### <span id="page-12-0"></span>2.2 Simboli utilizzati sulla targa matricola

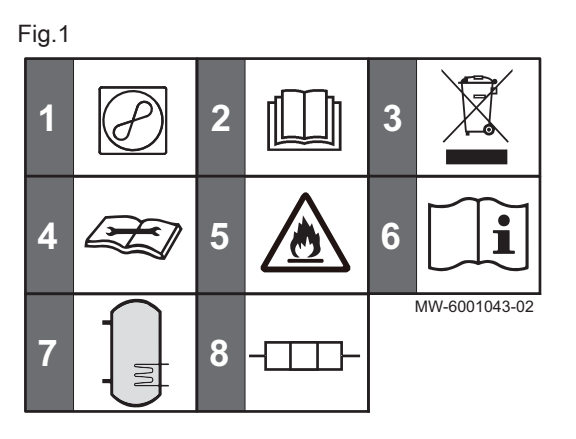

#### 2.3 Simboli utilizzati sull'apparecchio

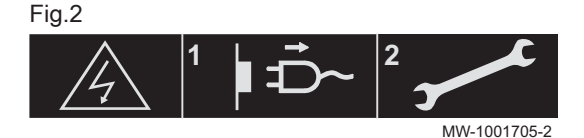

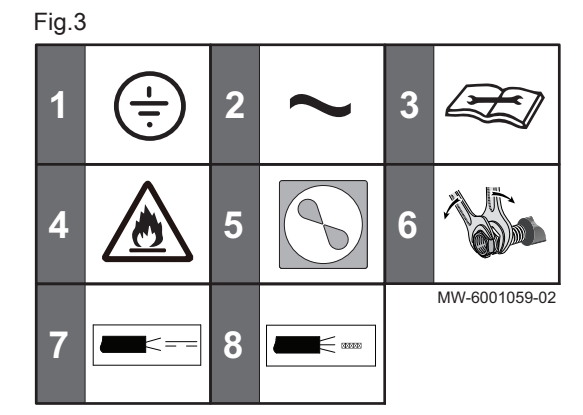

- 1 Informazioni riguardanti la pompa di calore: tipo di refrigerante, pressione operativa massima autorizzata e potenza assorbita
- 2 Prima di installare e mettere in servizio l'apparecchio, leggere attentamente i manuali forniti a corredo di questo
- 3 Smaltire i prodotti usati presso un'adeguata struttura di recupero e riciclaggio
- 4 Leggere il manuale tecnico
- 5 L'apparecchio contiene refrigerante altamente infiammabile (A3) 6 Vedere le istruzioni di funzionamento
- 7 Informazioni sul bollitore acqua calda sanitaria: volume, massima pressione ammissibile
- 8 Informazioni sul backup elettrico alimentazione e potenza massima

Attenzione: Pericolo di scossa elettrica, parti sotto tensione 1 Scollegare l'alimentazione di rete prima di effettuare qualsiasi intervento.

- 2 Qualunque intervento sull'apparecchiatura deve essere eseguito solamente da parte di professionisti qualificati
- 1 Messa a terra di protezione
- 2 Corrente alternata
- 3 Leggere il manuale tecnico
- 4 L'apparecchio contiene un refrigerante altamente infiammabile (A3)
- 5 Pompa di calore
- 6 Serrare con chiave di backup
- 7 Cavo della sonda, cavo a bassissima tensione
- 8 Cavo di alimentazione a 230 V

#### 2.4 Simboli utilizzati per contrassegnare i collegamenti

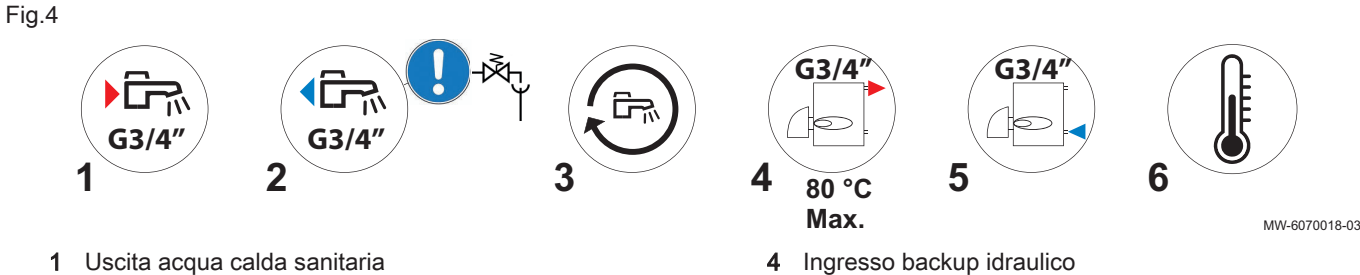

- 2 Ingresso acqua fredda sanitaria, è necessario installare un'unità di sicurezza
- 3 Ritorno ricircolo, G3/4"

5 Ritorno backup idraulico

6 Sonda di temperatura per backup idraulico

## <span id="page-13-0"></span>3 Caratteristiche Tecniche

### 3.1 Direttive Baxi dichiara con la presente che l'apparecchiatura radioelettrica SPC Plus è concepita principalmente per l'uso domestico. È conforme alle direttive e norme indicate di seguito. Il prodotto è stato fabbricato e commercializzato conformemente ai requisiti delle Direttive europee. Il testo completo della dichiarazione di conformità UE è fornito separatamente con l'apparecchio. L'oggetto presentato nella dichiarazione sopra citata è conforme alla pertinente normativa di armonizzazione dell'Unione: Direttiva Bassa Tensione 2014/35/UE (LVD) Direttiva Compatibilità Elettromagnetica 2014/30/UE (EMC)

- Direttiva RoHS 2011/65/UE
- Direttiva Ecodesign 2009/125/CE e regolamenti di implementazione (UE) N°814/2013
- Regolamenti sull'etichettatura energetica (UE) 2017/1369, N°812/2013

Oltre alle direttive e ai requisiti di legge, è necessario attenersi alle linee guida supplementari presenti nel manuale.

Eventuali integrazioni o successive normative e direttive valide al momento dell'installazione sono da intendersi applicabili a tutte le prescrizioni e linee guida definite nel presente manuale.

### 3.2 Dati tecnici

### 3.2.1 Scaldacqua della pompa di calore

### Tab.20 Specifiche generali

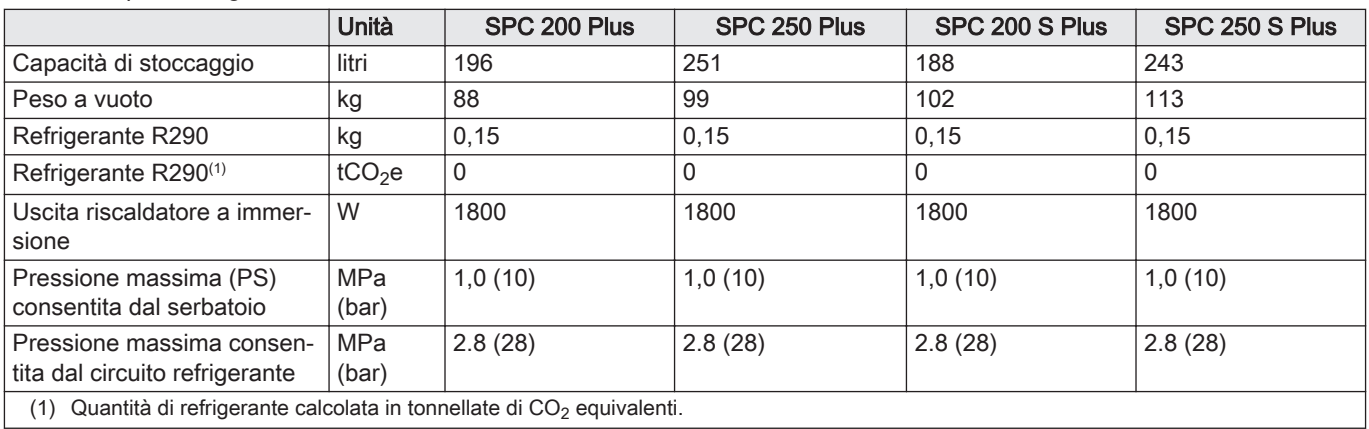

Tab.21 Installazione con aria esterna (canalizzata). Secondo le specifiche dell'etichetta NF Electricity Performance (n. LCIE No.103-15/C) in base alla norma EN16147. Temperatura dell'aria (sorgente secca a 7°C / sorgente umida a 6°C). Temperatura di ingresso acqua fredda sanitaria di 10°C.

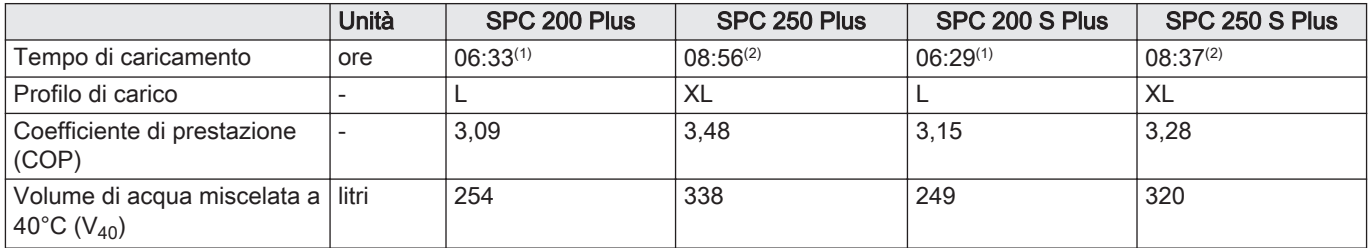

<span id="page-14-0"></span>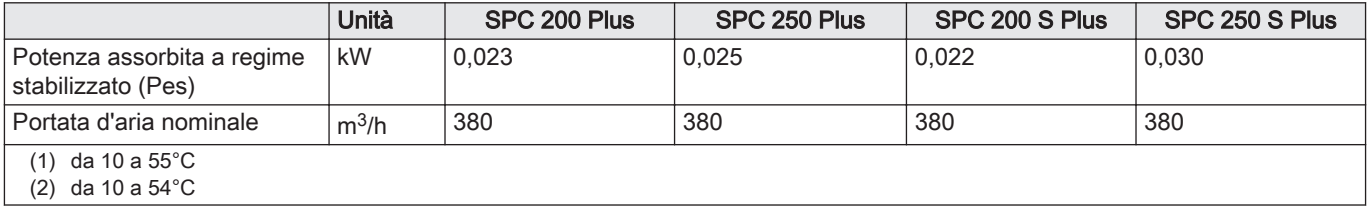

Tab.22 Prestazioni con aria ambiente (non canalizzata). Secondo le specifiche dell'etichetta NF Electricity Performance (n. LCIE No.103-15/C) in base alla norma EN16147. Temperatura dell'aria (fonte secca a 15°C / fonte umida a 12°C). Temperatura di ingresso acqua fredda sanitaria di 10°C.

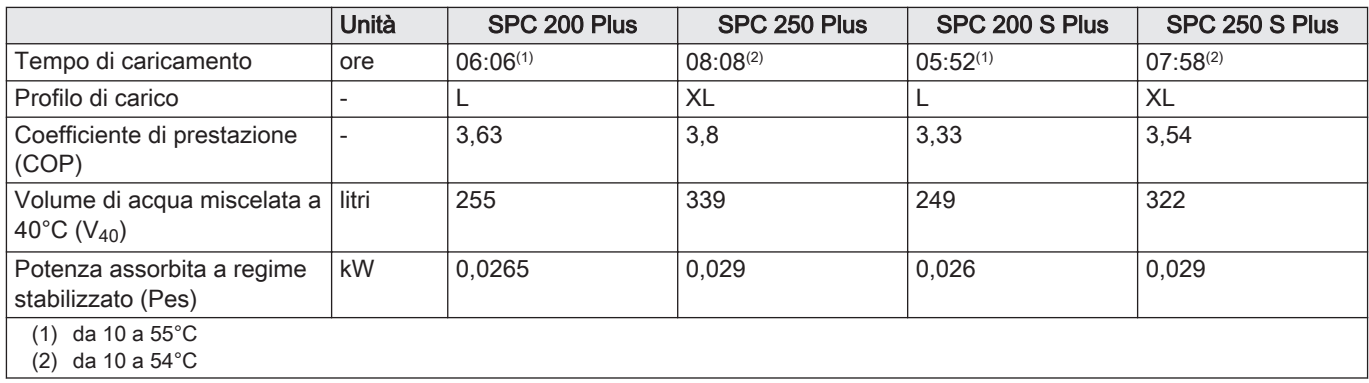

#### Tab.23 Backup idraulico

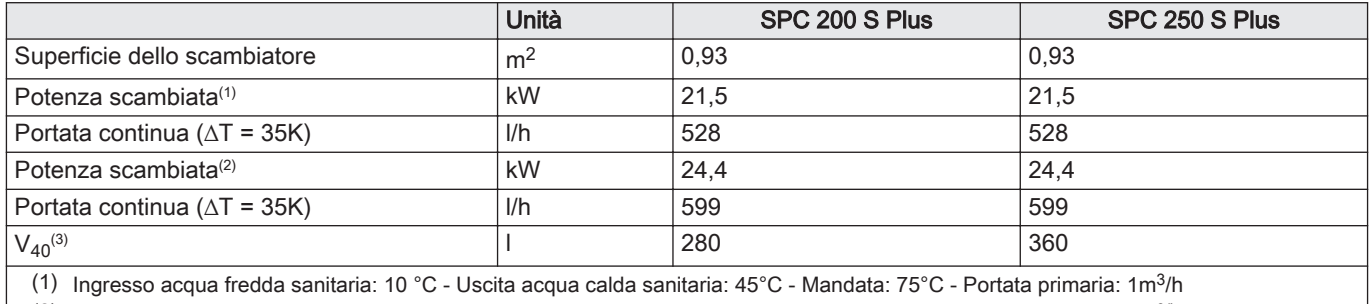

(2) Ingresso acqua fredda sanitaria: 10 °C - Uscita acqua calda sanitaria: 45°C - Mandata: 80°C - Portata primaria: 1m3/h

(3) secondo EN12897

### 3.2.2 Dati tecnici - Scaldacqua a pompa di calore

Tab.24 Parametri tecnici per scaldacqua a pompa di calore

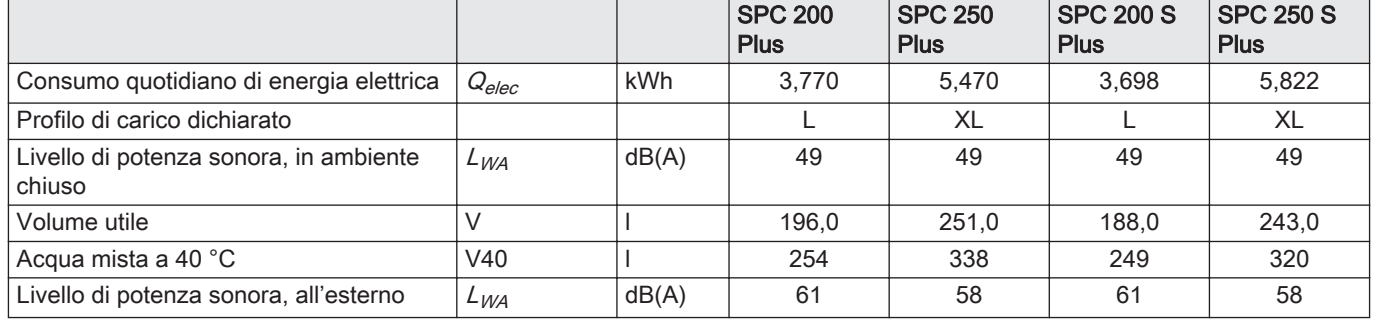

### 3.2.3 Specifiche sonda temperatura

Tab.25 NTS (sensore di temperatura negativa)

| mperatura<br>en           | $\circ$ |              | .4 <sub>c</sub> | $\overline{A}$<br>ै | 20   | <b>30</b>          | 40   | 50   | 60   | 70   | 80   |
|---------------------------|---------|--------------|-----------------|---------------------|------|--------------------|------|------|------|------|------|
| ∽<br>nominale<br>sistenza | ▵       | ≙ המי<br>- u | 7050<br>⊽ບ      | 1469F               | 1209 | R312<br>ບບ<br>- 10 | 5827 | 4160 | 3020 | 2228 | 1668 |

### <span id="page-15-0"></span>3.2.4 Temperature di funzionamento limite

Tab.26

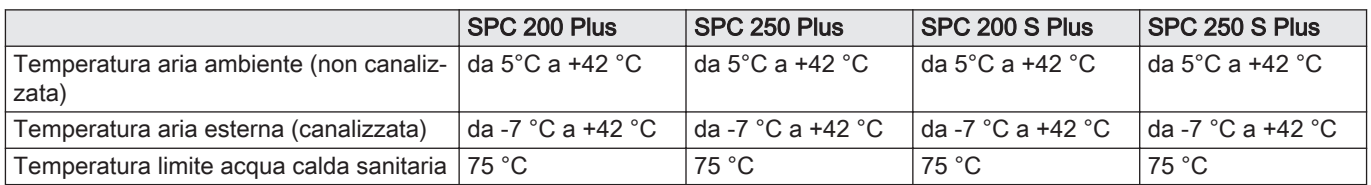

### 3.3 Dimensioni e collegamenti

### 3.3.1 SPC 200 Plus

Fig.5

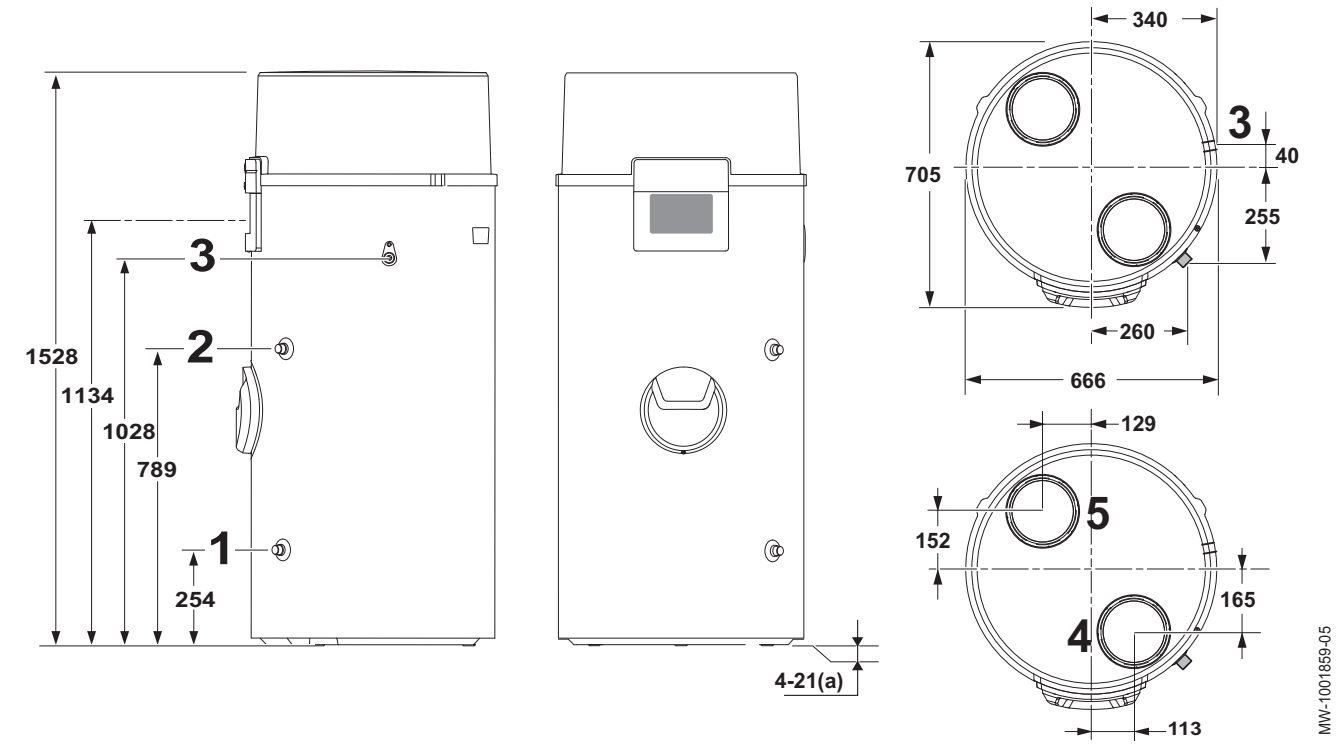

- Ingresso acqua fredda sanitaria, G 3/4"
- Uscita acqua calda sanitaria, G 3/4"
- Uscita condensa

Ingresso aria, diametro 160 mm

Scarico aria, diametro 160 mm

(a) Piedini regolabili

### <span id="page-16-0"></span>3.3.2 SPC 250 Plus

### Fig.6

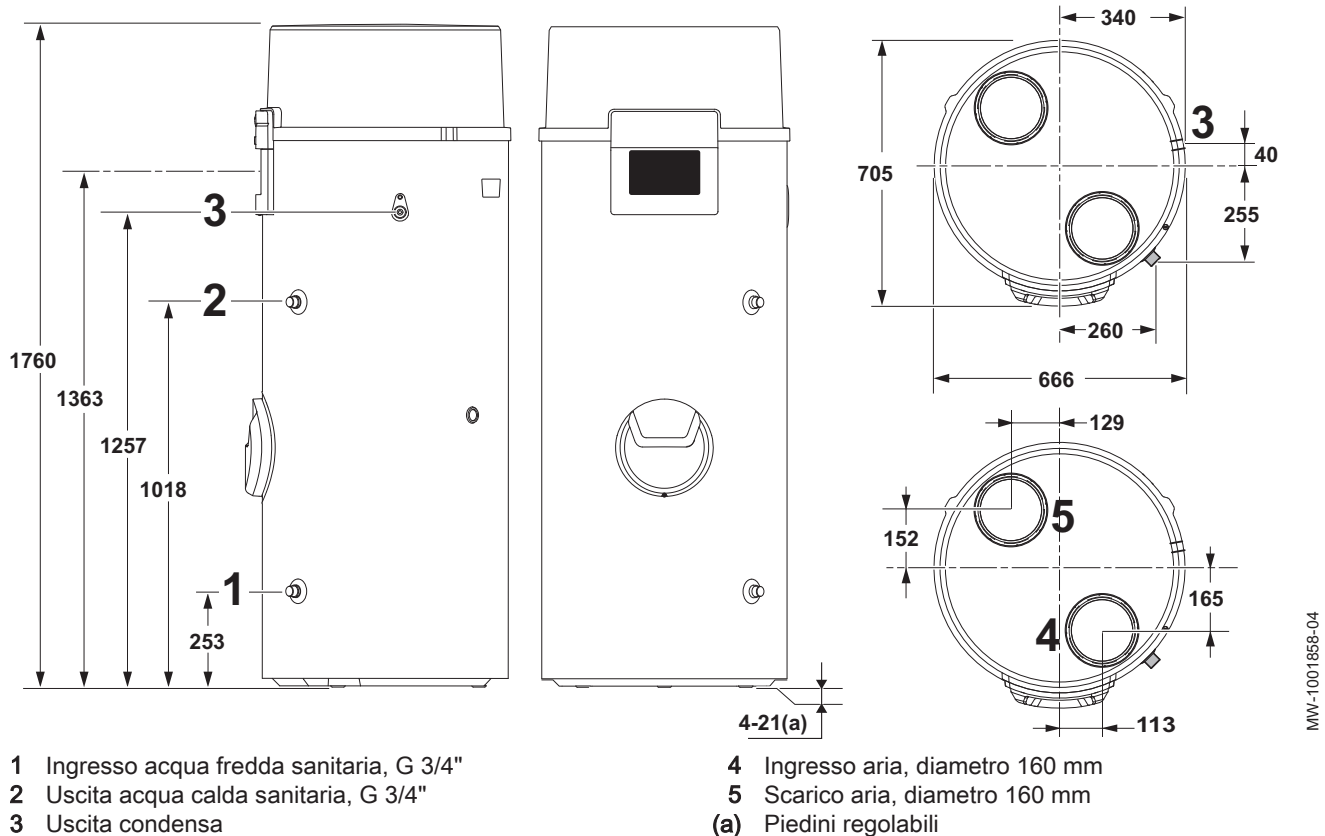

### 3.3.3 SPC 200 S Plus

Fig.7

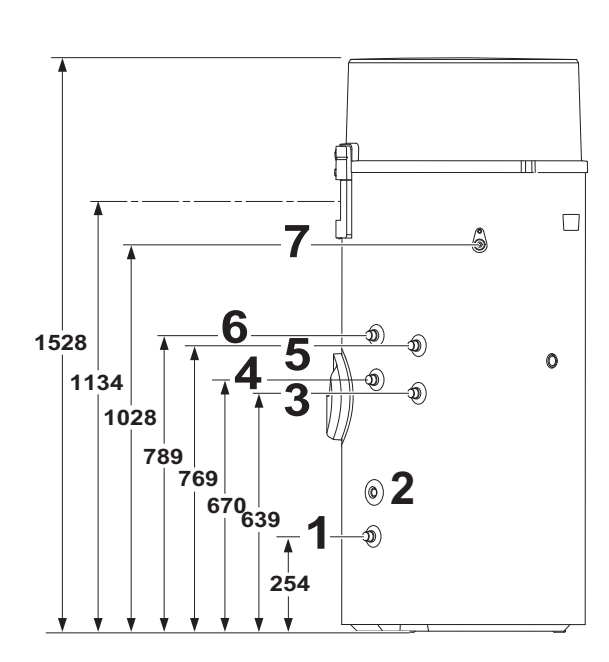

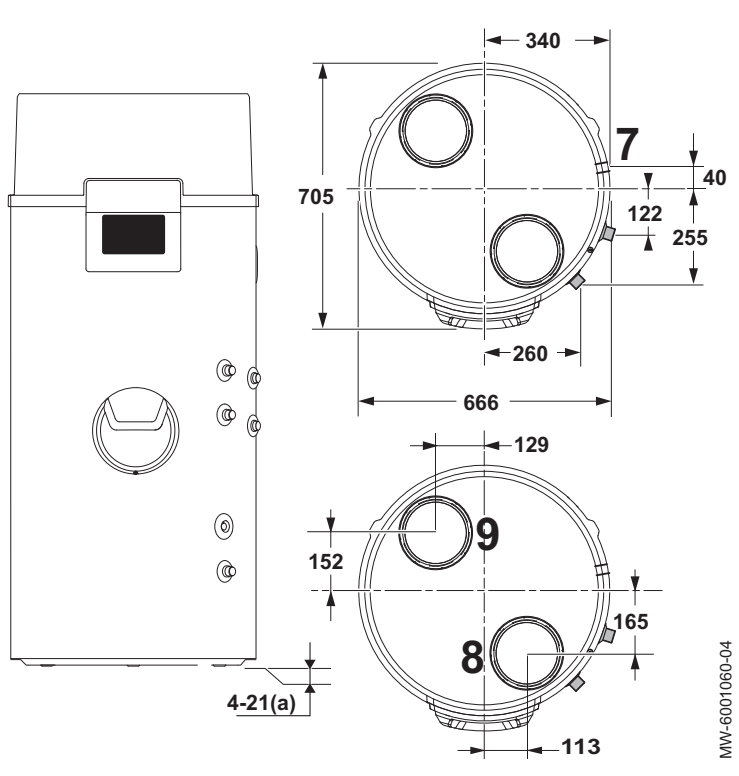

- Ingresso acqua fredda sanitaria, G 3/4"
- Pozzetto portasonde per il sensore del backup idraulico
- Ritorno backup idraulico, G 3/4"
- Ingresso del circuito di ricircolo dell'acqua calda sanitaria, G 3/4"
- Ingresso backup idraulico, G 3/4"
- Uscita acqua calda sanitaria, G 3/4"

MW-1001858-04

- <span id="page-17-0"></span>Uscita condensa
- Aspirazione aria, diametro 160 mm

### 3.3.4 SPC 250 S Plus

### Fig.8

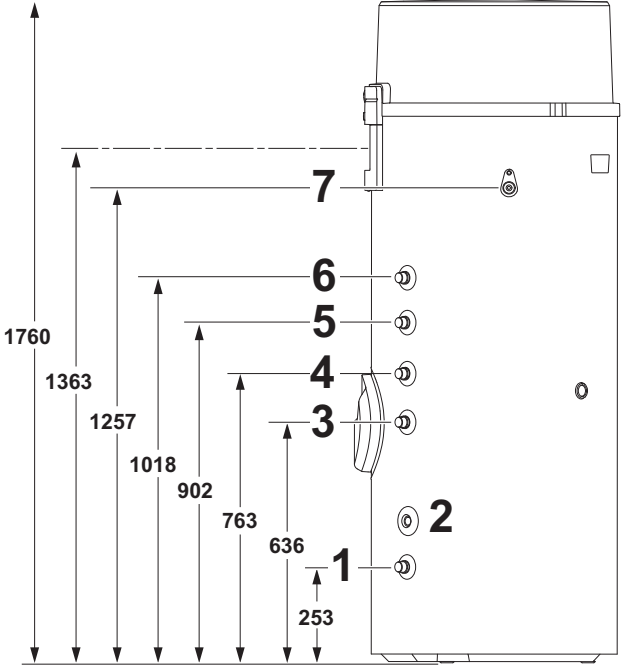

- Ingresso acqua fredda sanitaria, G 3/4"
- Pozzetto portasonde per il sensore del backup idraulico
- Ritorno backup idraulico, G 3/4"
- 4 Ingresso backup idraulico, G 3/4"<br>5 Ingresso del circuito di ricircolo de
- Ingresso del circuito di ricircolo dell'acqua calda sanitaria, G 3/4"

Scarico aria, diametro 160 mm

(a) Piedini regolabili

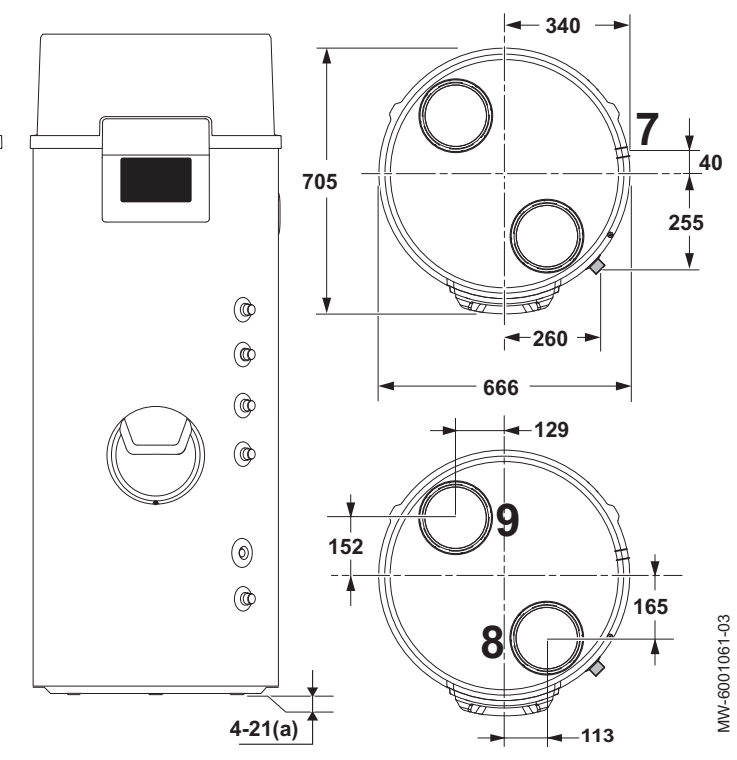

- Uscita acqua calda sanitaria, G 3/4"
- 7 Uscita condensa<br>8 Aspirazione aria, Aspirazione aria, diametro 160 mm
- Scarico aria, diametro 160 mm
- (a) Piedini regolabili

### <span id="page-18-0"></span>3.4 Schema elettrico

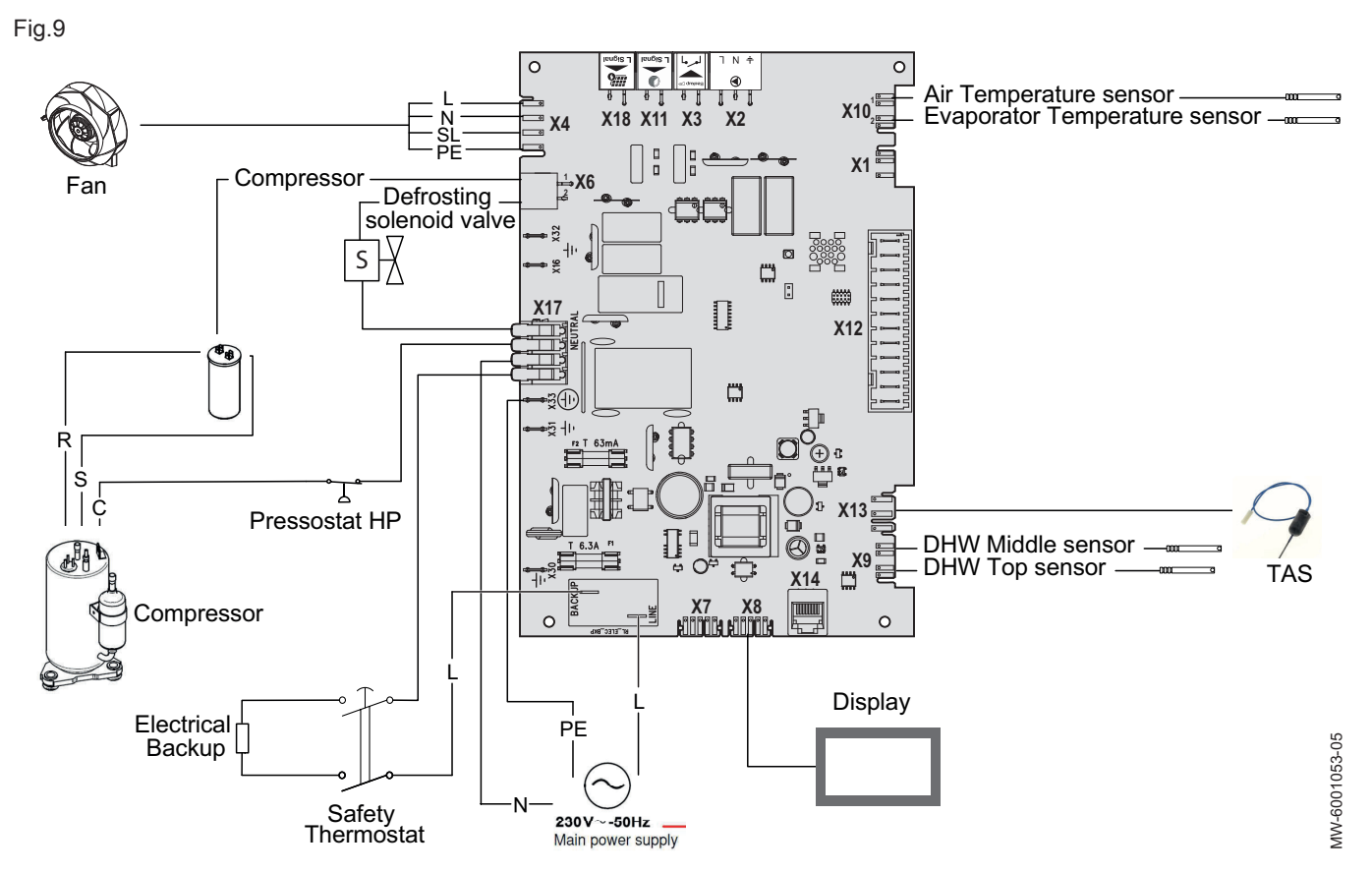

Tab.27

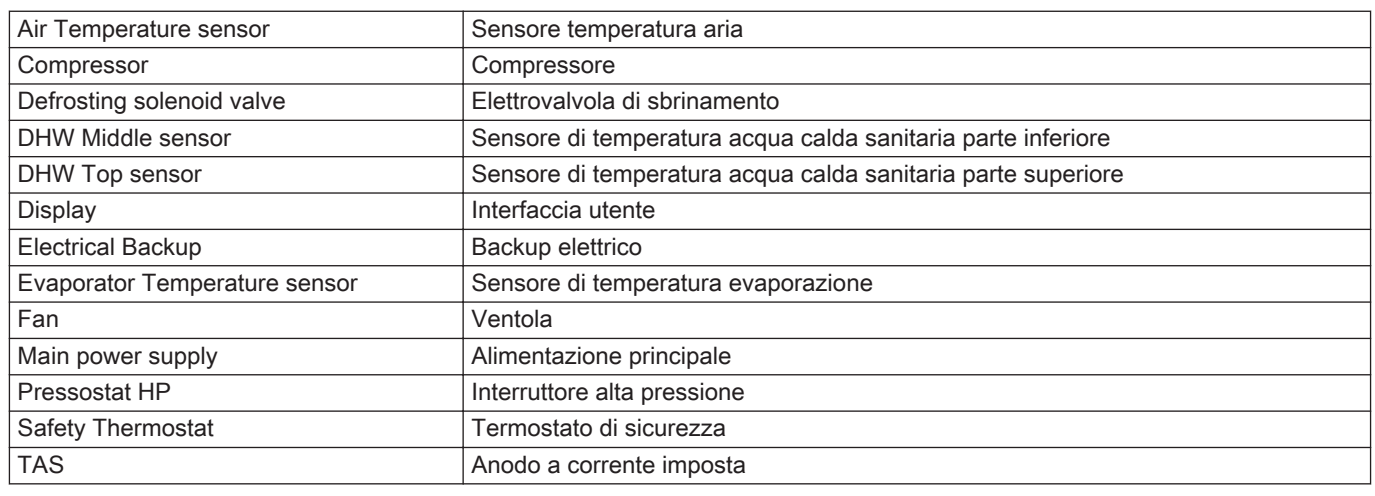

# <span id="page-19-0"></span>4 Descrizione del prodotto

### 4.1 Componenti principali

Fig.10

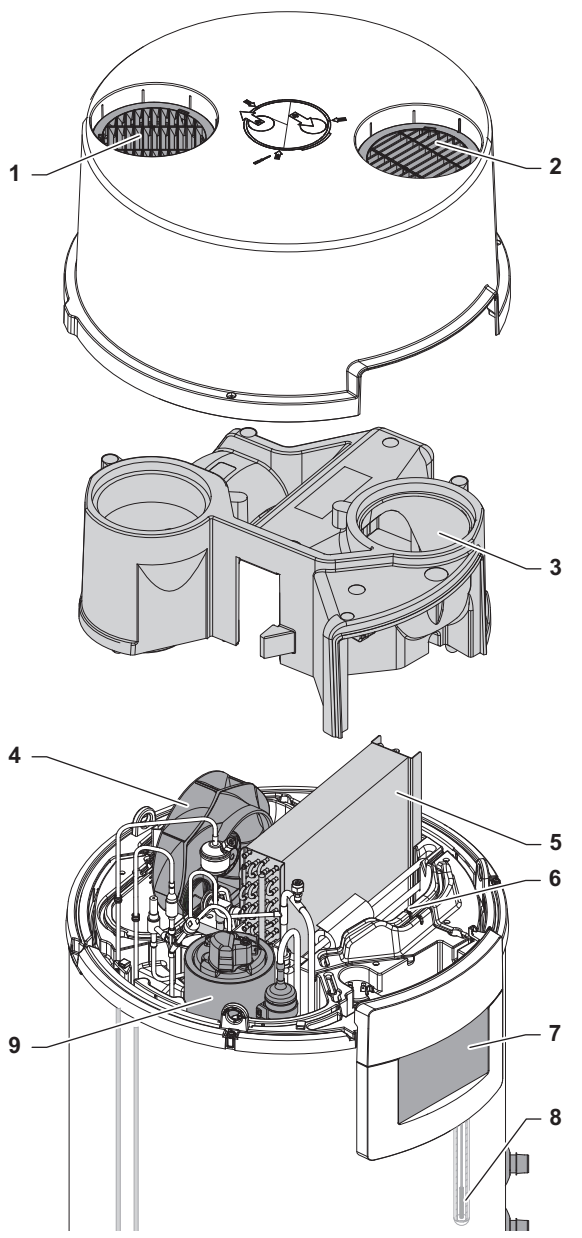

 

- Griglia di uscita dell'aria
- 2 Griglia di ingresso dell'aria<br>3 Copertura centrale
- 3 Copertura centrale<br>4 Ventola
- Ventola
- Evaporatore
- Sensore temperatura aria
- Interfaccia utente
- Sensore di temperatura acqua calda sanitaria parte superiore
- Compressore
- Interruttore alta pressione
- Ingresso/uscita condensatore
- Elettrovalvola di sbrinamento
- Valvola di non ritorno

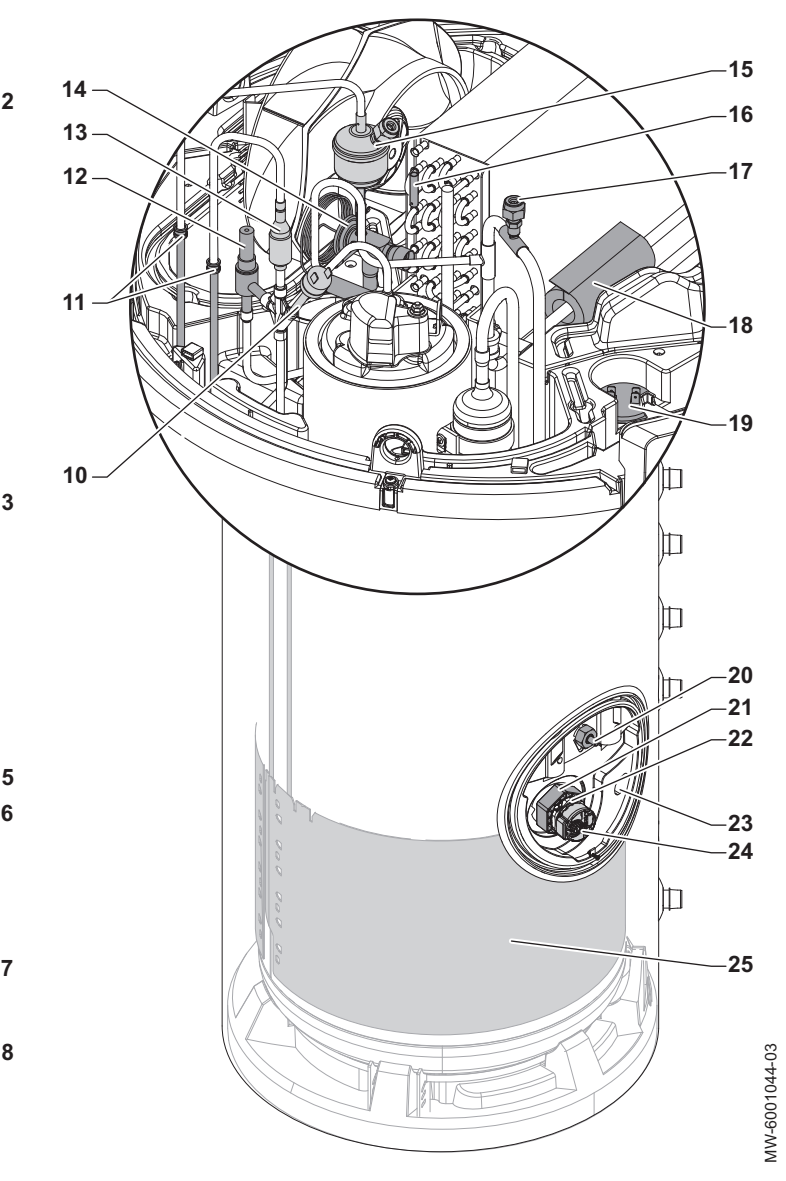

- 14 Valvola di espansione termostatica
- Filtro disidratatore dotato di Schrader valvola circuito ad alta pressione
- Sensore di temperatura evaporazione
- Valvola circuito a bassa pressione Schrader
- Bulbo valvola di espansione
- Condensatore compressore
- Anodo a corrente imposta
- 21 Giunto dielettrico
- Backup elettrico
- Sensore di temperatura acqua calda sanitaria parte inferiore
- Termostato di sicurezza
- Condensatore

### <span id="page-20-0"></span>4.2 Descrizione del pannello di controllo

### 4.2.1 Descrizione dell'interfaccia

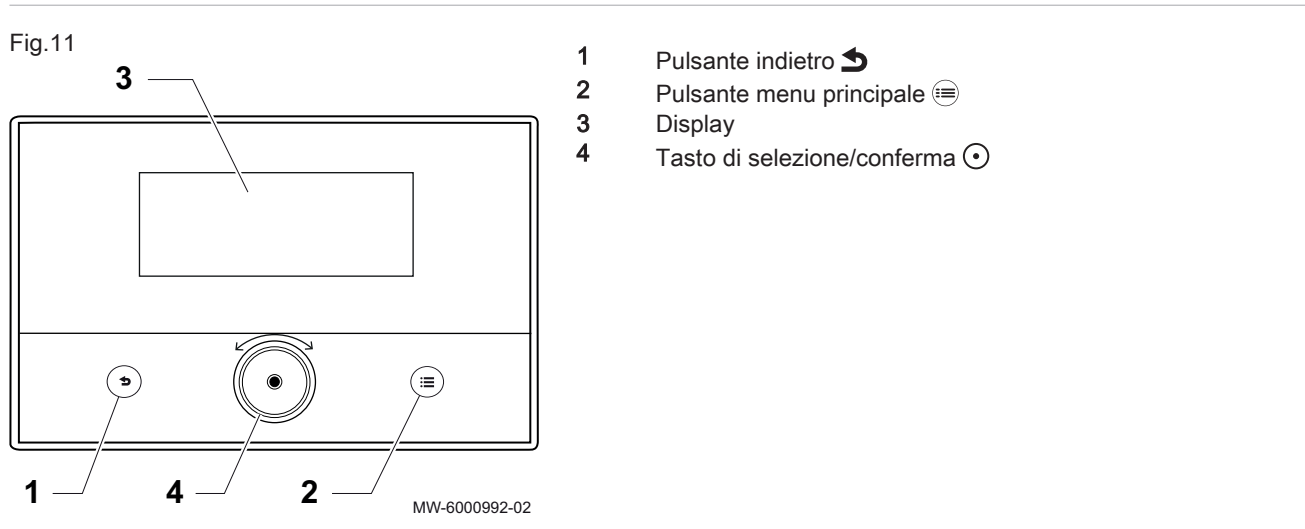

### 4.2.2 Descrizione della schermata di standby

Fig.12

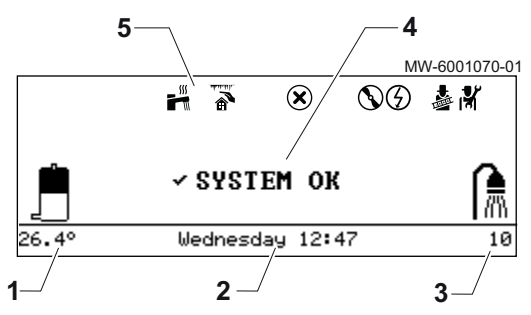

L'interfaccia utente dell'apparecchio passa automaticamente alla modalità standby se, per 5 minuti, non viene attivato alcun pulsante: viene disattivata la retroilluminazione e vengono visualizzate le informazioni relative allo stato generale dell'apparecchio.

Per disattivare la modalità standby, premere uno dei pulsanti dell'interfaccia utente.

- 1 Temperatura dell'acqua calda sanitaria
- 2 Giorno e ora
- 3 Numero di docce disponibili
- 4 Stato generale dell'apparecchio
- 5 Icone di indicazione dello stato dell'apparecchio

#### 4.2.3 Descrizione delle icone di stato

Tab.28

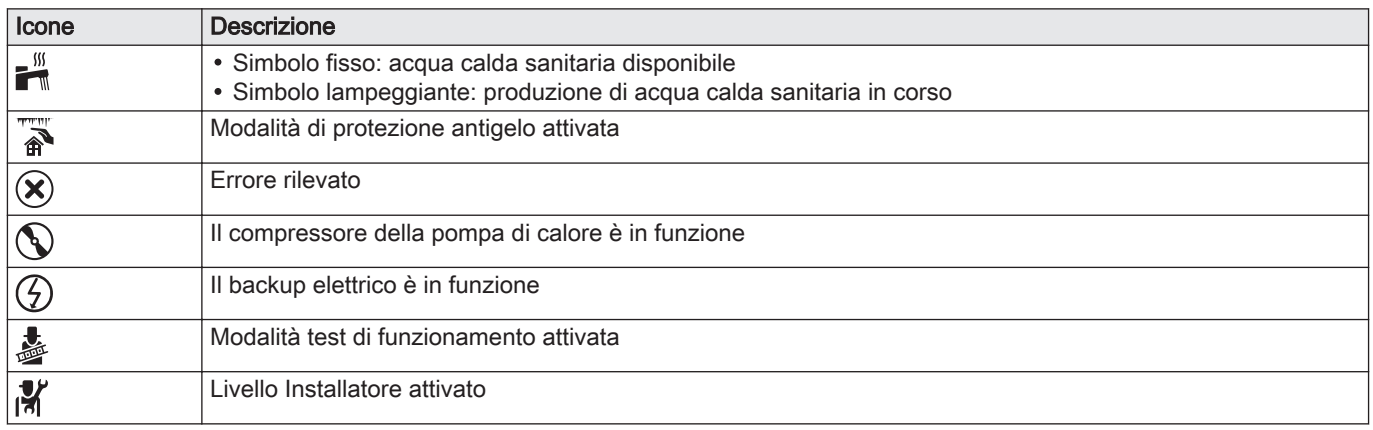

#### 4.2.4 Descrizione della schermata iniziale

La schermata iniziale appare automaticamente dopo aver avviato l'apparecchio.

Fig.14

Γï

Se per cinque minuti non viene premuto alcun pulsante, il display entra automaticamente in modalità standby. Per uscire dalla modalità standby e visualizzare la schermata iniziale, premere uno dei pulsanti dell'interfaccia utente.

L'icona selezionata viene evidenziata.

- 1 Modalità di funzionamento della pompa di calore
- 2 Tempi di riempimento alla temperatura di setpoint
- 3 Temperatura misurata dalla sonda inferiore<br>4 Numero di docce disponibili
- Numero di docce disponibili
- 5 Modalità vacanza (accesso al menu)
- 6 Stato di produzione e temperatura dell'acqua calda sanitaria (accesso al menu delle impostazioni)
- 7 Informazioni sull'icona selezionata
- 8 Stato icona selezionata
- 4.2.5 Descrizione della vista in sequenza

User settings

La vista in sequenza viene utilizzata per accedere rapidamente ai menu dell'interfaccia utente. I menu visualizzati dipendono dalla configurazione del sistema.

Visualizzare la vista in sequenza premendo il pulsante del menu principale  $\widehat{=}$ .

Scorrere le voci del menu ruotando il pulsante  $\odot$ .

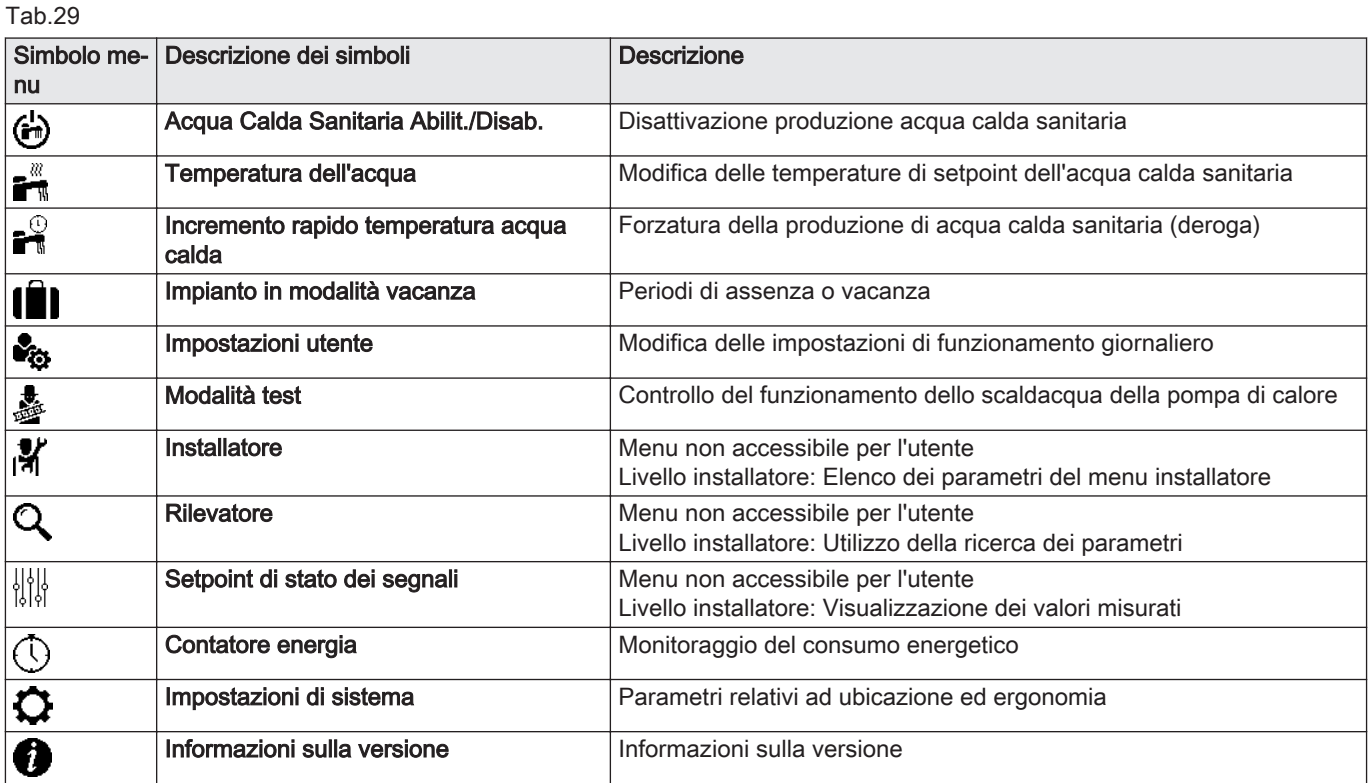

MW-1001912-1

W-1001912-1

<span id="page-21-0"></span>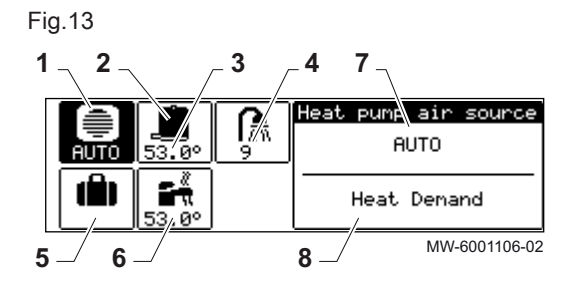

### <span id="page-22-0"></span>4.3 Rappresentazione schematica dello scaldacqua della pompa di calore

Fig.15 Con back-up elettrico CTN eau,sup PSH 

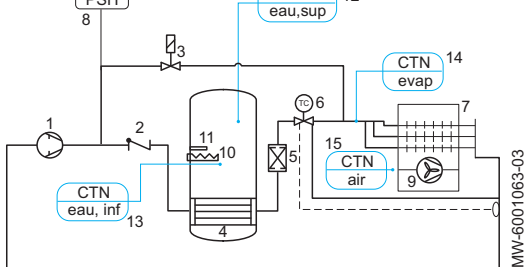

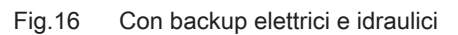

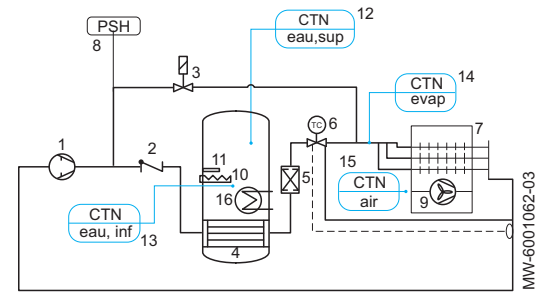

- Compressore rotativo
- Valvola di non ritorno
- Elettrovalvola di sbrinamento
- Condensatore
- Filtro disidratatore
- Valvola di espansione termostatica
- Evaporatore
- Interruttore alta pressione
- Ventola
- Backup elettrico
- Anodo a corrente imposta
- Sensore di temperatura acqua calda sanitaria parte superiore
- Sensore di temperatura acqua calda sanitaria parte inferiore
- Sensore di temperatura evaporazione
- Sensore temperatura aria
	- Compressore rotativo
- Valvola di non ritorno
- Elettrovalvola di sbrinamento
- Condensatore
- Filtro disidratatore
- Valvola di espansione termostatica
- Evaporatore
- Interruttore alta pressione
- Ventola
- Backup elettrico
- Anodo a corrente imposta
- Sensore di temperatura acqua calda sanitaria parte superiore
- Sensore di temperatura acqua calda sanitaria parte inferiore
- Sensore di temperatura evaporazione
- Sensore temperatura aria
- Bobina backup idraulico (stazione solare o caldaia)

## 5 Esempi di collegamento e di installazione

### 5.1 Installazione standard

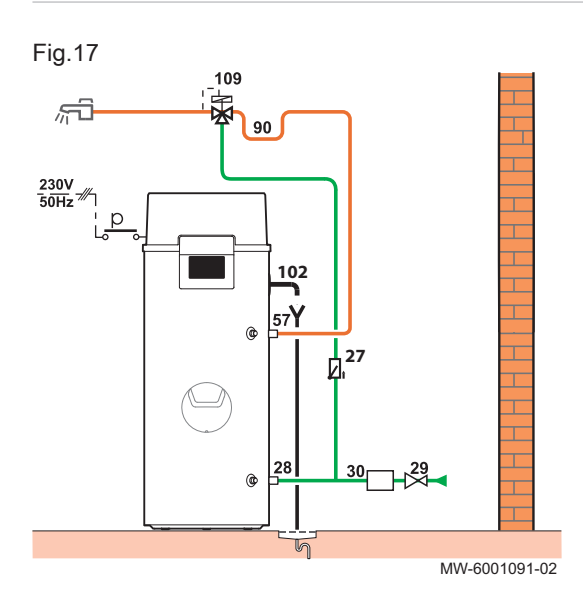

#### Nessun collegamento elettrico necessario sullo scaldacqua della pompa di calore .

- Valvola di non ritorno
- 28 Ingresso acqua fredda sanitaria con giunto dielettrico
- Riduttore di pressione
- Unità di sicurezza
- Uscita acqua calda sanitaria con giunto dielettrico
- Sifone di non ritorno
- Flessibile per condensati
- 109 Valvola miscelatrice termostatica

5.2 Impianti con una caldaia ausiliaria

Il backup idraulico (generato da una caldaia) può essere controllato in due modi:

- O mediante la caldaia.
- O mediante lo scaldacqua della pompa di calore.

<span id="page-23-0"></span>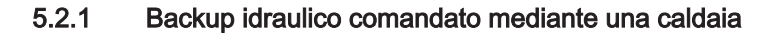

Nessun collegamento necessario sulla PCB dello scaldacqua della pompa di calore.

#### Fig.18

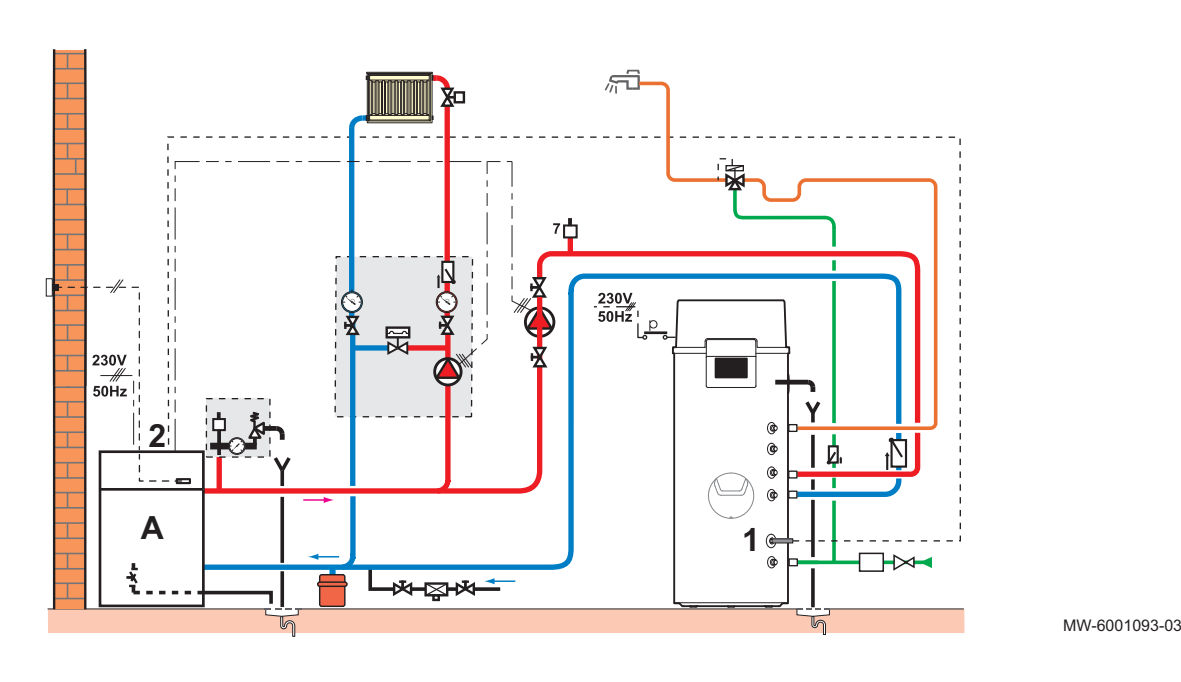

A Caldaia

- 1 Sonda di temperatura dell'acqua calda sanitaria
- 2 Contatto della sonda acqua calda sanitaria della caldaia
	- 1. Installare la sonda di temperatura dell'acqua calda sanitaria all'interno del pozzetto portasonde.
	- 2. Collegare la sonda di temperatura dell'acqua calda sanitaria al contatto della sonda dell'acqua calda sanitaria presente sulla caldaia.
	- 3. Sulla caldaia ausiliaria, impostare la temperatura di mandata a un massimo di 80 °C.

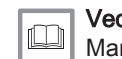

#### Vedere

Manuale della caldaia

#### 5.2.2 Backup idraulico comandato mediante lo scaldacqua della pompa di calore

Sono necessari due collegamenti sulla PCB dello scaldacqua della pompa di calore:

- la richiesta di backup,
- il controllo della pompa ausiliaria del backup

 $\overline{\circ}$ 

Ċ

### Fig.19

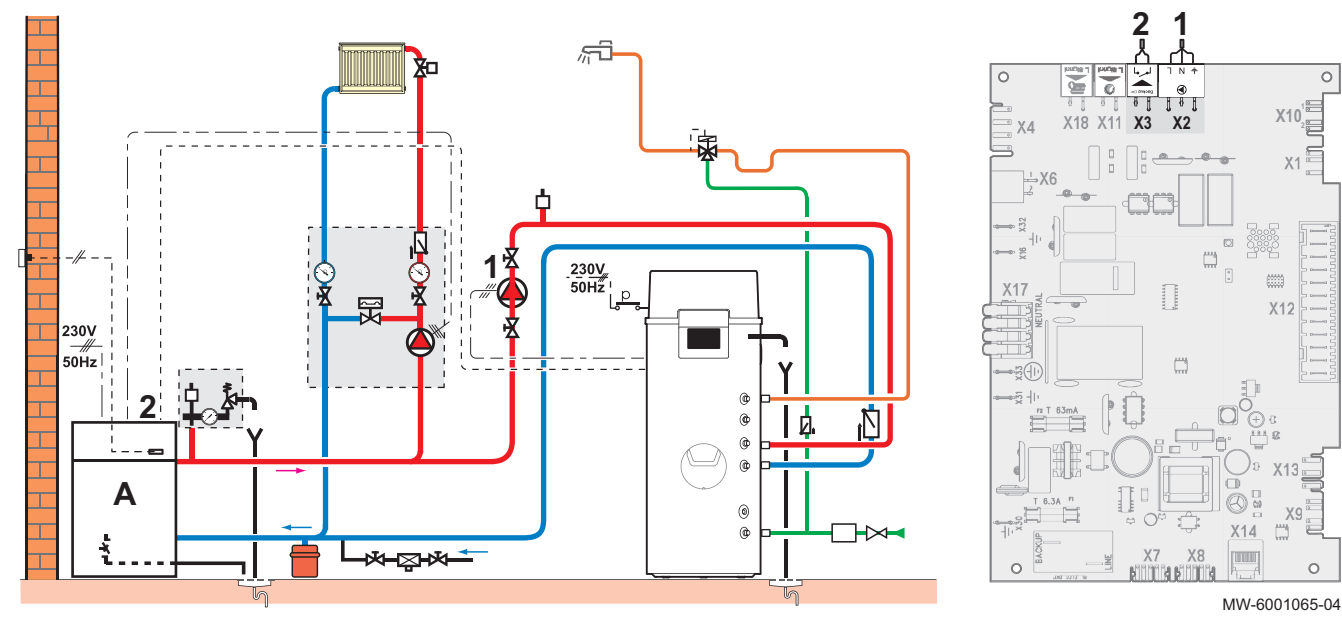

- A Caldaia
- 1 Pompa ausiliaria del backup idraulico<br>2 Contatto della sonda acqua calda san
- 2 Contatto della sonda acqua calda sanitaria della caldaia
	- 1. Collegare il contatto della sonda acqua calda sanitaria della caldaia a X3 sulla PCB CU–HW-01.
	- 2. Collegare la pompa ausiliaria del backup idraulico a X2 sulla PCB CU–HW-01.
	- 3. Sulla caldaia ausiliaria, impostare la temperatura di mandata a un massimo di 80 °C.

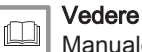

Manuale della caldaia

### <span id="page-25-0"></span>5.3 Impianto con collettori solari

Fig.20

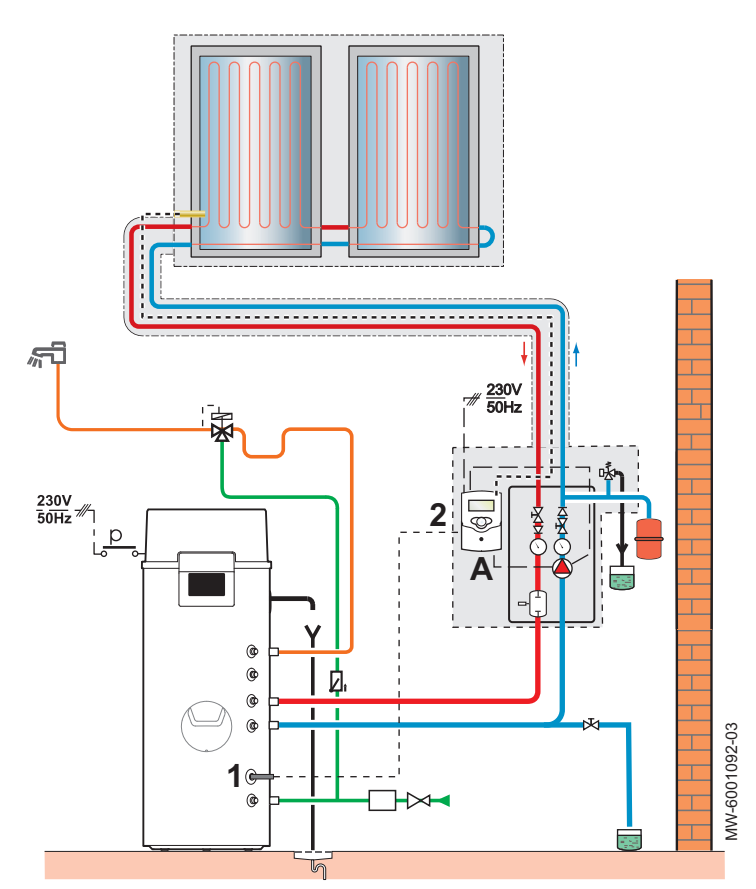

A Regolazione del collettore solare

1 Sonda di temperatura dell'acqua calda sanitaria

2 Contatto di controllo del collettore solare

- 1. Installare la sonda di temperatura dell'acqua calda sanitaria all'interno del pozzetto portasonde.
- 2. Collegare la sonda di temperatura dell'acqua calda sanitaria alla regolazione solare.
- 3. Limitare la temperatura di mandata del backup idraulico a 80 °C sul sistema di controllo solare.

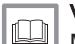

### Vedere

Manuale del sistema di controllo solare

## <span id="page-26-0"></span>6 Installazione

### 6.1 Fornitura standard

Tab.30

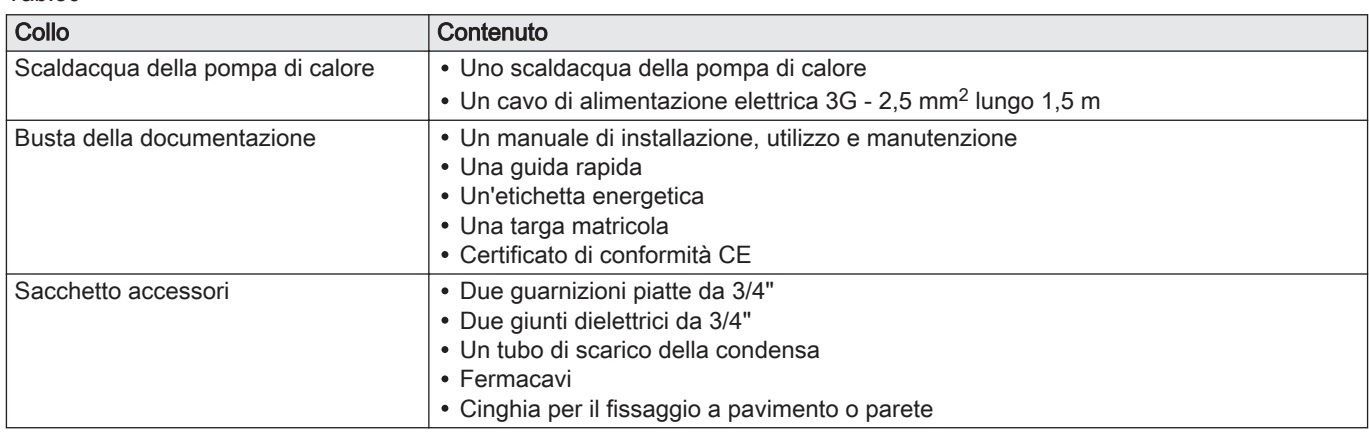

### 6.2 Accessori

#### Tab.31

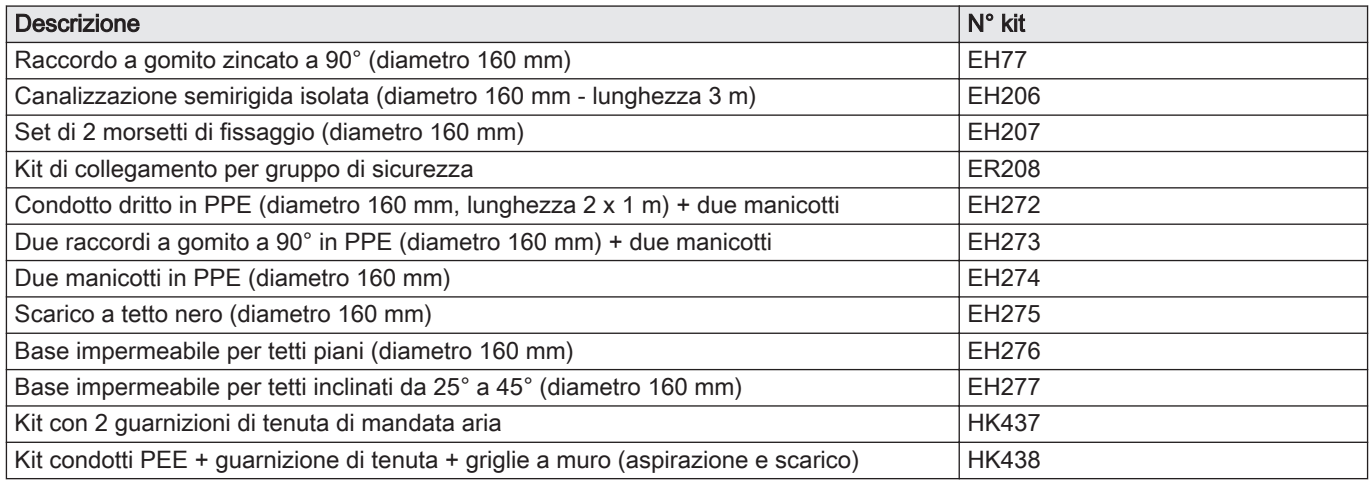

### 6.3 Targa matricola

### Fig.21

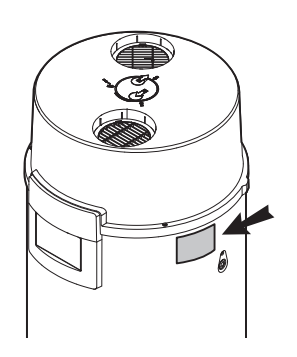

La targa matricola deve essere sempre accessibile. Consentono di identificare il prodotto e forniscono informazioni importanti: tipo di prodotto, data di fabbricazione (anno - settimana), numero di serie, alimentazione elettrica, pressione di funzionamento, potenza elettrica erogata, grado di protezione IP, tipo di refrigerante. Una targhetta aggiuntiva è inclusa nel sacchetto della documentazione, se necessario.

#### Importante  $\mathbf i$

MW-6001057-02

VIV-6001057-02

- Non rimuovere o coprire in alcun caso la targa matricola e l'etichetta affisse sullo scaldacqua della pompa di calore.
	- La targa matricola deve rimanere visibile per tutto il ciclo di vita dello scaldacqua della pompa di calore. Sostituire immediatamente qualsiasi etichetta o istruzione danneggiata o illeggibile.

## <span id="page-27-0"></span>6.4 Installazione dello scaldacqua della pompa di calore

## 6.4.1 Accessibilità e volume del locale di installazione

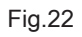

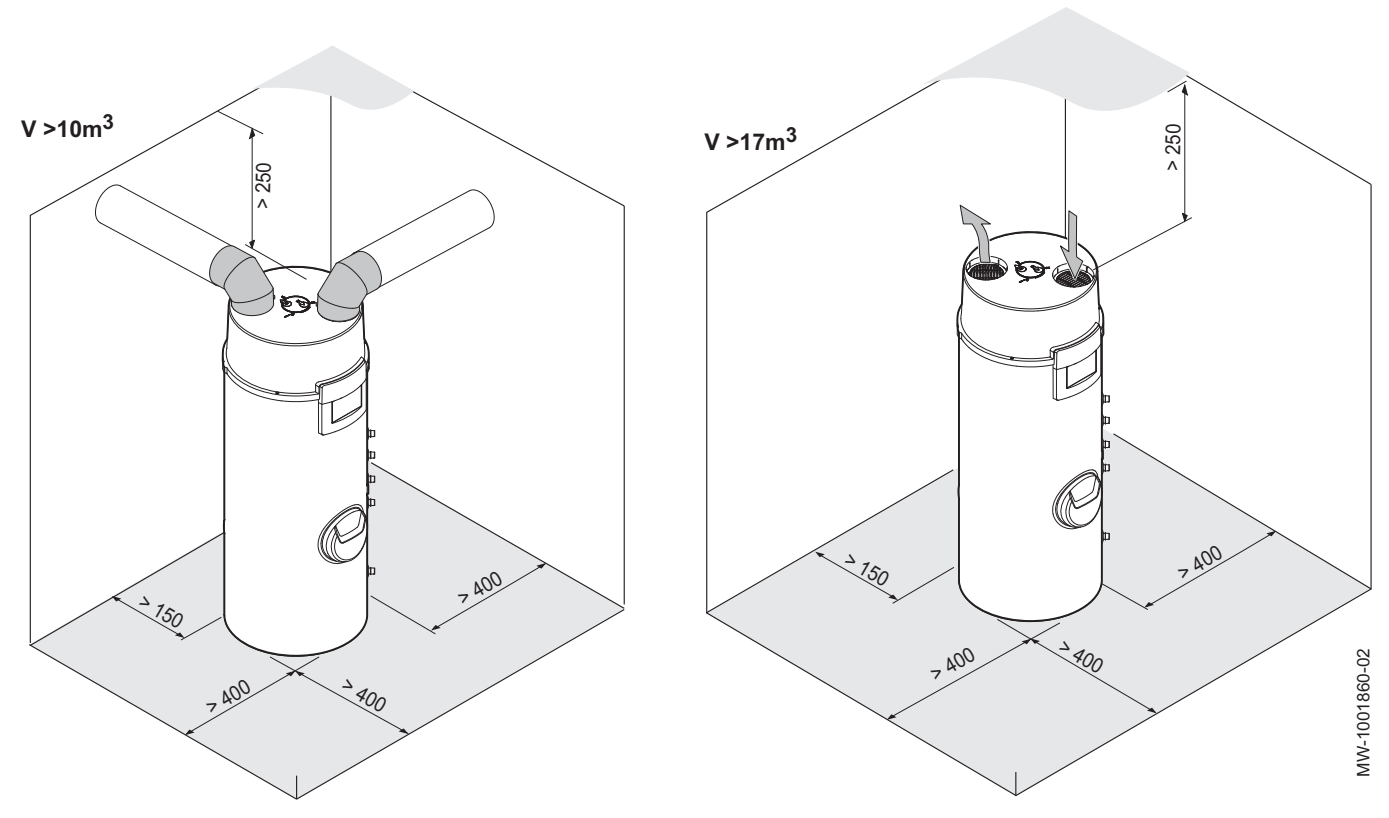

### 6.4.2 Posizioni consigliate senza condotti dell'aria (non canalizzate)

### Fig.23

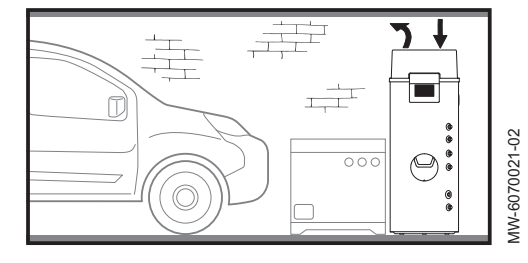

#### Garage: L'apparecchio aspira e scarica aria all'interno di uno spazio chiuso.

Consente il recupero del calore rilasciato dal motore del vostro veicolo fermo, dopo il funzionamento, o dagli elettrodomestici in funzione.

Fig.24

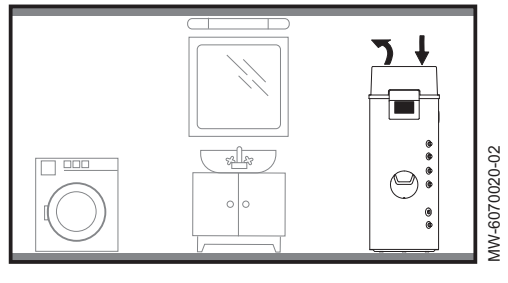

#### Lavanderia: L'apparecchio aspira e scarica aria all'interno di uno spazio chiuso.

Consente di deumidificare il locale e di recuperare il calore rilasciato dagli elettrodomestici in funzione.

### <span id="page-28-0"></span>6.4.3 Locali consigliati con condotti d'aria

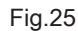

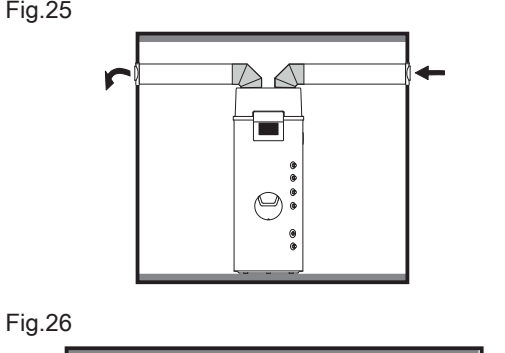

내게 남 남보내

#### L'apparecchio aspira e scarica aria all'esterno.

Il collegamento all'aria esterna può provocare un incremento dei consumi elettrici se la temperatura dell'aria esterna non rientra nel campo operativo.

#### L'apparecchio aspira aria da uno spazio chiuso e la scarica all'esterno.

Consente il recupero del calore rilasciato dal motore del vostro veicolo fermo, dopo il funzionamento, o dagli elettrodomestici in funzione.

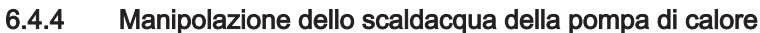

 $\overline{\sigma}$ 

MW-6070022-02

MW-6070022-02

MW-6070023-02

MW-6070023-02

MW-6001056-02

MW-6001056-02

Durante il disimballaggio lo scaldacqua della pompa di calore può essere inclinato delicatamente, tuttavia si consiglia di trasportarlo in posizione verticale.

Per la manipolazione, tenere conto delle dimensioni effettive.

- A Maniglie superiori
- B Maniglie inferiori

Usare le maniglie A e B per trasportare lo scaldacqua della pompa di calore.

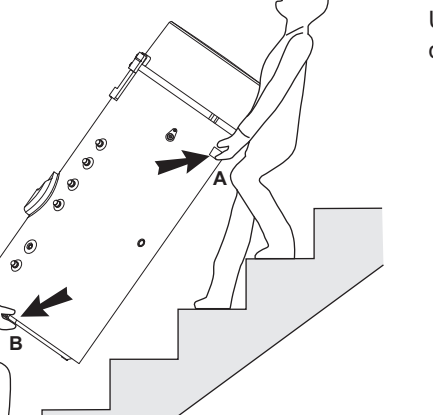

#### Importante  $\mathbf{i}$

Non usare la copertura superiore a scopo di manipolazione.

### <span id="page-29-0"></span>6.4.5 Dimensioni effettivi per la manipolazione

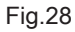

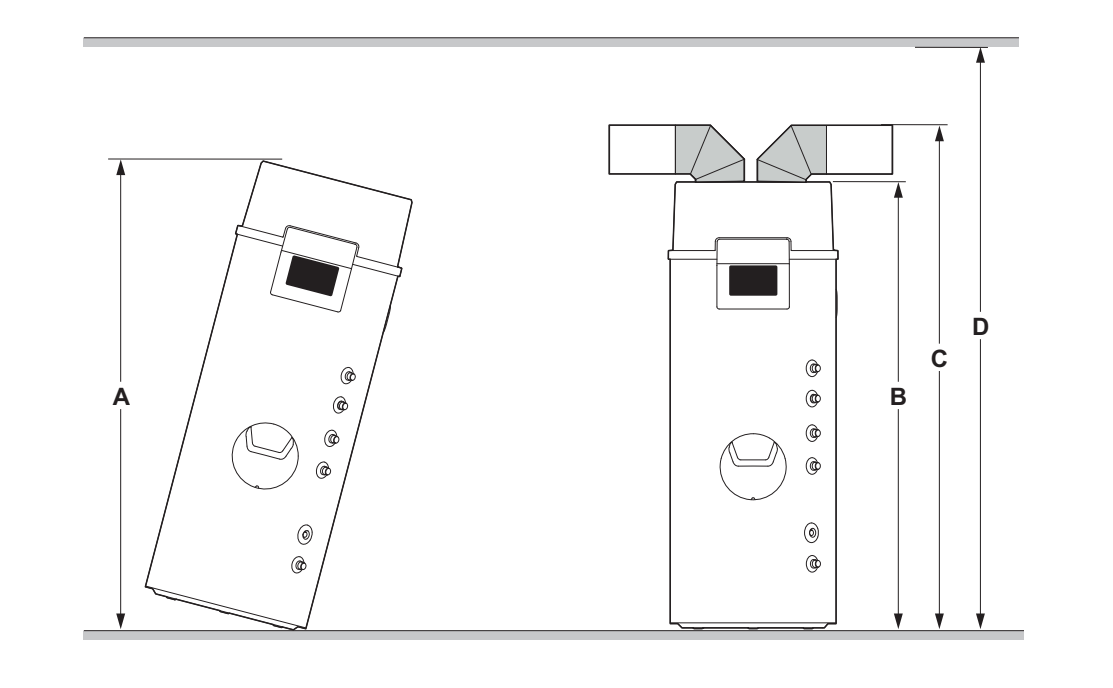

#### Tab.32

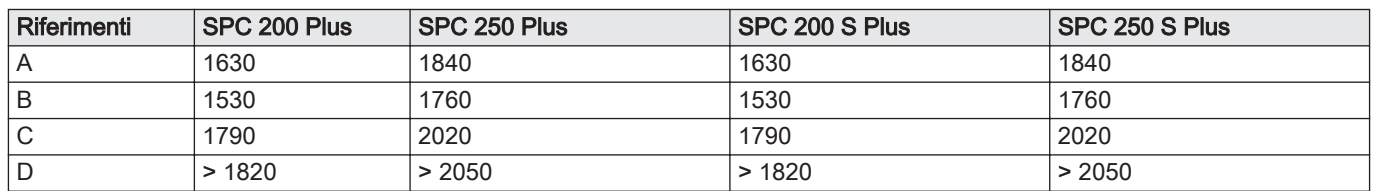

### 6.4.6 Fissaggio a pavimento o a parete

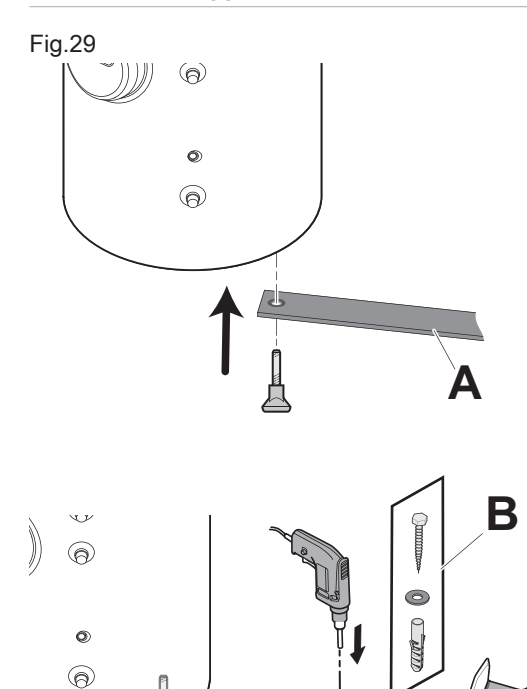

L'apparecchio deve essere fissato al pavimento o a una parete.

1. Svitare uno dei piedini dallo scaldacqua della pompa di calore.

- 2. Far passare il piedino attraverso il foro nella cinghia di fissaggio e riavvitare il piedino.
- 3. Assicurare saldamente la cinghia di fissaggio al pavimento o alla parete.

### Importante

i

L'installatore è responsabile della scelta del tipo di fissaggio a seconda della parete.

A Cinghia di fissaggio in dotazione nella borsa degli accessori Vite, rondella e presa a muro (non in dotazione)

MW-6010063-01

### <span id="page-30-0"></span>Fig.30

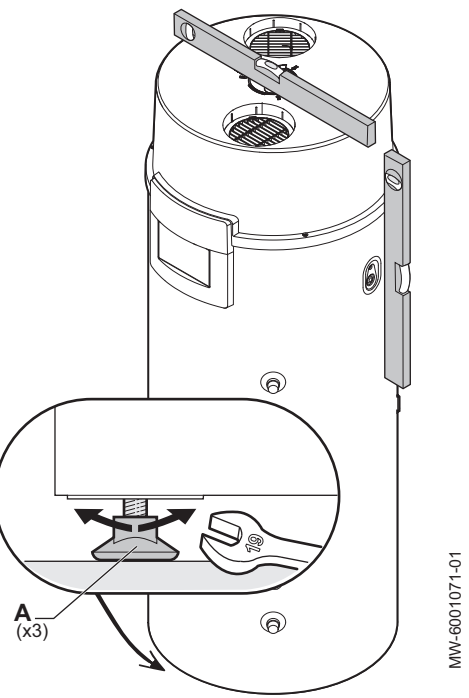

- A Piedini, regolabili da 4 a 21 mm
- 1. Livellare l'apparecchio stringendo o allentando i piedi regolabili mediante una chiava piatta da 19 mm.
- 2. Verificare che l'apparecchio sia al livello corretto usando una bolla o un filo a piombo. Tolleranza ± 3 gradi.

### 6.5 Montaggio del condotto aria

### 6.5.1 Regolazione del ventilatore

Lo scaldacqua a pompa di calore è dotato di un ventilatore a due velocità.

1. Seguire il percorso di accesso descritto qui sotto.

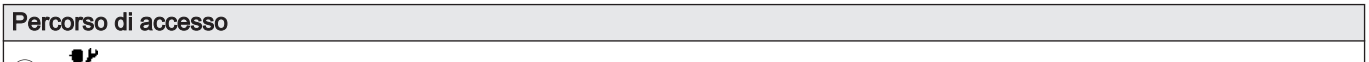

| a > | installatore > Messa in servizio > Test delle uscite > Velocita del ventalitore

- 2. Selezionare Abilitato
- 3. Impostare la velocità del ventilatore a Canale aliment. aria o a Aria ambiente a seconda della configurazione:

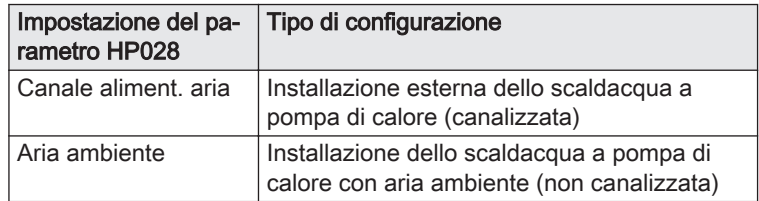

### <span id="page-31-0"></span>6.5.2 Installazione dello scaldacqua a pompa di calore con aria ambiente (non canalizzata)

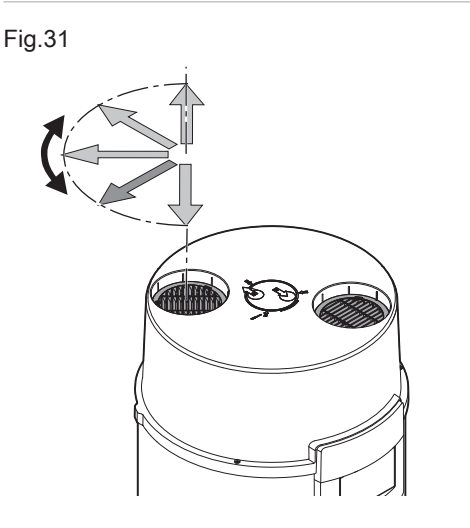

Non rimuovere le griglie fornite per l'installazione con aria ambiente (non canalizzata).

Le griglie impediscono l'ingresso di corpi estranei e guidano il flusso dell'aria.

Si consiglia di orientare solo la griglia di uscita dell'aria.

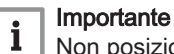

Non posizionare alcunché sopra l'apparecchio.

- 1. Orientare la griglia di uscita in modo da evitare di creare turbolenze in corrispondenza dell'ingresso dell'aria.
- 2. Sbloccare la griglia di uscita dell'aria utilizzando un cacciavite.
- 3. Orientare la griglia su una delle 5 posizioni predefinite.
- 4. Impostare la velocità del ventilatore a Aria ambiente.
- 5. Impostare il parametro HP081 a -8 °C.

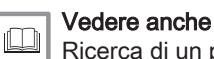

[Ricerca di un parametro o di un valore misurato, pagina 45](#page-44-0)

#### 6.5.3 Installazione esterna dello scaldacqua a pompa di calore (canalizzata)

MW-6001021-02

AW-6001021-02

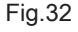

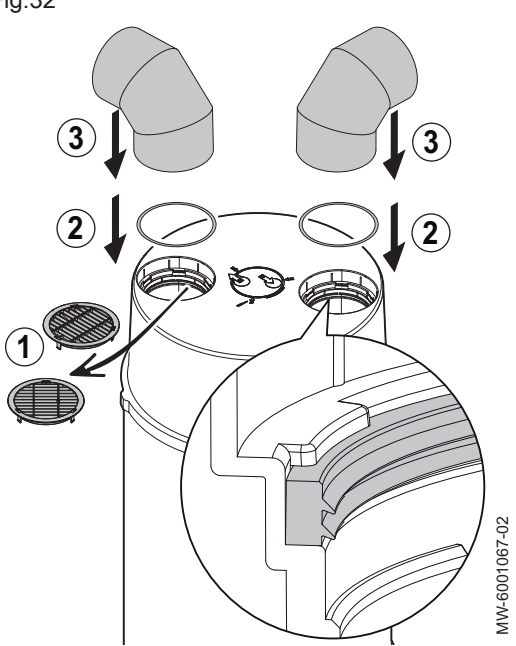

# **Attenzione**

I condotti dell'aria collegati allo scaldacqua a pompa di calore non devono contenere o portare a fonti di accensione.

- 1. Rimuovere le griglie di ingresso e di uscita dell'aria.
- 2. Montare le guarnizioni (opzione HK437), necessarie quando si utilizzano tubi zincati, posizionando il labbro a faccia in giù. Con i tubi in PPE non sono necessarie guarnizioni.
- 3. Collegare i condotti dell'aria (accessori) all'ingresso e all'uscita dell'aria.
- 4. Collegare i condotti dell'aria aggiuntivi rispettando le lunghezze autorizzate per i condotti.
- 5. Impostare la velocità del ventilatore a Canale aliment. aria.
- 6. Alle estremità dei condotti dell'aria, controllare che l'aria venga aspirata nell'apposito ingresso e che venga espulsa dall'apposita uscita.

#### Vedere anche

[Ricerca di un parametro o di un valore misurato, pagina 45](#page-44-0)

#### Perdite di carico degli accessori consigliati  $\blacksquare$

L'utilizzo di accessori comporta perdite di carico.

Tali perdite di carico sono equivalenti alle lunghezze elencate nella tabella seguente.

Il totale delle lunghezze deve rispettare i valori indicati nelle seguenti tabelle per ciascuna configurazione. Questo totale viene ottenuto sommando tutte le lunghezze degli accessori utilizzati una o più volte nell'impianto.

Tab.33

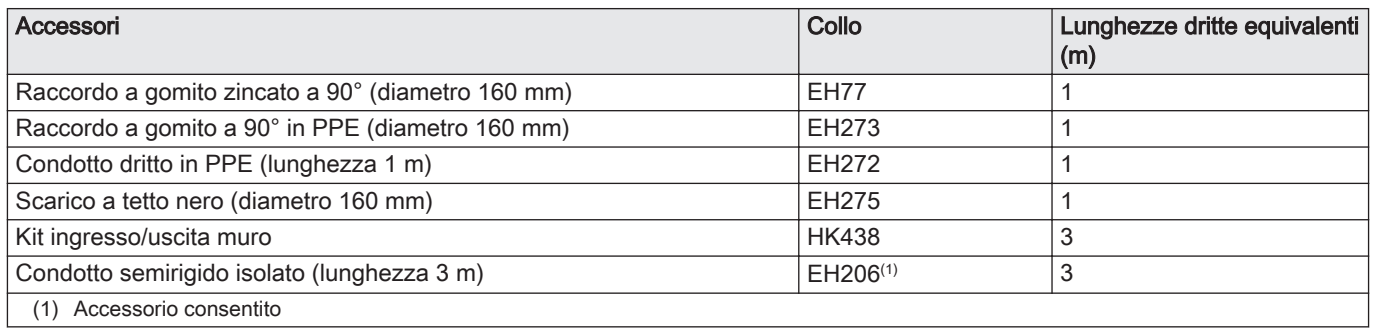

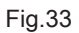

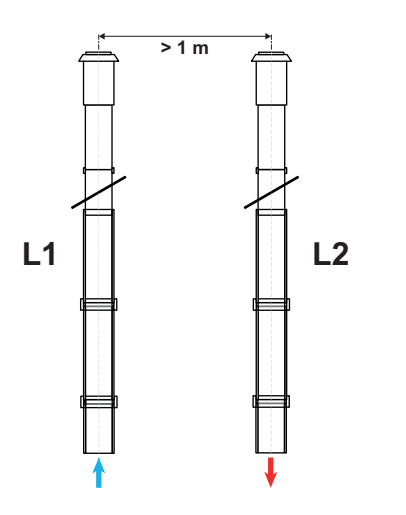

MW-6001026-03

MW-6001026-03

MW-6001027-03

MW-6001027-03

#### Uscita aria e presa aria verticali  $\blacksquare$

Tab.34 Lunghezze autorizzate per i condotti

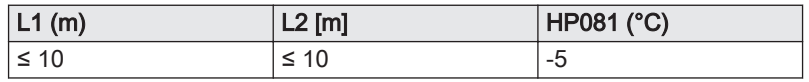

#### Uscita aria orizzontale e presa aria verticale  $\blacksquare$

Fig.34

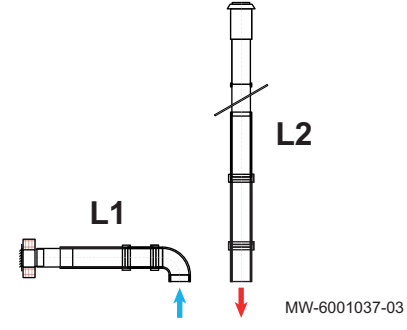

#### Tab.35 Lunghezze autorizzate per i condotti

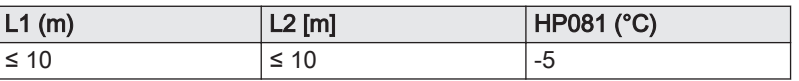

# Fig.35

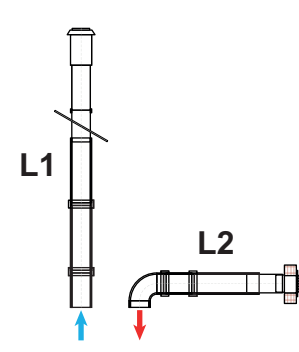

#### Uscita aria verticale e presa aria orizzontale  $\overline{\phantom{a}}$

### Tab.36 Lunghezze autorizzate per i condotti

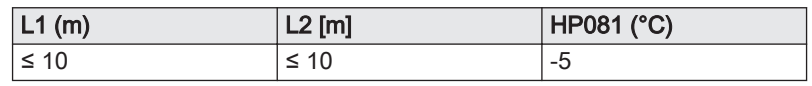

Uscita aria e presa d'aria orizzontali  $\blacksquare$ 

Fig.36

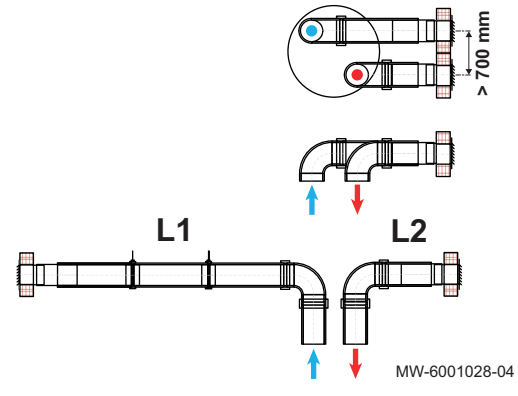

Tab.37 Lunghezze autorizzate per i condotti

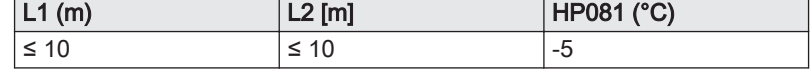

#### Semi-canalizzata  $\overline{\phantom{a}}$

Per la configurazione semi-canalizzata sono autorizzate due configurazioni:

- Ingresso aria ambiente (non canalizzata) Uscita aria verticale (canalizzata)
- Ingresso aria ambiente (non canalizzata) Uscita aria orizzontale (canalizzata)

#### Tab.38 Uscita aria verticale

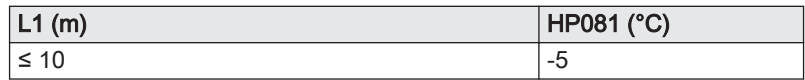

#### Tab.39 Uscita aria orizzontale

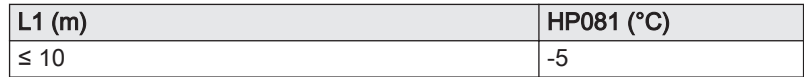

### <span id="page-34-0"></span>6.6 Collegamenti idraulici

### 6.6.1 Utilizzo di giunti dielettrici

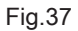

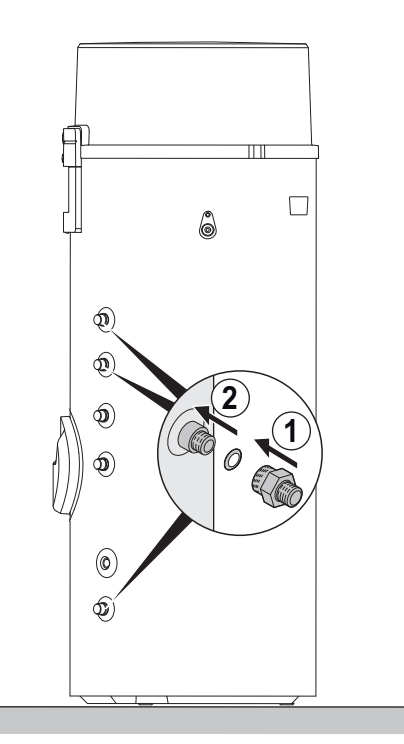

È assolutamente obbligatorio rispettare le direttive e i regolamenti locali corrispondenti.

1. Installare i giunti dielettrici (forniti nel sacchetto accessori) inserendo le guarnizioni sui raccordi di ingresso e di uscita dell'acqua calda sanitaria.

#### Importante i

Si consiglia di posizionare un giunto dielettrico (non fornito) sul collegamento del circuito di ricircolo.

### Attenzione

MW-6001085-02

MW-6001085-02

Per prevenire accoppiamenti galvanici ferro/rame e il conseguente rischio di corrosione, non collegare il raccordo dell'acqua sanitaria direttamente alle tubature in rame.

2. Collegare le tubazioni sui vari circuiti dei giunti.

#### 6.6.2 Collegamento dello scarico condensa

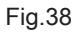

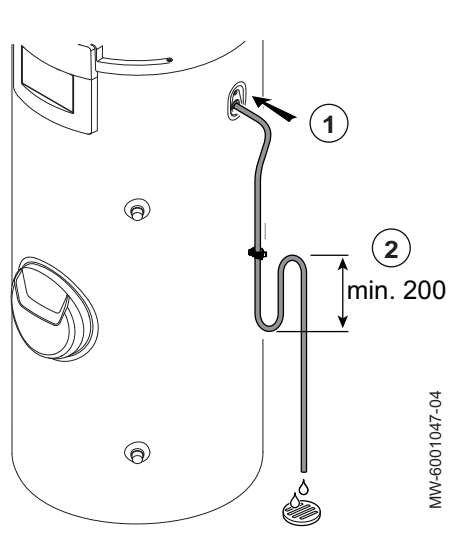

Si consiglia di impiegare un sifone (non fornito) o di formarne uno con il tubo flessibile per evitare i seguenti fenomeni:

- Interruzione del flusso di condensa quando la ventola è attiva a causa della formazione di vuoto provocata dalla circolazione dell'aria di ingresso nella direzione sbagliata.
- Cattivi odori in installazioni con aria ambiente (non canalizzate).
- 1. Montare il flessibile di scarico dei condensati.
- 2. Formare un sifone utilizzando il tubo flessibile di scarico oppure collegare quest'ultimo al sifone esistente.

6.6.3 Ricircolo acqua calda sanitaria

Per garantire la disponibilità di acqua calda sanitaria non appena si aprono i rubinetti, è possibile installare un circuito di ricircolo (per le sole abitazioni private) tra i punti di prelievo e lo scaldacqua della pompa di calore.

La lunghezza del ricircolo non deve superare (uscita/ritorno):

- SPC 200 S Plus: 20 metri.
- SPC 250 S Plus: 36 metri.

#### <span id="page-35-0"></span>Tab.40 Regolazioni da effettuare

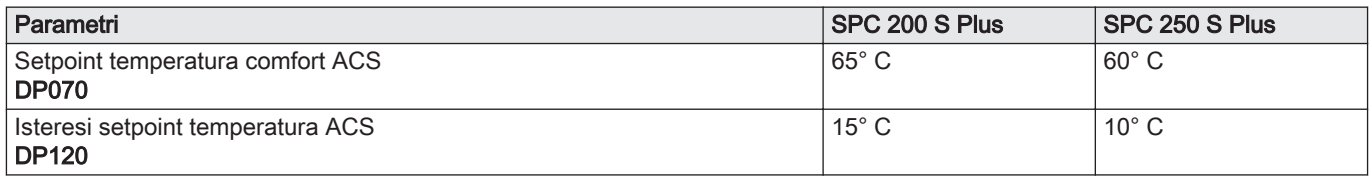

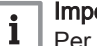

## Importante

Per ottimizzare il consumo di energia, comandare il circuito di ricircolo tramite un timer programmabile aggiuntivo.

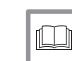

### Vedere anche

[Ricerca di un parametro o di un valore misurato, pagina 45](#page-44-0)

### 6.6.4 Unità di sicurezza

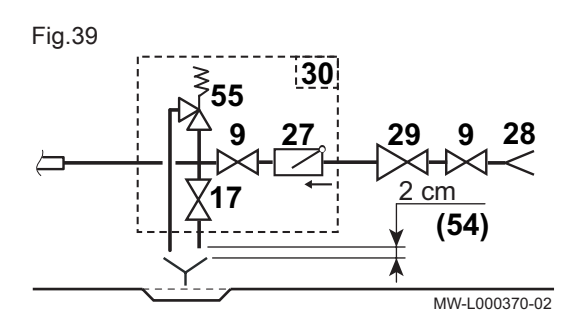

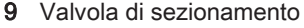

- 17 Valvola di scarico
- 27 Valvola di non ritorno<br>28 Ingresso acqua fredda
- Ingresso acqua fredda sanitaria
- 29 Riduttore di pressione
- 30 Unità di sicurezza<br>54 Estremità del cono
	- 54 Estremità del condotto di scarico libero e visibile da 2 a 4 cm sotto l'imbuto di scolo
- 55 Valvola di sicurezza 0,7 MPa (7 bar)

### 6.7 Collegamenti elettrici

### 6.7.1 Sezioni dei cavi raccomandate

Durante la realizzazione dei collegamenti elettrici alla rete, rispettare le seguenti polarità.

#### Tab.41

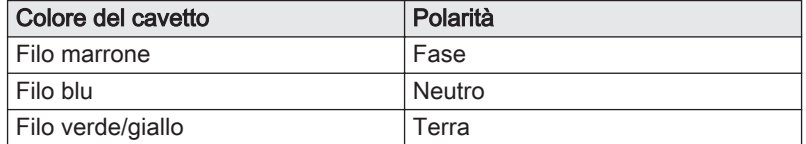

Tab.42

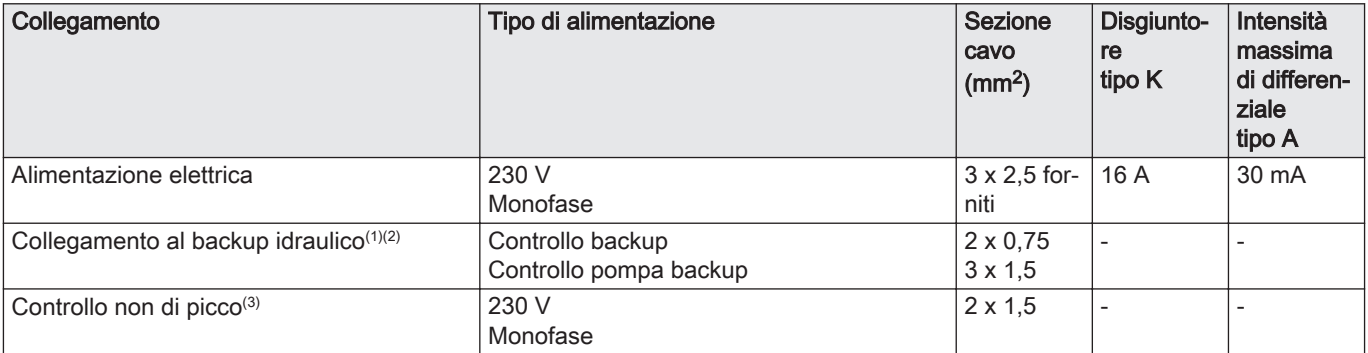
<span id="page-36-0"></span>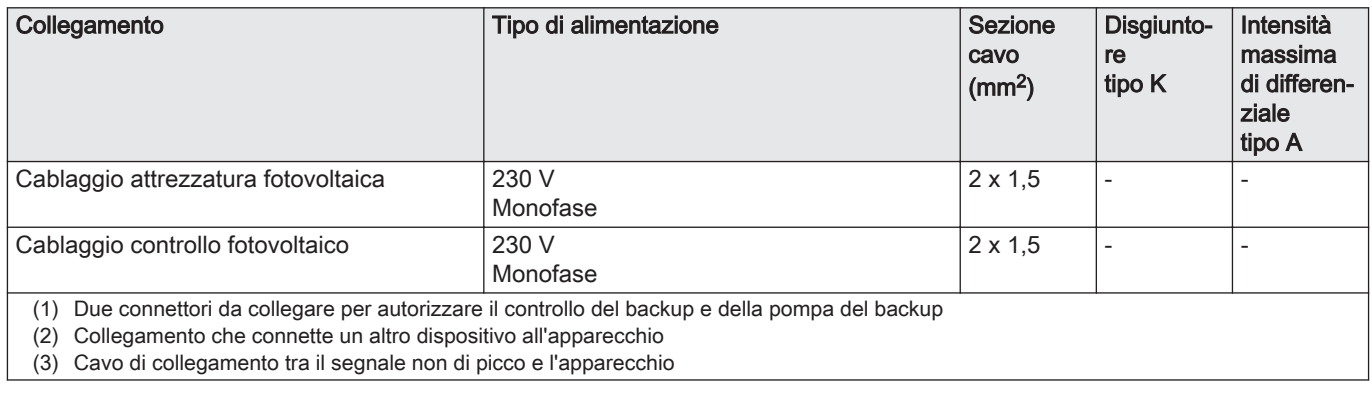

# 6.7.2 Accesso alla morsettiera di collegamento della PCB

#### Fig.40

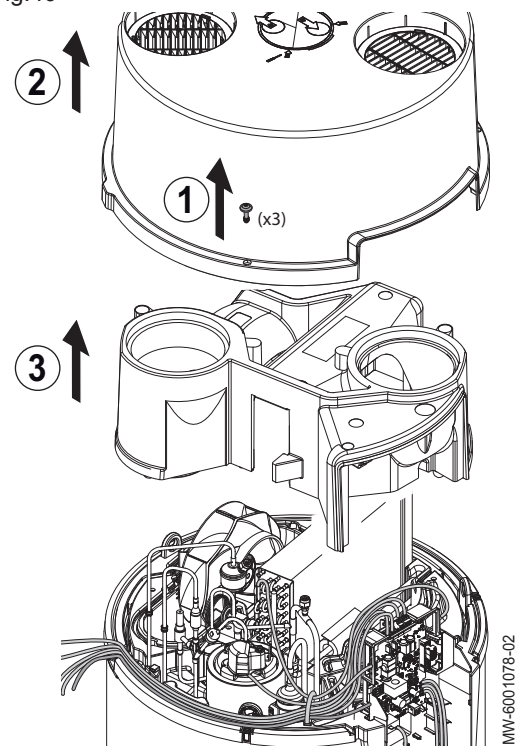

A seconda del dispositivo, può essere necessario rimuovere i raccordi a gomito presenti sull'ingresso e sull'uscita dell'aria.

- 1. Rimuovere le tre viti di fissaggio dal coperchio superiore.
- 2. Rimuovere il coperchio superiore.
- 3. Rimuovere il coperchio intermedio.
- 4. Reinstallare l'assieme procedendo in ordine inverso.

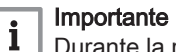

Durante la reinstallazione verificare che il coperchio superiore sia chiuso correttamente e che le tre viti siano serrate.

# 6.7.3 Morsettiera PCBCU–HW-01

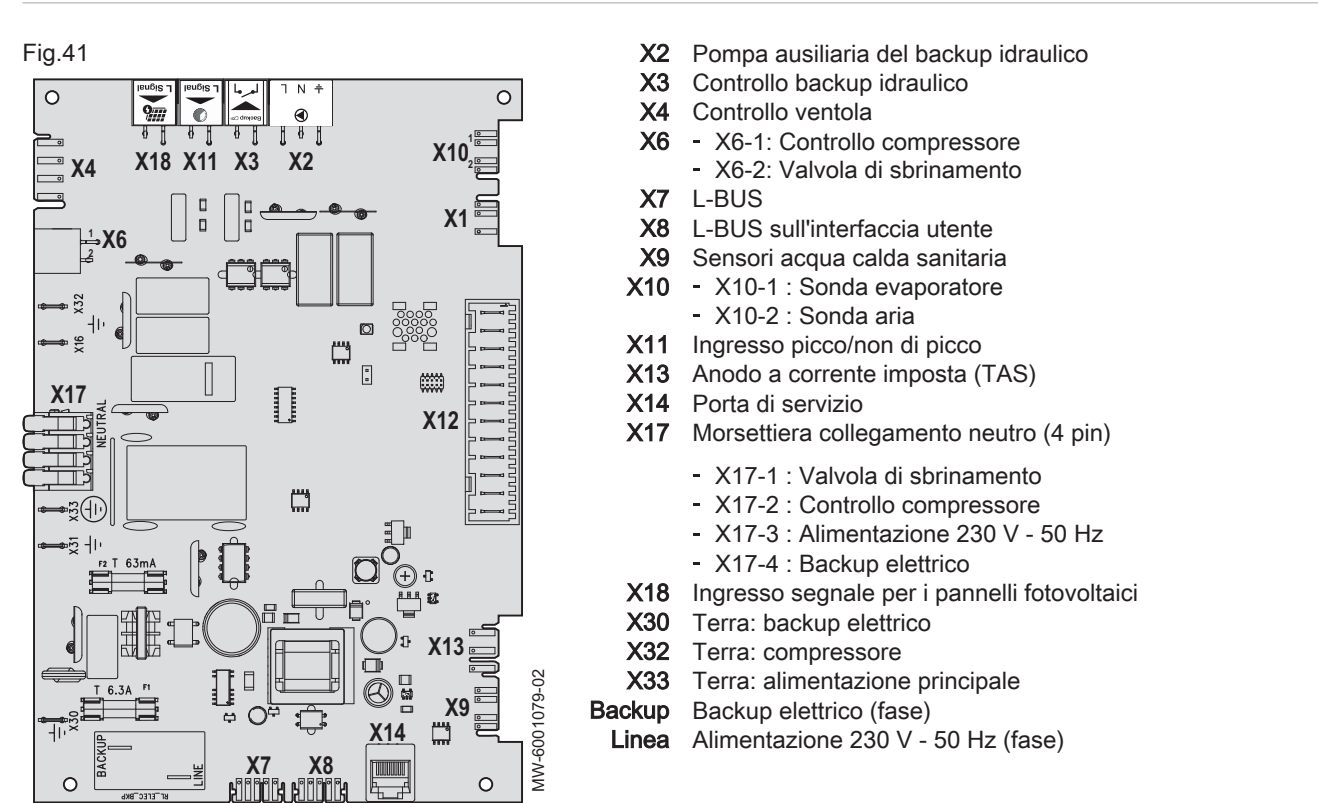

#### 6.7.4 Collegamento delle opzioni alla CU–HW-01 PCB

Varie opzioni possono essere collegate alla PCB dello scaldacqua della pompa di calore.

Se lo scaldacqua della pompa di calore è canalizzato, è necessario rimuovere i condotti dell'aria per rimuovere i coperchi superiori e intermedi.

#### Fig.42

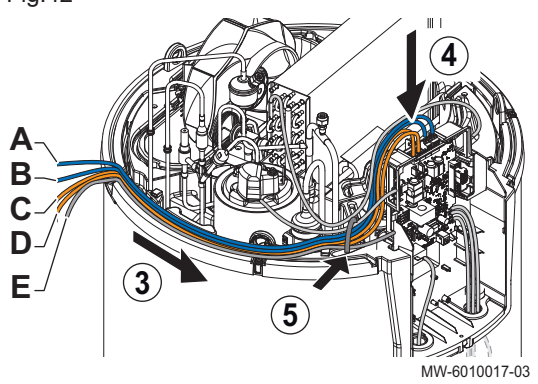

- A Alimentazione elettrica della pompa del backup idraulico
- **B** Controllo backup idraulico
- C Ingresso picco/non di picco
- D Ingresso segnale pannelli fotovoltaici
- S Alimentazione generale
- 1. Rimuovere la copertura superiore e quella intermedia.
- 2. Rimuovere l'interfaccia utente.
- 3. Posizionare il cavo dell'opzione da collegare insieme al cavo dell'alimentazione principale E per assicurare che i cavi siano instradati correttamente.
- 4. Collegare il cavo alla morsettiera superiore corrispondente all'opzione da installare.
- Se ci sono diverse opzioni da collegare, ripetete i passi 3 e 4.
- 5. Utilizzare i fermacavi forniti nel sacchetto accessori per fissare i cavi.
- 6. Reinstallare l'assieme procedendo in ordine inverso. Durante la reinstallazione verificare che il coperchio superiore sia chiuso correttamente e che le tre viti siano serrate.

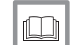

#### Vedere anche

[Accesso alla morsettiera di collegamento della PCB, pagina 37](#page-36-0)

# 6.7.5 Installazione del sensore di temperatura per il backup idraulico

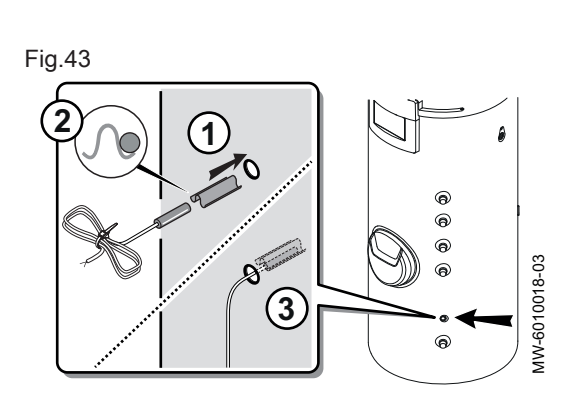

È obbligatorio utilizzare una sonda di temperatura (non fornita) se il backup idraulico viene comandato mediante una caldaia o collettori solari.

- 1. Posizionare il sensore nel pozzetto portasonde, utilizzando l'apposito separatore.
- 2. Verificare che la sonda sia posizionata correttamente all'interno del pozzetto portasonde.
- 3. Verificare il montaggio del separatore del pozzetto portasonde.

#### 6.7.6 Collegamento elettrico convenzionale

Fig.44

Optare per la programmazione oraria (programmi 1, 2 o 3) che consente di beneficiare di una temperatura dell'acqua calda sanitaria adatta alle attività svolte nel corso della giornata.

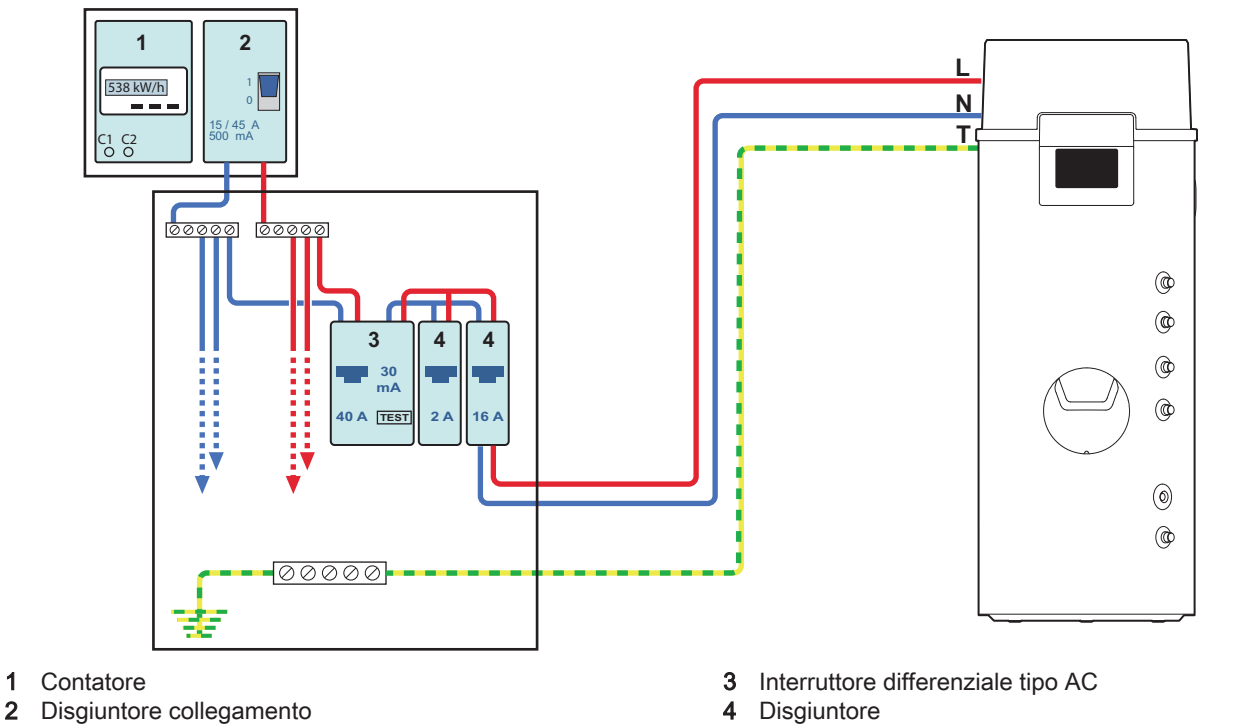

# Vedere anche

 $\Box$ 

[Attivare e configurare un programma orario per l'acqua calda](#page-50-0)  [sanitaria, pagina 51](#page-50-0)

MW-6001083-01

MW-6001083-01

# 6.7.7 Collegamento del contatto tariffa ridotta/di punta mediante shunt

Fig.45

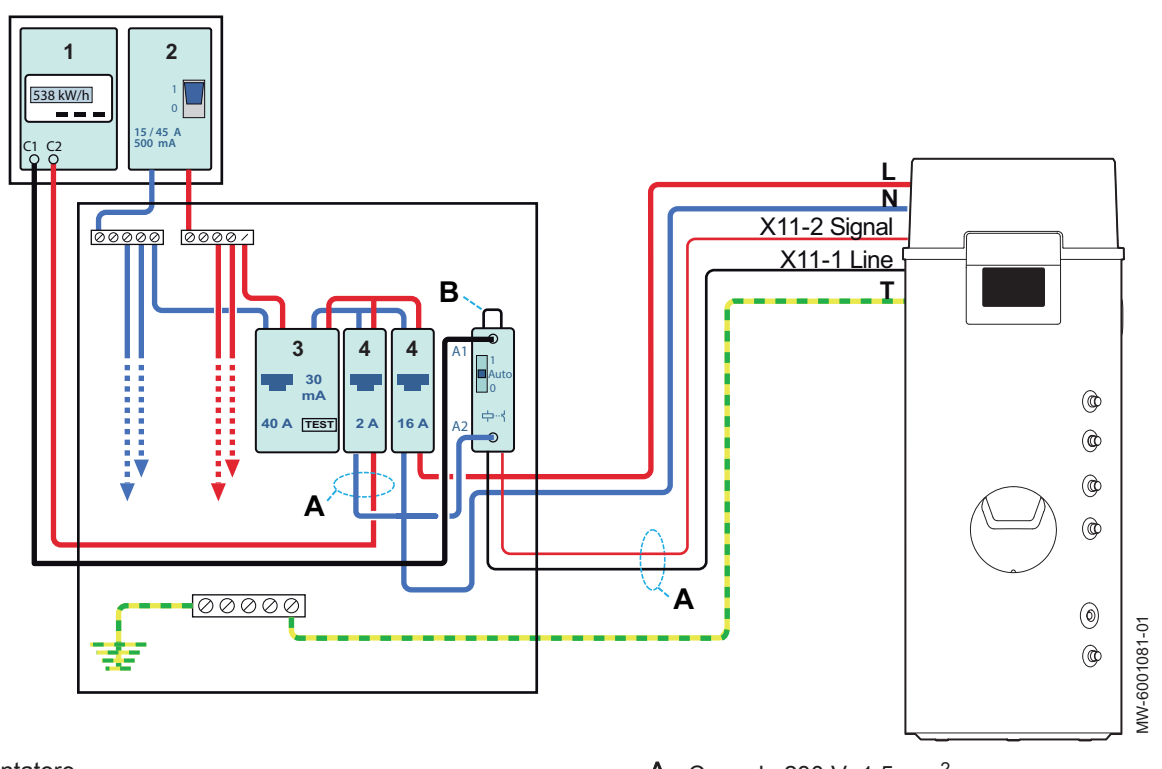

- 1 Contatore
- 2 Disgiuntore collegamento<br>3 Interruttore differenziale ti Interruttore differenziale tipo AC
- 4 Disgiuntore
- A Cavo da 230 V, 1,5 mm<sup>2</sup>
- **B** Contatto pulito 1,5 mm<sup>2</sup> (Shunt)
- 1. Collegare il contatto pulito sul connettore X11 dello scaldacqua della pompa di calore.
- 2. Impostare il parametro AP024 su Sì.

#### Importante  $\mathbf{i}$

Lo scaldacqua della pompa di calore e i backup non possono operare nelle ore di picco.

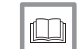

#### Vedere anche

[Ricerca di un parametro o di un valore misurato, pagina 45](#page-44-0)

MW-6001082-01

# 6.7.8 Collegamento del contatto tariffa ridotta/di punta direttamente sul contatore

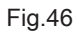

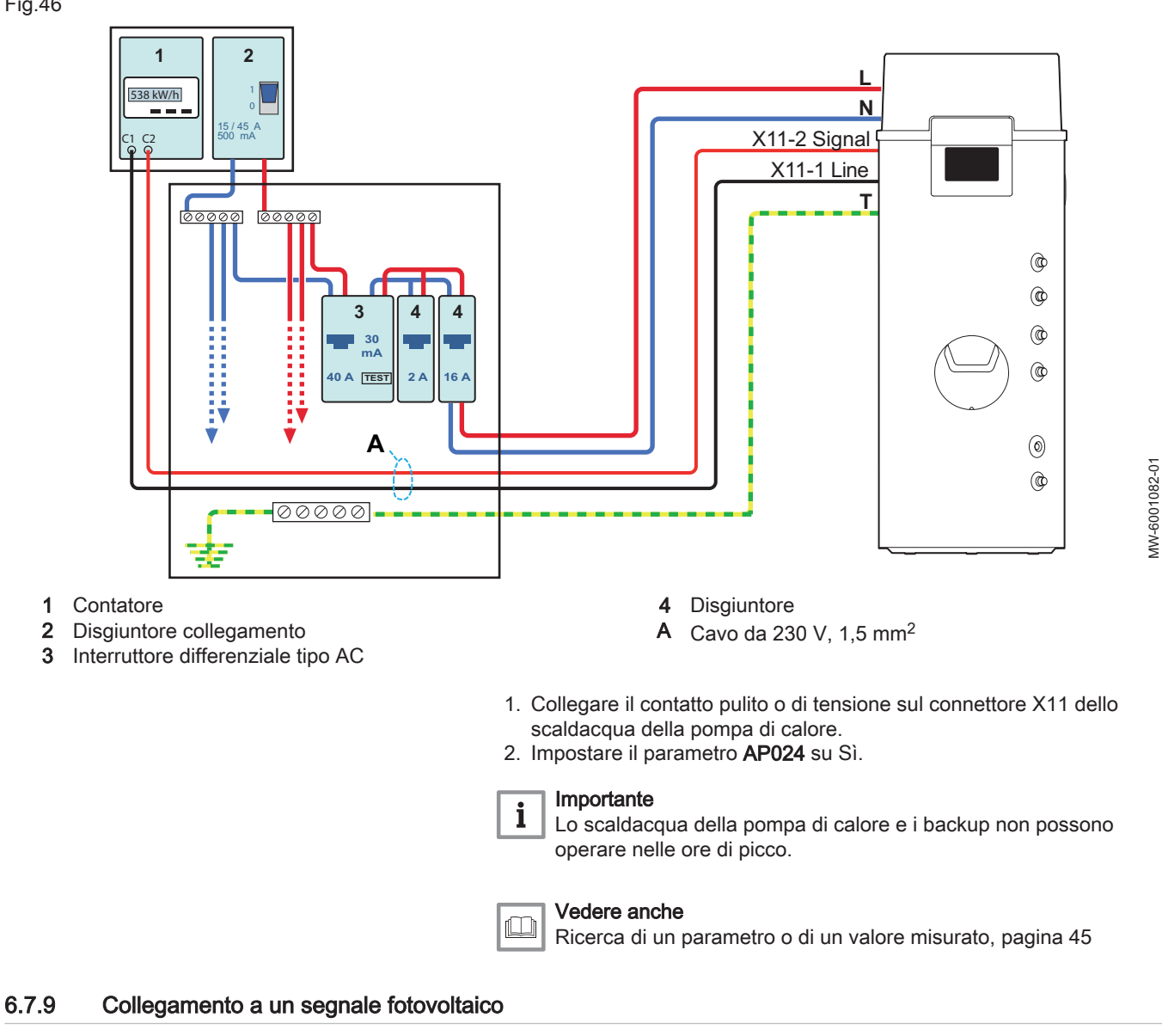

Optare per la programmazione oraria (programmi 1, 2 o 3) che consente di beneficiare di una temperatura dell'acqua calda sanitaria adatta alle attività svolte nel corso della giornata.

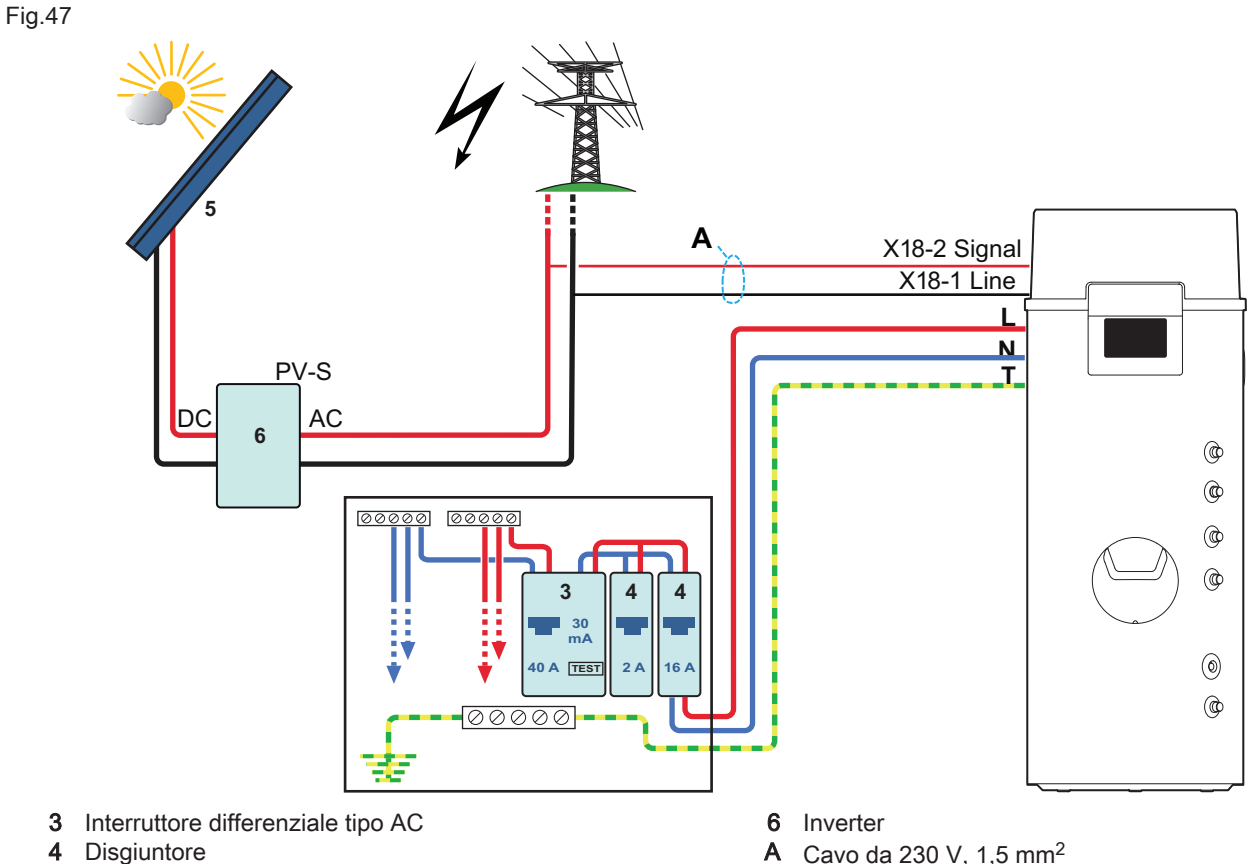

- 
- **Disgiuntore**
- 5 Pannello fotovoltaico

A Cavo da 230 V, 1,5 mm<sup>2</sup>

Se il segnale fotovoltaico è attivo:

- 1. Impostare il parametro DP512 a 62 °C.
- 2. Impostare il parametro AP055 su FV con PdC + BU.
- 3. Impostare il parametro AP057 in base al tipo di segnale fotovoltaico attivo:
	- Normalmente aperto.
	- Normalmente chiuso.

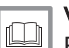

#### Vedere anche

[Ricerca di un parametro o di un valore misurato, pagina 45](#page-44-0) [Attivare e configurare un programma orario per l'acqua calda](#page-50-0)  [sanitaria, pagina 51](#page-50-0)

# 6.8 Riempimento dello scaldacqua della pompa di calore

MW-6001048-03

VIV-6001048-03

#### Fig.48

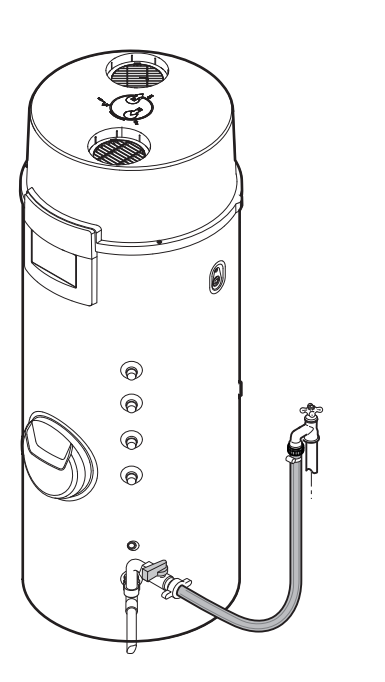

- 1. Aprire un rubinetto di acqua calda.
- 2. Riempire completamente lo scaldacqua tramite il tubo di ingresso dell'acqua fredda.
	- Quando l'acqua scorre fuori dal rubinetto dell'acqua calda, l'apparecchio è pieno.
- 3. Chiudere il rubinetto dell'acqua calda.

7 Messa in servizio

# 7.1 In generale

La procedura di messa in servizio della pompa di calore viene effettuata:

- quando questa viene utilizzata per la prima volta,
- a seguito di un arresto prolungato.

La messa in servizio della pompa di calore consente all'utente di rivedere le varie impostazioni e i controlli da effettuare per avviare la pompa in completa sicurezza.

### 7.2 Punti da verificare prima della messa in servizio

- 1. Verificare che lo scaldabagno termodinamico sia pieno d'acqua.
- 2. Controllare la tenuta dei collegamenti.
- 3. Verificare che i dispositivi di sicurezza funzionino correttamente.
- 4. Verificare la modalità di funzionamento.

# 7.3 Procedura di messa in servizio

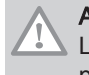

#### Attenzione

La messa in servizio deve essere effettuata soltanto da un professionista qualificato.

- 1. Armare il disgiuntore dello scaldacqua della pompa di calore. Viene visualizzato il messaggio Benvenuto.
- 2. Selezionare Paese e lingua.
- 3. Configurare Data e ora.
- 4. Configurare la funzione Attiva ora legale.

<span id="page-43-0"></span>5. Impostare i parametri CN1 e CN2. I valori sono riportati sulla targa Fig.49 CU-HW-01 elencati nella tabella seguente. Configuration code can be 00  $CN1:$ CN<sub>2</sub>:  $00$ Cancel Confirm<br>MW-6001049-01

Tab.43

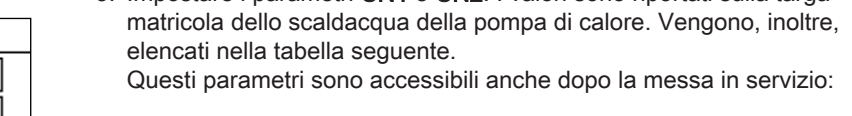

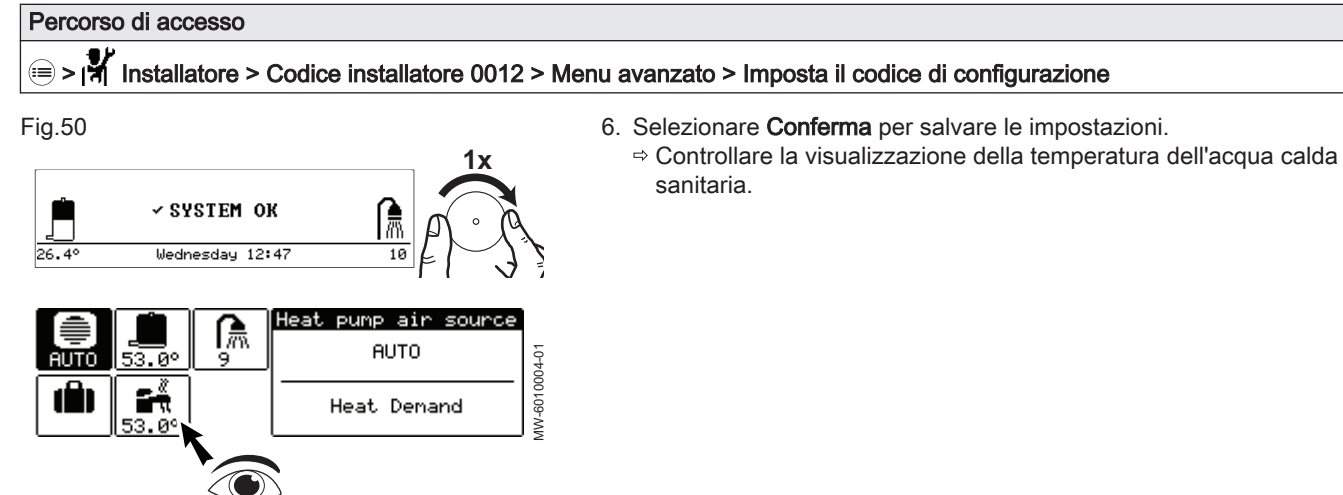

# 7.3.1 Parametri CN1 e CN2

I parametri CN1 e CN2 presenti sulla targa matricola vengono utilizzati per configurare l'impianto in base al tipo di backup e alla capacità dello scaldacqua della pompa di calore.

Tab.44

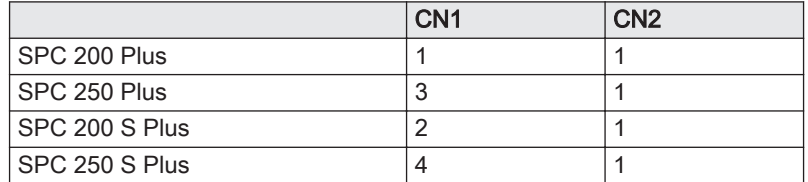

# 7.4 Controlli dopo la messa in servizio

#### Tab.45 Controlli generali

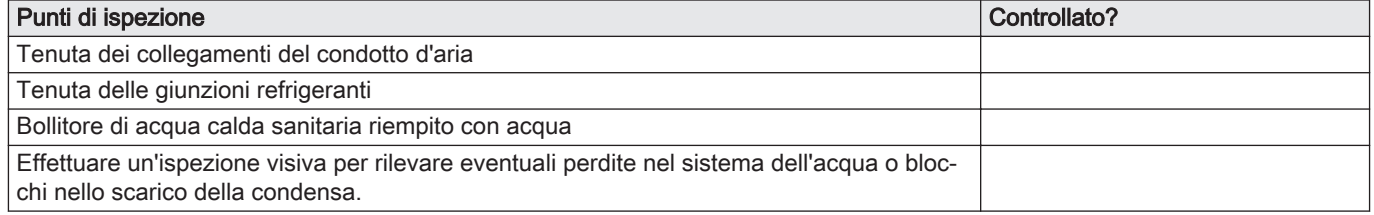

#### Tab.46 Controlli elettrici

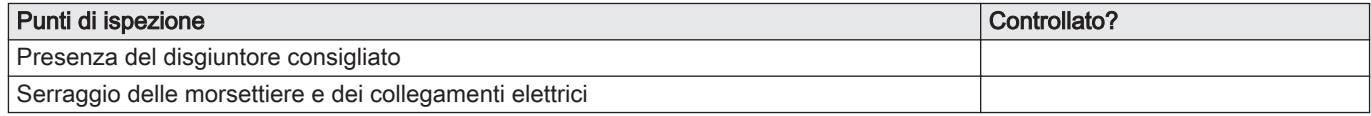

# 7.5 Istruzioni finali per la messa in servizio

<sup>1.</sup> Spiegare all'utente il funzionamento dell'impianto.

2. Consegnare tutti i manuali agli utenti.

# <span id="page-44-0"></span>8 Impostazioni

Fig.52

# 8.1 Accesso al livello Installatore

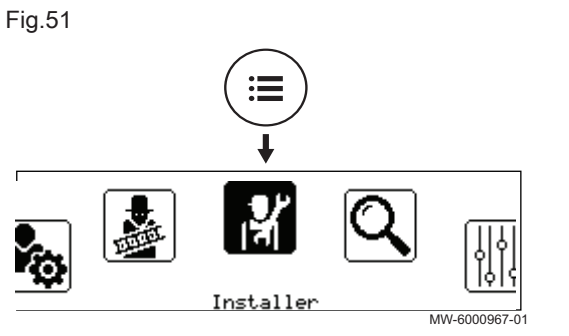

Enter installer code:  $\boxed{0}$   $\boxed{0}$   $\boxed{1}$   $\boxed{2}$   $\Diamond$ 

Press 5 back button to cancel

Alcuni parametri che possono influire sul funzionamento dell'apparecchio sono protetti da un codice di accesso. La modifica di tali parametri è consentita soltanto all'installatore.

Per accedere al livello Installatore:

- 1. Premere il pulsante  $\equiv$  fino a quando comparirà la vista in sequenza.
- 2. Selezionare **Infilmstallatore**.
- 3. Inserire il codice 0012.
	- Il livello Installatore risulta ora attivato. Tutte le funzioni e i parametri sono accessibili.

Nel caso in cui non venga eseguita alcuna azione per 30 minuti, il sistema uscirà automaticamente dal livello Installatore.

# 8.2 Ricerca di un parametro o di un valore misurato

MW-6000945-1

Se si conoscono il codice di un parametro o di un valore misurato, l'utilizzo della funzione  $\mathbf Q$ Ricerca costituisce la via più semplice per accedervi direttamente.

1. Seguire il percorso di accesso descritto qui sotto.

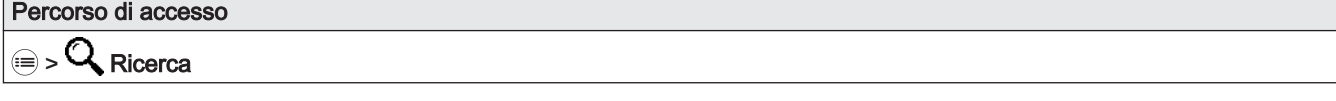

- 2. Se richiesto, immettere il codice di accesso Installatore (0012).
- 3. Immettere il codice del parametro o del valore misurato richiesto mediante il pulsante  $\odot$
- 4. Premere il pulsante  $\odot$  per iniziare la ricerca. Vengono visualizzati il parametro o il valore misurato richiesti.

#### 8.3 Salvataggio e ripristino delle impostazioni

#### 8.3.1 Reimpostazione dei numeri di configurazione

Se è stata sostituita la PCB o si è commesso un errore durante la fase di impostazione, è necessario reimpostare i numeri di configurazione CN1 e CN2. Grazie a questi valori, il sistema riconosce il tipo di scaldacqua della pompa di calore e di backup presenti nell'impianto.

Per resettare i numeri di configurazione:

- 1. Premere il pulsante  $\equiv$
- 2. Selezionare **Infinistallatore**.
- 3. Selezionare Menu avanzato > Imposta il codice di configurazione.
- 4. Impostare i parametri CN1 e CN2. I valori sono riportati sulla targa matricola dello scaldacqua della pompa di calore.
- 5. Selezionare Conferma per salvare le impostazioni.

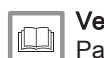

Vedere anche

[Parametri CN1 e CN2, pagina 44](#page-43-0)

#### <span id="page-45-0"></span>8.3.2 Rilevamento automatico delle opzioni e degli accessori

Utilizzare questa funzione in seguito alla sostituzione di una PCB sullo scaldacqua della pompa di calore, in modo da rilevare tutti i dispositivi collegati al L–BUSbus di comunicazione.

Per rilevare i dispositivi collegati al bus di comunicazione L–BUS:

- 1. Premere il pulsante  $\textcircled{\tiny{1}}$ .
- 2. Selezionare **Installatore**.
- 3. Selezionare Menu avanzato > Rilevamento automatico.
- 4. Selezionare Conferma per effettuare l'auto-rilevamento.

#### 8.3.3 Ripristino delle impostazioni di fabbrica

Per ripristinare le impostazioni di fabbrica dello scaldacqua della pompa di calore:

- 1. Premere il pulsante  $\equiv$ .
- 2. Selezionare **Installatore**.
- 3. Selezionare Menu avanzato > Ripristino impostazioni di fabbrica.
- 4. Selezionare Conferma per ritornare alle impostazioni di fabbrica.

# 8.4 Lista dei parametri

# 8.4.1  $\Rightarrow$  **If** Installatore > Impostazione dell'impianto > Acqua Calda Sanit. (acqua calda sanitaria)

Nel sottomenu Acqua Calda Sanit.sono riportati tutti i parametri relativi al serbatoio dell'acqua calda sanitaria.

AP : Appliance Parameters = parametri apparecchio

DP : Direct Hot Water Parameters = parametri del serbatoio dell'acqua calda sanitaria

Tab.47 Sottomenu > Imposta temp. Acqua Calda Sanitaria

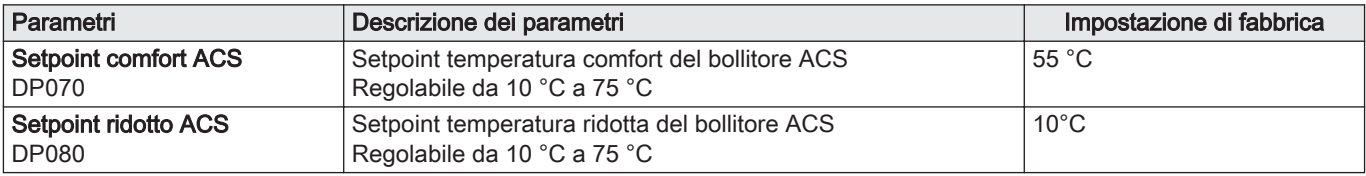

#### Tab.48 Sottomenu > Generale

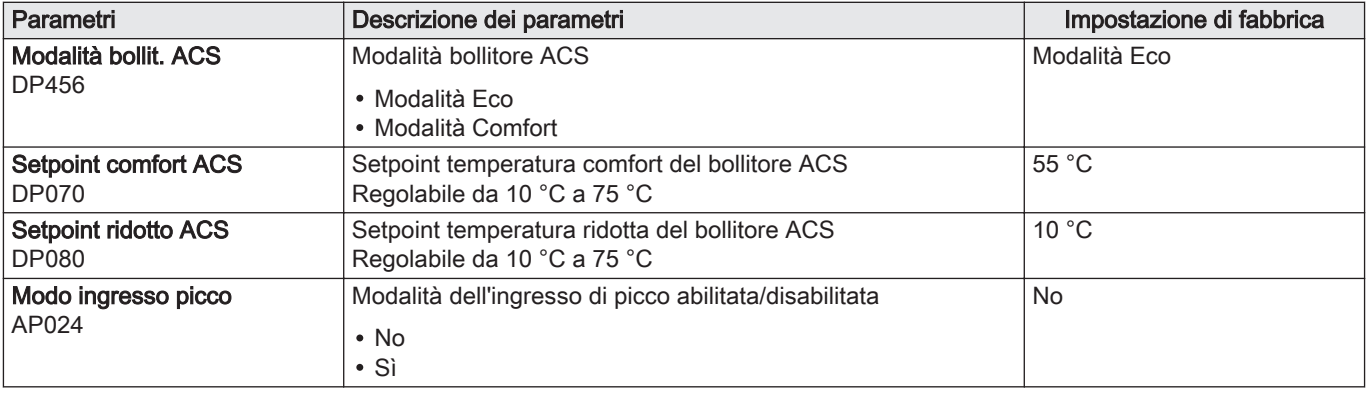

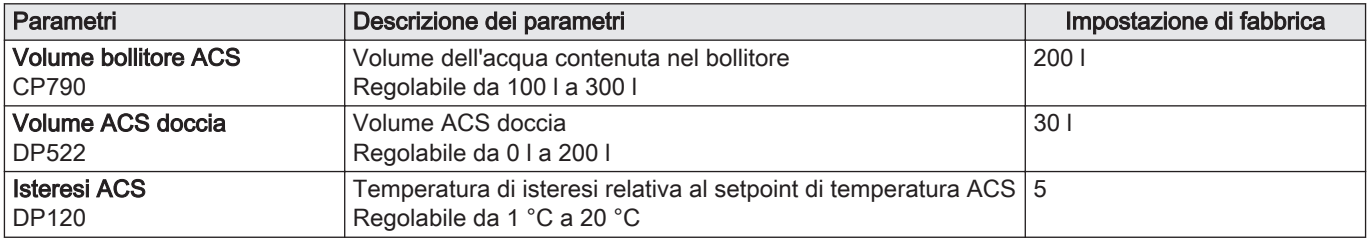

#### Tab.49 Sottomenu > Antilegionella

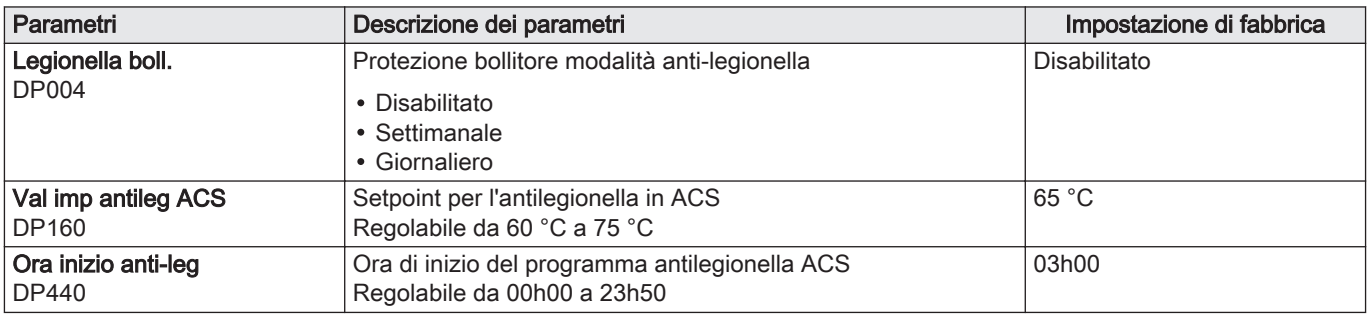

#### Tab.50 Sottomenu > Avanzato

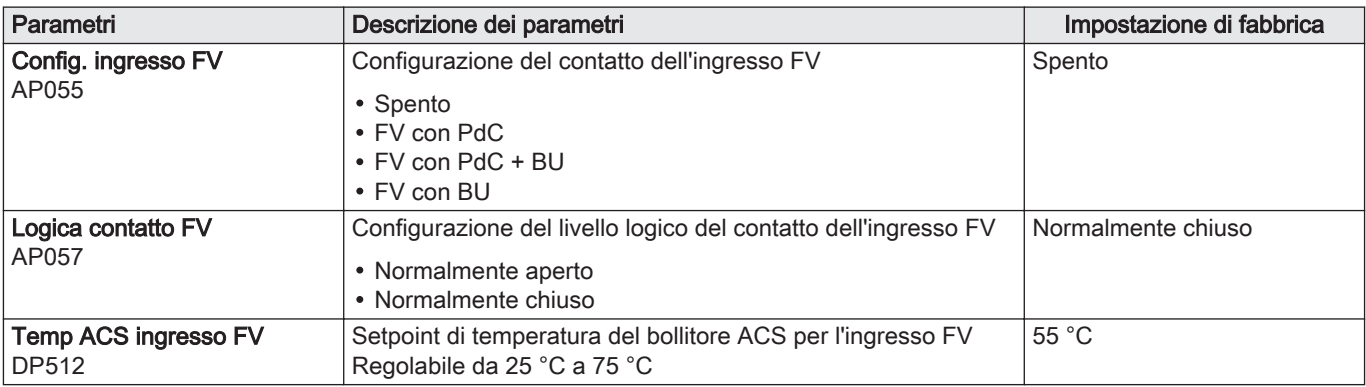

# 8.4.2  $\bigcirc$  > |\ Installatore > Impostazione dell'impianto > PdC ad aria per TWH

Nel sottomenu PdC ad aria per TWH sono riportati tutti i parametri relativi alla pompa di calore.

AP : Appliance Parameters = parametri apparecchio

HP : Heat pump Parameters = parametri pompa di calore

#### Tab.51 Sottomenu > Generale

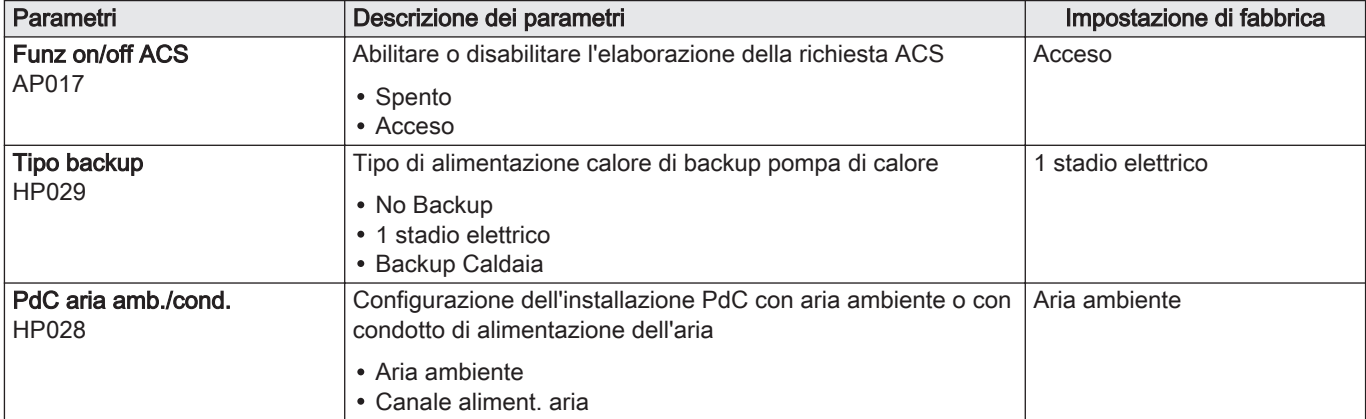

#### Tab.52 Sottomenu > Impostazioni manutenzione

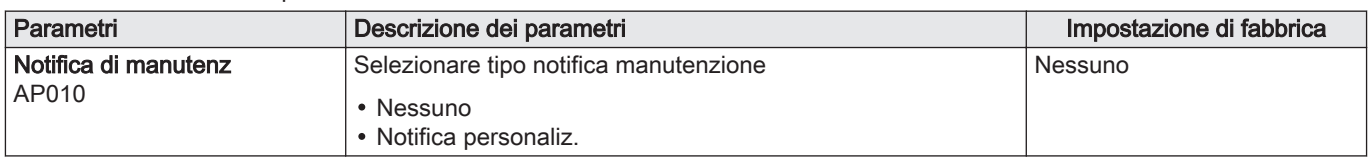

#### Tab.53 Sottomenu > Avanzato

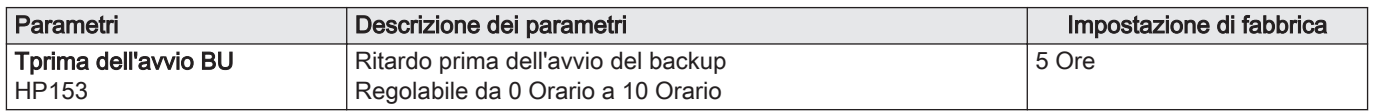

# 8.4.3  $\qquad \qquad \mathbb{R}$  Installatore > Contatori

Si possono visualizzare molteplici valori riguardanti lo stato corrente dello scaldacqua della pompa di calore quali, ad esempio, il numero di ore di funzionamento.

AC : Appliance Counters = Contatori scaldacqua della pompa di calore DC : Direct Hot Water Counters = Contatori dedicati al riscaldamento dell'acqua calda sanitaria

HC : Heat pump Counters = Contatori pompa di calore

Tab.54

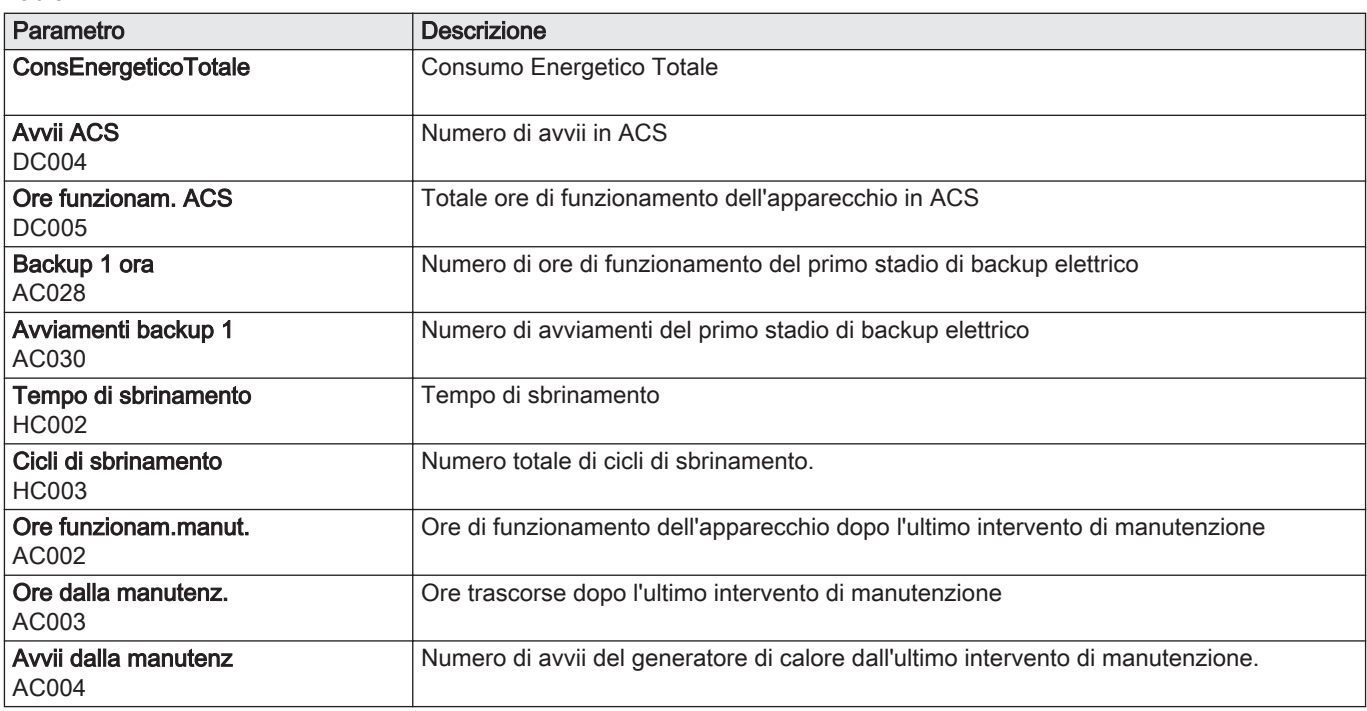

# 8.4.4  $\qquad \qquad \textcircled{\scriptsize{||}} > \textcircled{\scriptsize{||}}\}$  Installatore > Segnali

Si possono visualizzare molteplici valori riguardanti lo stato corrente dello scaldacqua della pompa di calore.

AM : Appliance Measured = valori misurati per lo scaldacqua della pompa di calore

DM : Direct Hot Water Measured = valori misurati per il serbatoio dell'acqua calda sanitaria

HM : Heat pump Measured = valori misurati per la pompa di calore

Tab.55 Sottomenu > Acqua Calda Sanit. (Acqua calda sanitaria)

| Parametro                            | <b>Descrizione</b>                                   |
|--------------------------------------|------------------------------------------------------|
| Modalità bollit. ACS<br>DM084        | Modalità di funzionamento del bollitore primario ACS |
| Attività ACS<br>DM019                | Attività attuale ACS                                 |
| <b>StatoACS Auto/Derog</b><br>DM009  | Stato automatico/deroga della modalità ACS           |
| <b>TempbollitoreACS inf</b><br>DM001 | Temperatura del bollitore ACS (sonda inferiore)      |
| <b>TempSerbDhw Super</b><br>DM006    | Temperatura del bollitore ACS (sensore superiore)    |
| <b>Setpoint ACS</b><br><b>DM029</b>  | Setpoint impostazione temperatura ACS                |
| Stato ingresso picco<br>AM032        | Stato del contatto dell'ingresso di picco            |
| Numero di docce<br>DM094             | Numero di docce a 40°C                               |
| <b>Riemp. bollitore ACS</b><br>DM104 | Livello di riempimento del bollitore primario ACS    |

Tab.56 Sottomenu > PdC ad aria per TWH

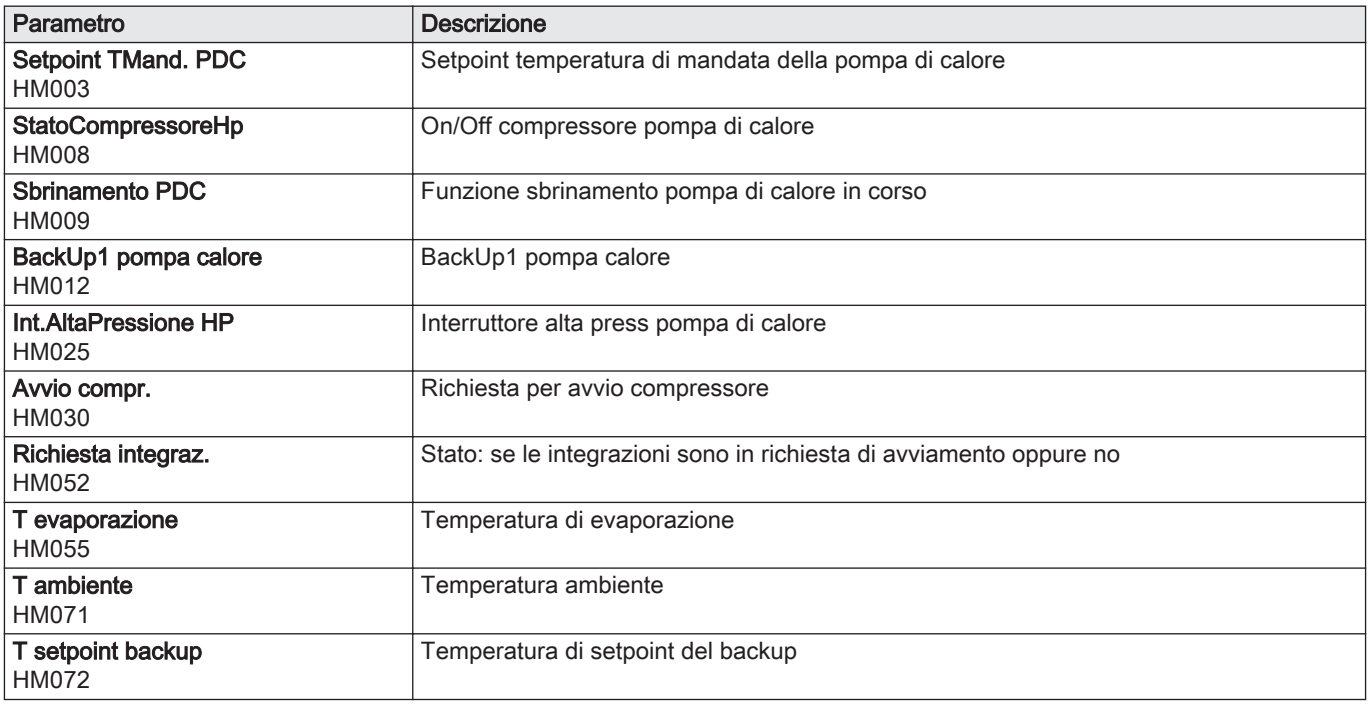

# 8.5 Modalità di funzionamento e stato dei backup

Il comportamento del backup idraulico e/oelettrico per la produzione di acqua calda sanitaria dipende dalla configurazione del parametro DP456 Modalità bollitore ACS.

| Parametro                            | Descrizione del funzionamento                                                                                                    | Regolazione richiesta |
|--------------------------------------|----------------------------------------------------------------------------------------------------|-----------------------|
| Modalità bollit. ACS<br><b>DP456</b> | Se il parametro è impostato su Modalità Eco (risparmio), l'impianto<br>darà la priorità al risparmio energetico. Per la produzione di acqua<br>calda sanitaria viene utilizzata solo la pompa di calore (senza il<br>backup).                                           | Modalità Eco          |
|                                      | Se il parametro è impostato su Modalità Comfort l'impianto darà la<br>priorità al comfort, accelerando la produzione di acqua calda sani-<br>taria utilizzando contemporaneamente la pompa di calore e il bac-<br>kup elettrico e/o idraulico (in base ai dispositivi). | Modalità Comfort      |

Tab.57 Comportamento del backup idraulico e/o elettrico in base ai dispositivi

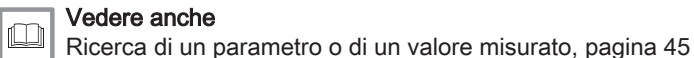

# 9 Funzionamento

Fig.53

# 9.1 Parametri relativi ad ubicazione ed ergonomia

1IIV **AUT**  È possibile personalizzare il proprio apparecchio modificando i parametri collegati all'ubicazione geografica e all'ergonomia del pannello di controllo.

- 1. Premere il pulsante  $\equiv$ .
- 2. Selezionare **Impostazioni di sistema**.
- 3. Portare a termine le impostazioni richieste.

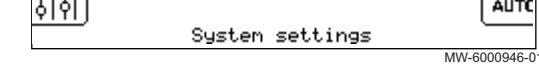

#### Tab.58 Elenco delle impostazioni

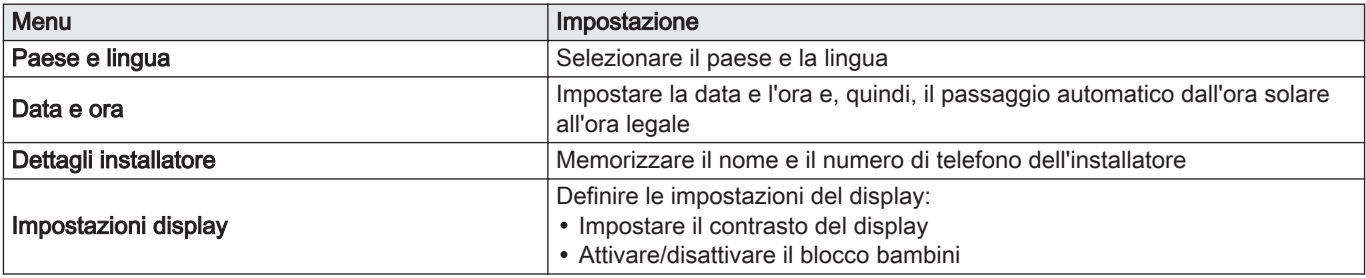

# 9.2 Attivazione/disattivazione del blocco bambini

Fig.54

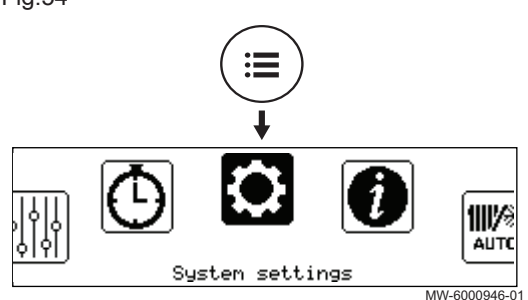

Il blocco bambini impedisce ai bambini la modifica accidentale delle impostazioni dell'unità.

- 1. Premere il pulsante  $\equiv$ .
- 2. Selezionare Impostazioni di sistema.
- 3. Selezionare Impostazioni display.
- 4. Modificare il valore del parametro Blocco bambini:

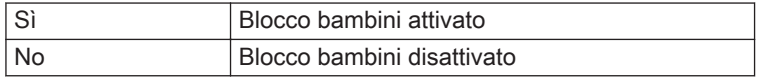

Quando il blocco bambini è attivato, è possibile disattivare temporaneamente il display premendo brevemente e contemporaneamente i pulsanti  $\equiv$  e  $\odot$ .

# <span id="page-50-0"></span>9.3 Temperatura dell'acqua calda sanitaria

# 9.3.1 Selezione della modalità di funzionamento

Per la produzione di acqua calda sanitaria, è possibile scegliere tra cinque modalità di funzionamento. Si consiglia l'utilizzo della modalità Programmazione, la quale consente di programmare i periodi di produzione dell'acqua calda sanitaria in funzione delle diverse necessità e di ottimizzare il consumo di energia.

- 1. Sulla schermata iniziale, selezionare l'icona della zona interessata.
- 2. Premere il pulsante  $\odot$ .

Fig.56

Fig.55

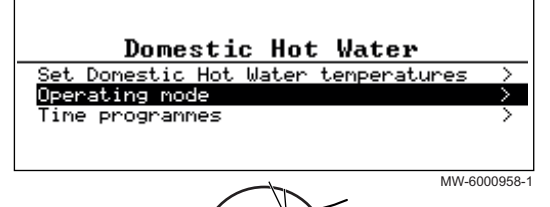

虒

- 3. Selezionare Modalità di funzionamento.
- 4. Selezionare la modalità di funzionamento desiderata:

Tab.59

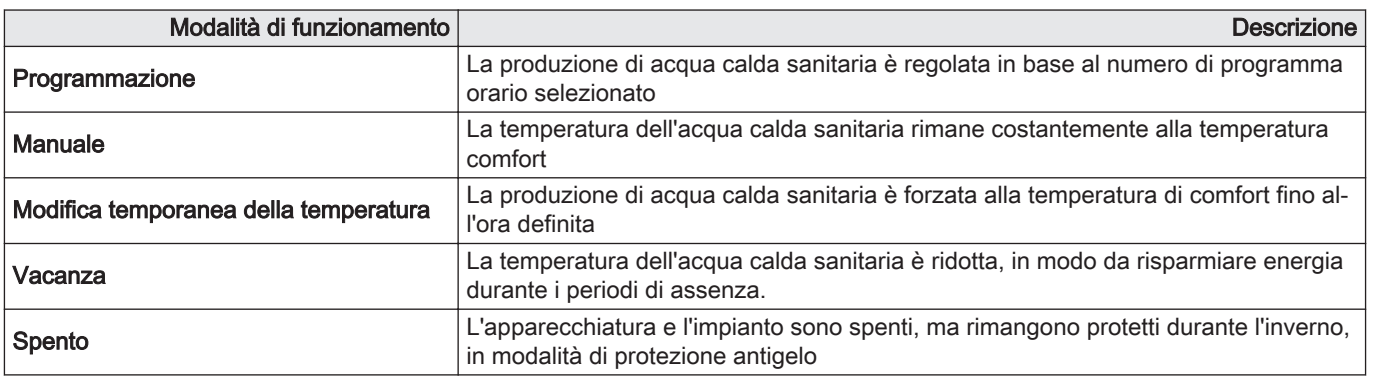

### 9.3.2 Attivare e configurare un programma orario per l'acqua calda sanitaria

MW-6010005-01

Domestic Hot Water

Production

① TP1:confort<br>55° +22h00

State:

Un programma orario può essere usato per modificare la temperatura dell'acqua calda sanitaria in funzione delle attività del giorno. Tale programma può essere impostato per ogni giorno della settimana.

Fig.57

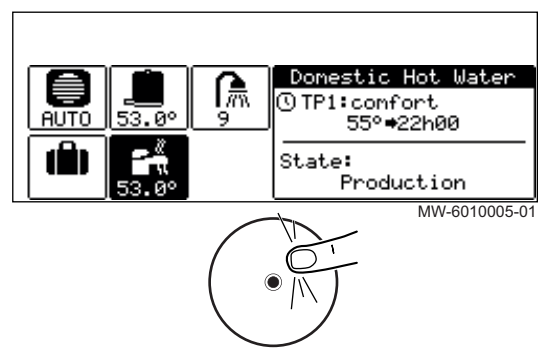

- 1. Dalla schermata iniziale, accedere alla schermata della zona Acqua Calda Sanitaria.
- 2. Premere il pulsante  $\odot$ .

Fig.58

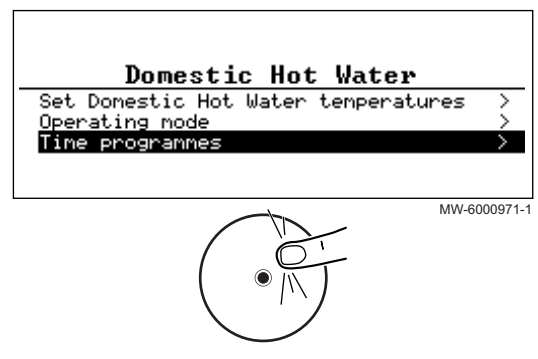

3. Selezionare Programmazioni orarie.

 $\Rightarrow$  Sono disponibili tre programmi orari. Il programma al momento attivo è contrassegnato da un segno di spunta.

4. Per attivare un altro programma orario, selezionare Selez. programm. ACS.

# Fig.59

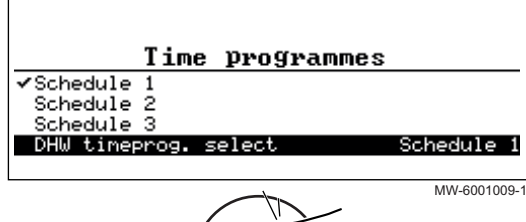

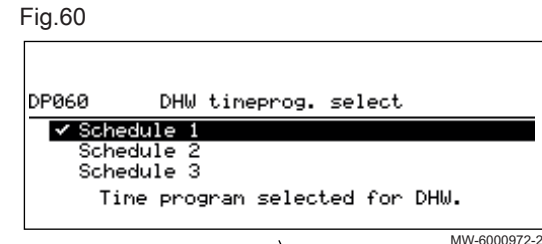

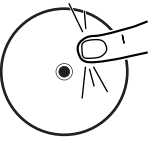

- 5. Per modificare il programma orario, selezionare il programma che si desidera modificare.
	- Sono visualizzate le attività programmate per il lunedì. L'ultima attività del giorno risulterà valida fino alla prima attività del giorno seguente.
- 6. Selezionare il giorno da modificare.
- 7. Eseguire la procedura seguente in base alle proprie esigenze:

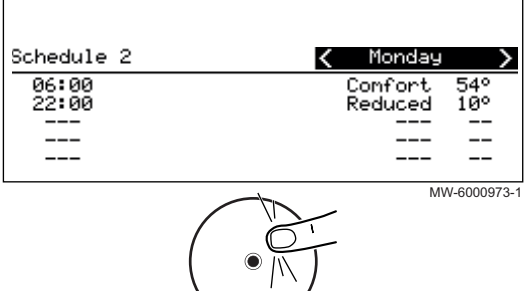

Tab.60

Fig.61

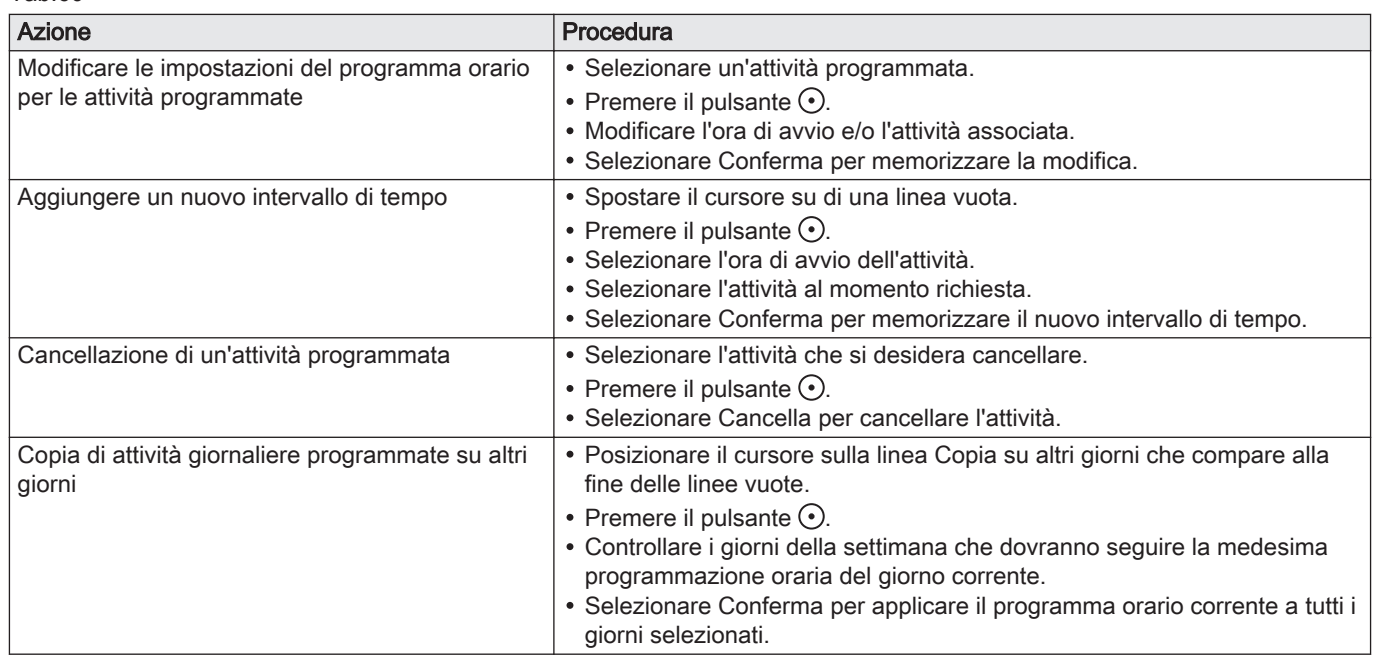

#### 9.3.3 Forzatura della produzione di acqua calda sanitaria (Modifica temporanea della temperatura)

Indipendentemente dalla modalità di funzionamento selezionata, è possibile forzare la produzione di acqua calda sanitaria alla temperatura di comfort fino all'ora richiesta.

- Fig.62 Donestic Hot Water 偸 ① TP1:confort<br>55° +22h00 ALITI State: Production MW-6010005-01
- 1. Dalla schermata iniziale, accedere alla schermata della zona Acqua Calda Sanitaria.
- 2. Premere il pulsante  $\odot$ .

#### Fig.63

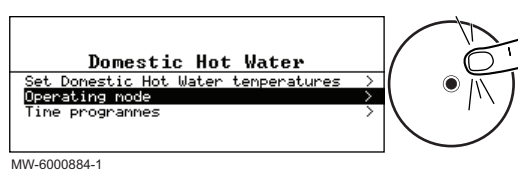

3. Selezionare Modalità di funzionamento.

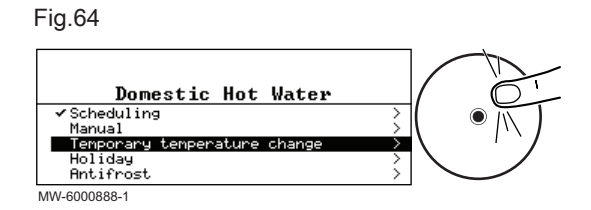

- 4. Selezionare Modifica temporanea della temperatura.
- 5. Indicare l'ora di termine dell'override.
- 6. Selezionare Conferma per confermare l'override.

Per annullare l'override, selezionare un'altra modalità di funzionamento.

#### 9.3.4 Modifica dei setpoint di temperatura dell'acqua calda sanitaria

La produzione di acqua calda sanitaria funziona con due parametri di setpoint di temperatura:

- Setpoint comfort ACS: utilizzato nelle modalità Programmazione, Manuale e Modifica temporanea della temperatura
- Setpoint ridotto ACS: utilizzato nelle modalità Programmazione, Vacanza e Protezione Antigelo.

È possibile modificare tali impostazioni relative alla temperatura di setpoint in modo da adattarle alle proprie necessità.

- 1. Dalla schermata iniziale, accedere alla schermata della zona Acqua Calda Sanitaria.
- 2. Premere il pulsante  $\odot$ .

Fig.66

Fig.65

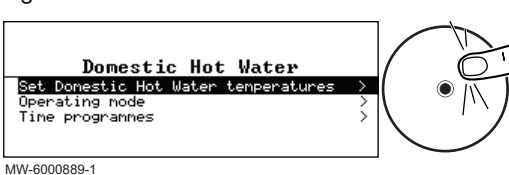

庩

- 3. Selezionare Imposta temp. Acqua Calda Sanitaria.
- 4. Modificare la temperatura di setpoint richiesta:
	- Setpoint comfort ACS
	- $\bullet$ Setpoint ridotto ACS

# 9.4 Disattivazione della produzione di acqua calda sanitaria

MW-6010005-01

Donestic Hot Water

Production

 $\overline{\text{OPT}}$ :confort 55°\*22h00

State:

Se lo si desidera, è possibile disattivare la produzione di acqua calda sanitaria pur continuando a utilizzare la funzione di protezione antigelo.

1. Dalla schermata iniziale, premere il pulsante  $\odot$ .

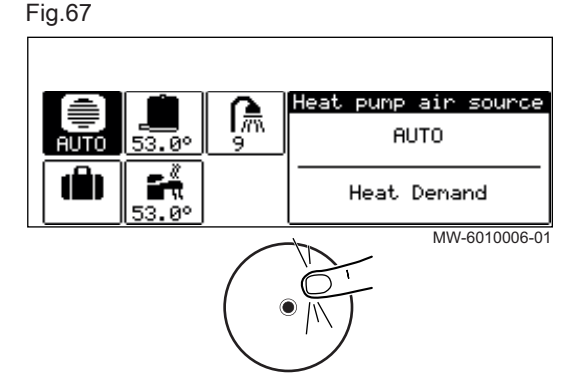

2. Selezionare Acqua Calda Sanitaria Abilit./Disab..

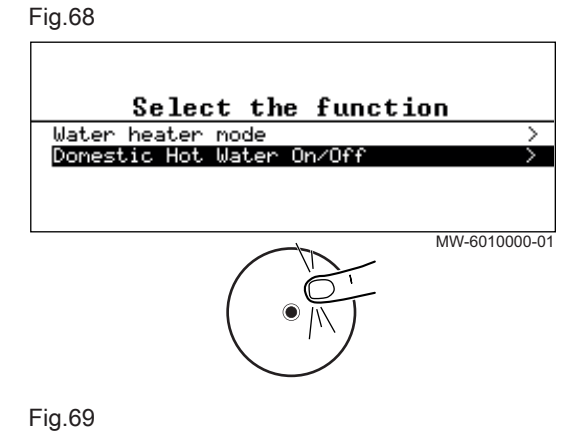

- 3. Selezionare il valore desiderato:
	- Spento : la produzione di acqua calda sanitaria è disattivata. La modalità di protezione antigelo rimane attiva.
- Acceso : la produzione di acqua calda sanitaria è attiva.
- 4. Selezionare Conferma per confermare la modifica.

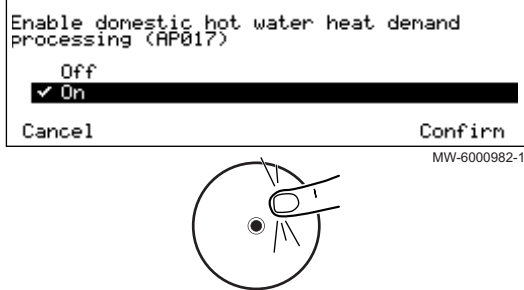

# 9.5 Periodi di assenza o vacanza

Se si prevede un'assenza di diverse settimane, è possibile ridurre la temperatura dell'acqua calda sanitaria per risparmiare energia. A tale scopo, attivare la modalità di funzionamento Impianto in modalità vacanza.

- 1. Sulla schermata iniziale, selezionare l'icona interessata.
- 2. Premere il pulsante  $\odot$ .

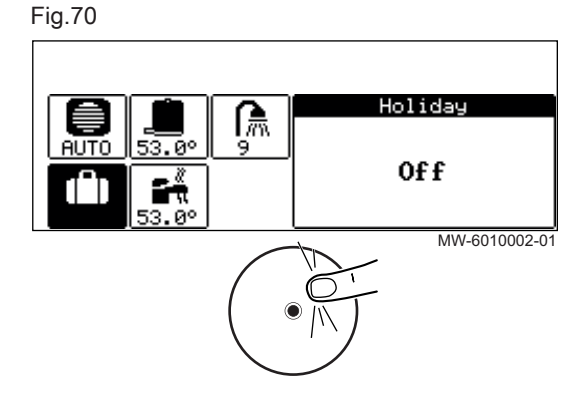

Zone1

3. Selezionare Modalità di funzionamento

Set

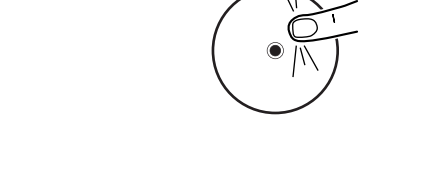

Set heating temperatures

Operating node Time programs heating Time program cooling

cooling temperatures

MW-1001915-1

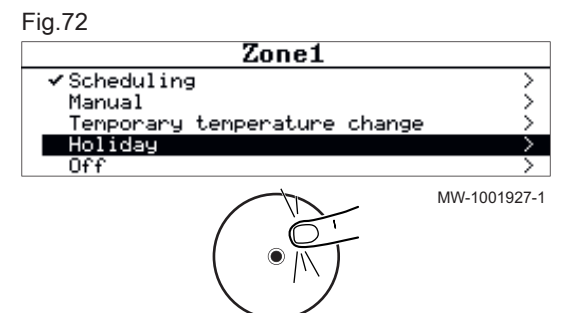

### 4. Selezionare Vacanza.

Fig.73

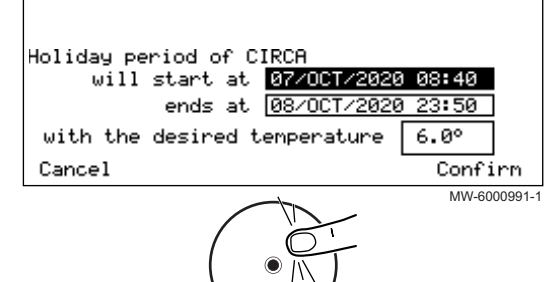

#### 5. Immettere le date e gli orari di inizio e di fine del periodo di assenza. 6. Indicare la temperatura richiesta durante il periodo di assenza.

#### Importante i.

Setpoint ridotto ACSPer una zona di acqua calda sanitaria, la temperatura di setpoint durante un periodo di assenza viene impostata automaticamente al parametro DP080.

7. Selezionare Conferma per confermare l'impostazione.

# 9.6 Monitoraggio del consumo energetico

Se l'impianto è dotato di un contatore di energia, è possibile monitorare il consumo energetico.

- 1. Premere il pulsante  $\equiv$ .
- 2. Selezionare **IM**Impostazioni utente.

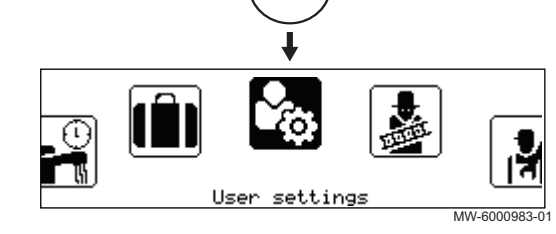

#### Fig.75

Fig.74

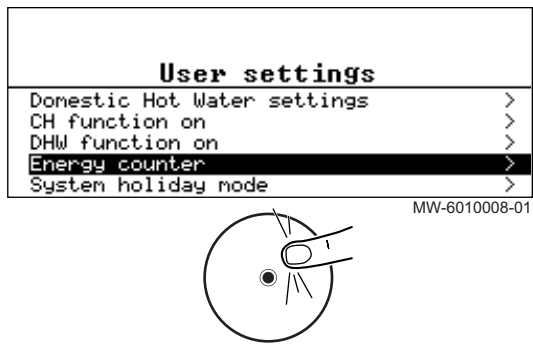

# 3. Selezionare Contatore energia.

Viene visualizzata l'energia consumata a partire dall'ultimo azzeramento del contatore di energia.

# 9.7 Configurazione della funzione anti-legionella

La funzione anti-legionella viene utilizzata per portare l'acqua nello scaldacqua della pompa di calore ad una temperatura superiore al normale riferimento; ciò avviene una volta alla settimana, per rimuovere eventuali batteri (legionella) che si potrebbero formare. Questa funzione è disabilitata al momento della consegna.

Per attivare la funzione antilegionella:

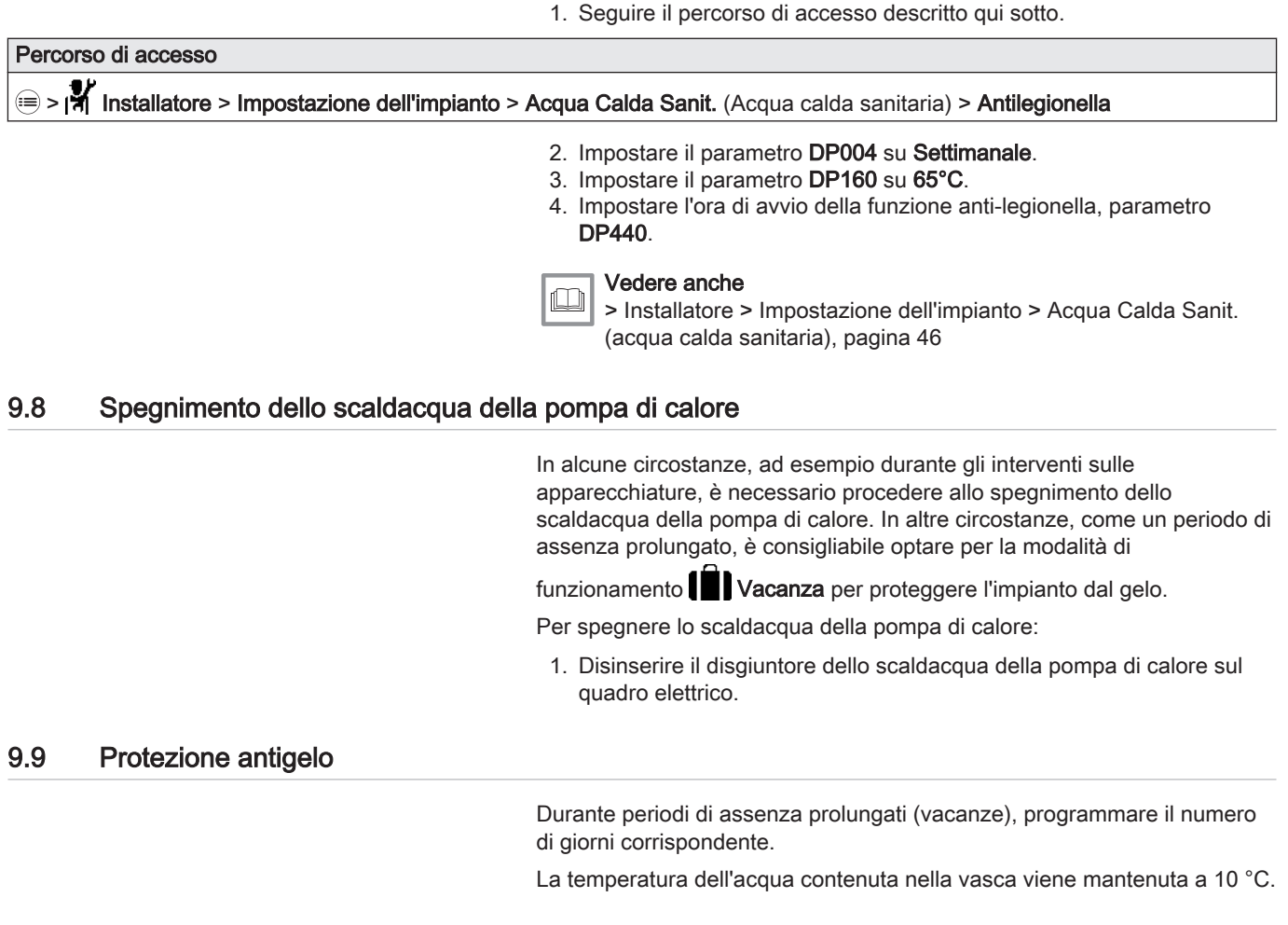

# 10 Manutenzione

# 10.1 Precauzioni da prendere durante le operazioni di manutenzione

In conformità alle norme vigenti, è obbligatoria un'ispezione annuale di controllo della tenuta.

Le operazioni di manutenzione sono importanti per i seguenti motivi:

- Garantire prestazioni ottimali.
- Prolungare la vita utile dell'apparecchio.
- Fornire un impianto che garantisca all'utente comfort nel tempo.

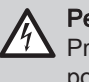

#### Pericolo di scossa elettrica

Prima di eseguire un'operazione, scollegare lo scaldacqua della pompa di calore ed il backup idraulico, se presente, dall'alimentazione di rete.

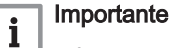

- La manutenzione deve avvenire solo in conformità con le raccomandazioni del produttore; deve essere effettuata da un professionista certificato, in ottemperanza ai testi normativi e ai codici di condotta vigenti.
- Sostituire eventuali componenti danneggiati.

# 10.2 Elenco degli interventi di ispezione e di manutenzione

Tab.61 Controllo del funzionamento dell'impianto

| Verifica                                                              | Operazioni da effettuare                                                                                                    |
|-----------------------------------------------------------------------|----------------------------------------------------------------------------------------------------|
| Controllo del funzionamento dello scaldacqua<br>della pompa di calore |                                                                                                    |
| Interfaccia utente                                                    | Procedere ad un'ispezione visiva dell'interfaccia.<br>Controllare le condizioni e il funzionamento dei pulsanti.                                                  |
| Cronologia guasti                                                     | Scorrere la cronologia e prendere nota delle anomalie che richiedono con-<br>trolli o interventi.<br>Una volta effettuato l'intervento, cancellare la cronologia. |
| Tempo di funzionamento e numero di avvii dei<br>backup                | vedere il capitolo Contatori                                                                                                    |
| Tempo di funzionamento e numero di avvii del<br>compressore           | vedere il capitolo Contatori                                                                                                    |

#### Tab.62 Test di tenuta

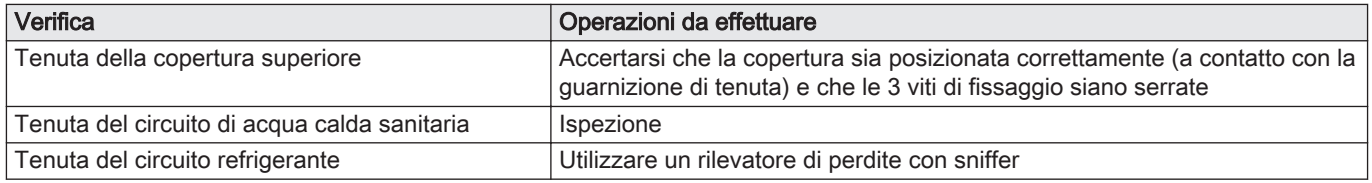

#### Tab.63 Ispezione dei dispositivi di sicurezza

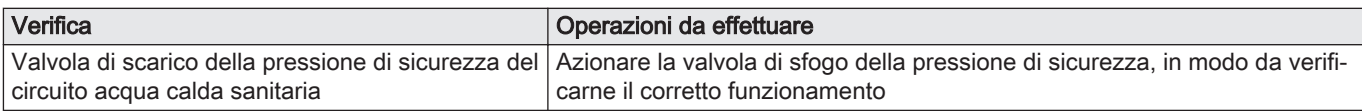

#### Tab.64 Altre operazioni di ispezione e manutenzione

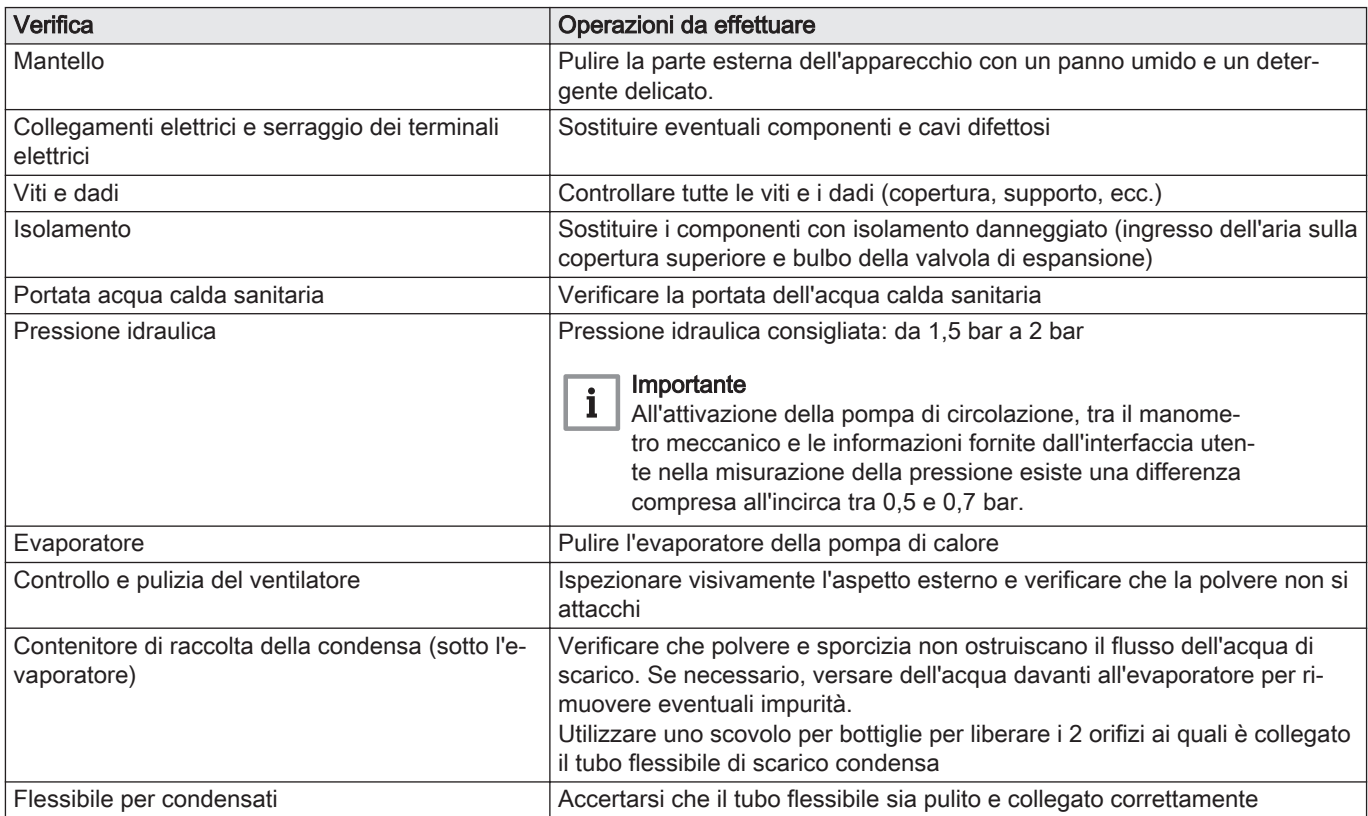

## 10.3 Avviso di manutenzione

È possibile impostare l'impianto in modo che venga visualizzata una notifica di manutenzione una volta trascorso un numero definito di ore di funzionamento. Ciò ricorderà all'utente che è ora di sottoporre l'apparecchio a manutenzione. Una volta effettuata la manutenzione sarà possibile cancellare la relativa notifica.

#### 10.3.1 Configurazione delle notifiche di manutenzione

1. Seguire il percorso di accesso descritto qui sotto.

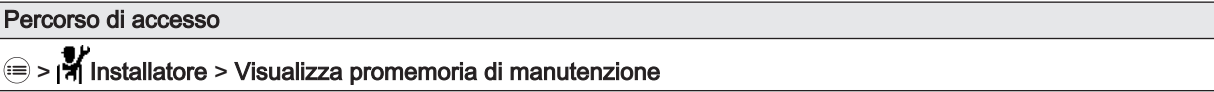

2. Scegliere il tipo di notifica desiderata:

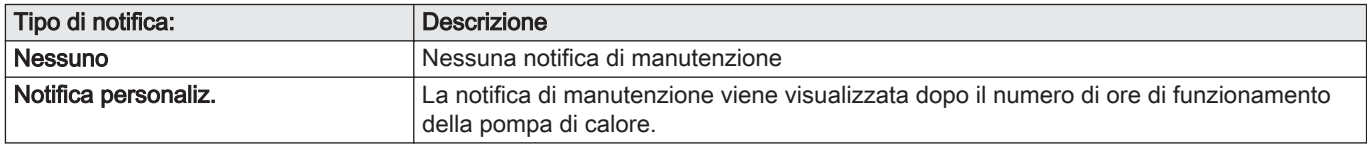

3. Se è selezionato Notifica personaliz., selezionare Ore serviz pre manut (AP011) per impostare le ore di funzionamento prima che compaia una notifica di manutenzione.

#### 10.3.2 Cancellazione della notifica di manutenzione

1. Seguire il percorso di accesso descritto qui sotto.

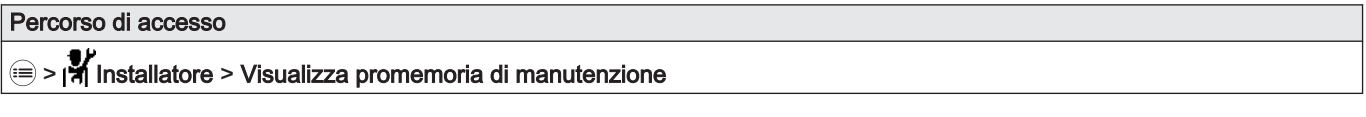

2. Selezionare Ripristino promemoria di manutenzione per cancellare la notifica di manutenzione.

# 10.4 Interventi di ispezione e manutenzione standard

### 10.4.1 Pulizia della mantellatura

Fig.76

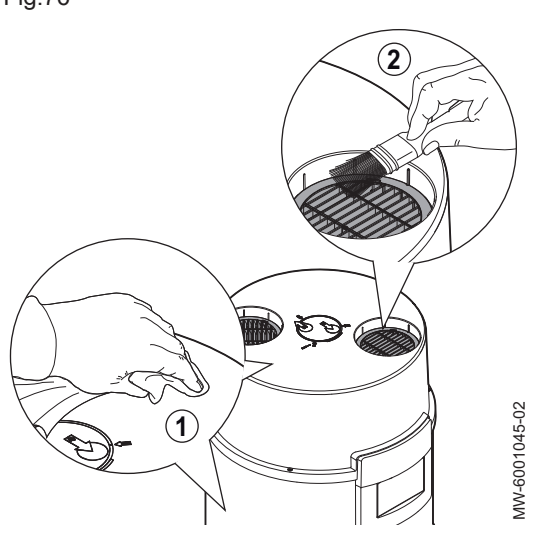

- 1. Pulire l'esterno dell'apparecchio con un panno umido e acqua saponata.
- 2. Pulire la griglia di ventilazione con un pennello a setole lunghe.

#### 10.4.2 Controllo dell'anodo a corrente imposta

L'anodo a corrente imposta non richiede alcuna operazione di manutenzione.

Se è presente un problema con l'anodo, un codice di blocco segnala un'anomalia grave sullo scaldacqua della pompa di calore (il pannello di controllo lampeggia in rosso).

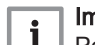

nportante

 $\parallel$   $\blacksquare$  Per garantire il funzionamento dell'anodo a corrente imposta, l'interfaccia utente dello scaldacqua della pompa di calore deve rimanere accesa. Il mancato rispetto di tale prescrizione può provocare danni al serbatoio e invalidarne la garanzia.

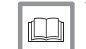

#### Vedere anche

[Codici di blocco permanente, pagina 66](#page-65-0)

#### 10.4.3 Azionare la valvola o il gruppo di sicurezza

Azionare la valvola di sicurezza o l'unità almeno una volta al mese per assicurarsi del corretto funzionamento e adottare le misure necessarie per prevenire eventuali aumenti di pressione che danneggerebbero il bollitore di acqua calda sanitaria.

#### Attenzione

La mancata osservanza dei requisiti di manutenzione può comportare il deterioramento del bollitore di acqua calda sanitaria e l'annullamento della garanzia.

#### 10.4.4 Pulizia del tubo flessibile di scarico condensa

Eventuali ostruzioni dovute alla presenza di polvere possono impedire il normale flusso della condensa o perfino comportare il rischio di eccessivi accumuli di acqua.

- 1. Scollegare il tubo flessibile di scarico dallo scaldacqua della pompa di calore.
- 2. Condurre un'ispezione visiva del tubo flessibile per garantire che questo sia pulito.
- 3. Fare scorrere dell'acqua attraverso il tubo flessibile e accertarsi che questa defluisca correttamente.
- 4. Collegare il tubo flessibile di scarico allo scaldacqua della pompa di calore.

# 10.5 Interventi di manutenzione specifici

#### 10.5.1 Pulizia dell'evaporatore

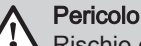

Rischio di lesioni sulle alette a spigoli vivi.

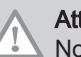

#### Attenzione

Non deformare né danneggiare le alette.

- 1. Pulire periodicamente l'evaporatore mediante un pennello a setole morbide.
- 2. Se le alette sono piegate, raddrizzarle delicatamente utilizzando un pettine apposito.

# 10.5.2 Pulizia del ventilatore

La presenza di polveri o di sporcizia riduce le prestazioni della pompa di calore.

Verificare una volta all'anno le condizioni di pulizia del ventilatore.

- 1. Interrompere l'alimentazione dello scaldabagno termodinamico prima di effettuare qualsiasi intervento sull'apparecchio. Il ventilatore continua a funzionare per circa un minuto, per effetto dell'inerzia.
- 2. Rimuovere la copertura superiore e quella intermedia.
- 3. Effettuare un controllo visivo per verificare la presenza di oscillazioni e il bilanciamento del ventilatore.
- 4. Pulire le pale del ventilatore utilizzando una spazzola a setole morbide o un getto d'aria compressa.
- 5. Per il rimontaggio, eseguire le operazioni in senso inverso rispetto allo smontaggio.

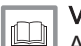

#### Vedere anche

[Accesso alla morsettiera di collegamento della PCB, pagina 37](#page-36-0)

#### <span id="page-60-0"></span>10.5.3 Scarico dello scaldacqua della pompa di calore

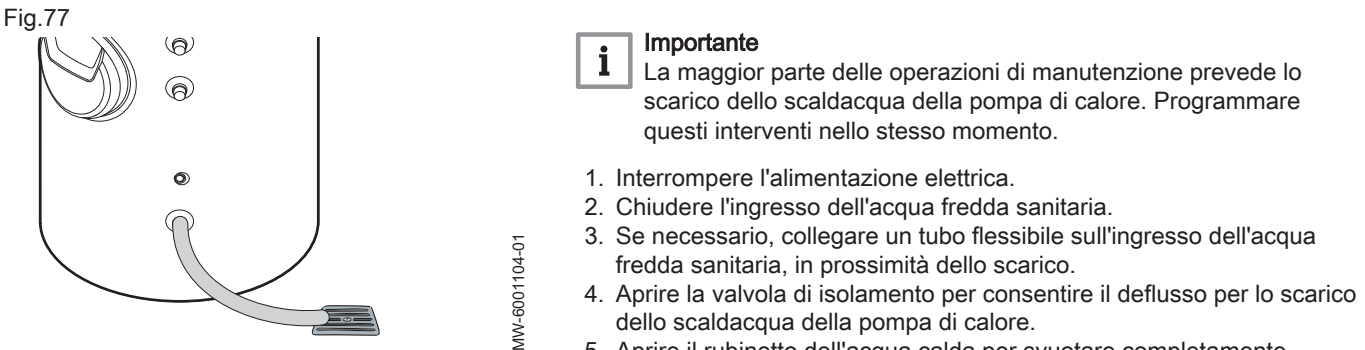

5. Aprire il rubinetto dell'acqua calda per svuotare completamente l'impianto.

#### 10.5.4 Decalcificazione del corpo dell'elemento riscaldante

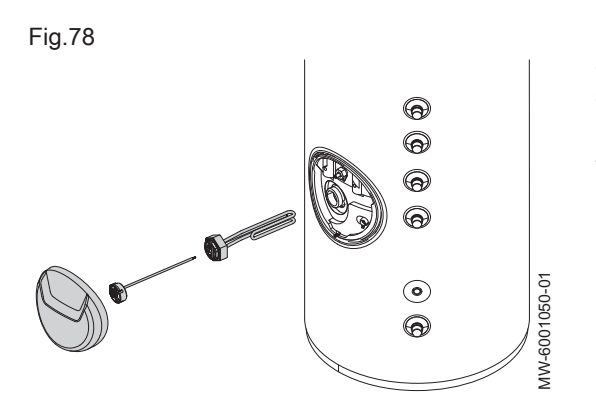

Nelle zone con acqua dura, si raccomanda di chiedere all'installatore di eseguire annualmente una disincrostazione dello scambiatore dello scaldacqua, al fine di preservarne i livelli di prestazioni.

Lo scaldacqua della pompa di calore deve essere disincrostato quando è vuoto.

- 1. Interrompere l'alimentazione elettrica.
- 2. Scaricare lo scaldacqua.
- 3. Rimuovere la copertura anteriore dallo scomparto del backup elettrico.
- 4. Scollegare i 2 cavi di alimentazione dal backup elettrico.
- 5. Rimuovere il termostato di sicurezza.
- 6. Scollegare la linguetta per il cavo di messa a terra.
- 7. Rimuovere il backup elettrico con il rispettivo dado dielettrico.
- 8. Rimuovere le incrostazioni depositate, come fango o scaglie, dal corpo dell'elemento riscaldante.
- 9. Rimontare tutti i componenti procedendo in ordine inverso.

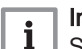

 $\mathbf i$ 

#### Importante

Se si sta sostituendo l'elemento riscaldante, per garantire la tenuta è essenziale sostituire la guarnizione in silicone presente sul dado dielettrico.

10. Dopo ogni intervento, verificare la tenuta idraulica dell'impianto.

#### Importante

Il giunto dielettrico è serrato a 35 Nm. Utilizzare una chiave dinamometrica.

# 10.5.5 Decalcificazione del corpo dello scaldacqua della pompa di calore e dello scambiatore

 $\mathbf i$ 

#### Fig.79

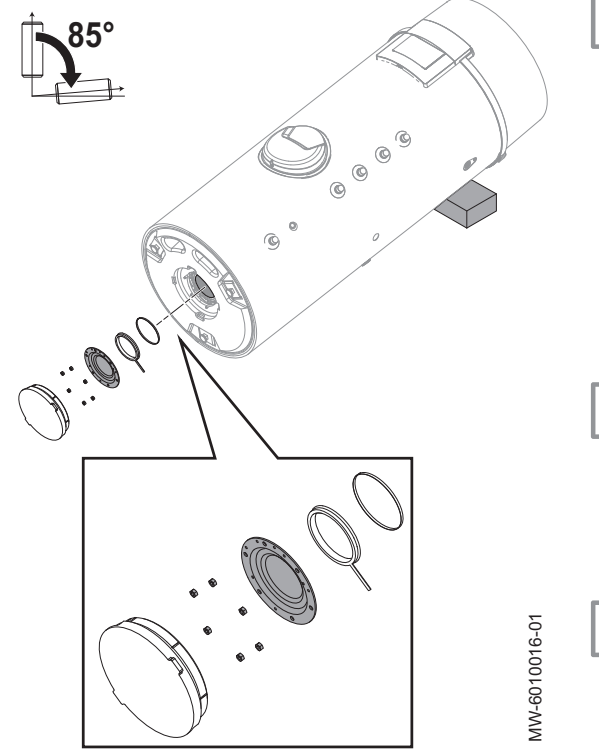

#### Importante

Prevedere una guarnizione a labbro e un anello di ritenuta nuovi per lo sportello di ispezione.

- 1. Scollegare l'alimentazione elettrica.
- 2. Scaricare lo scaldacqua.
- 3. Settare l'apparecchio in posizione di riparazione.
- 4. Eliminare le incrostazioni depositate sul fondo del serbatoio. Lasciare le incrostazioni sulle pareti del serbatoio: proteggono in modo efficace dalla corrosione e rafforzano l'isolamento dello scaldacqua.
- 5. Disincrostare lo scambiatore per garantirne le prestazioni.
- 6. Rimontare l'unità.

#### Importante

Ogni volta che viene aperto, il gruppo guarnizione a labbro + anello di ritenuta deve essere sostituito, per garantire una tenuta ottimale. Collocare la linguetta di posizionamento sulla guarnizione verso l'esterno dello scaldacqua.

7. Dopo il riassemblaggio, controllare la tenuta della flangia inferiore.

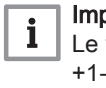

 $\mathbf i$ 

#### Importante

Le viti per lo sportello di ispezione devono essere serrate a 6 N·m +1-0. Utilizzare una chiave dinamometrica.

#### 10.5.6 Sostituzione delle sonde di temperatura dell'acqua calda sanitaria

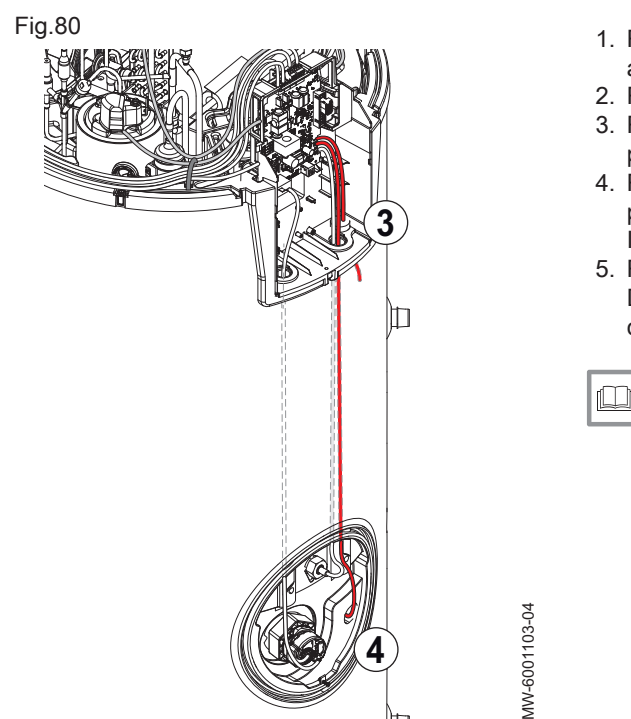

- 1. Rimuovere la copertura superiore, la copertura intermedia e quella anteriore.
- 2. Rimuovere il pannello di controllo.
- 3. Rimuovere e sostituire la sonda superiore, inserita nel pozzetto portasonde in acciaio presente sulla destra del pannello di controllo.
- 4. Rimuovere e sostituire la sonda inferiore, inserita nel pozzetto portasonde presente nel compartimento del backup elettrico. Il cavo passa all'interno del tubo di isolamento liscio rigido destro.
- 5. Reinstallare l'assieme procedendo in ordine inverso. Durante la reinstallazione verificare che il coperchio superiore sia chiuso correttamente e che le tre viti siano serrate.

#### Vedere anche

[Accesso alla morsettiera di collegamento della PCB, pagina 37](#page-36-0)

#### 10.5.7 Controllo del funzionamento dello scaldacqua della pompa di calore

È possibile forzare la pompa di calore e i backup per verificare che stiano funzionando correttamente.

- 1. Premere il pulsante  $\equiv$
- 2. Selezionare **Installatore**.
- 3. Selezionare Messa in servizio > Modalità test > Stato test funzioni.
- 4. Selezionare Potenza media e confermare.

# 10.5.8 Sostituzione della batteria nel pannello di controllo

Fig.81

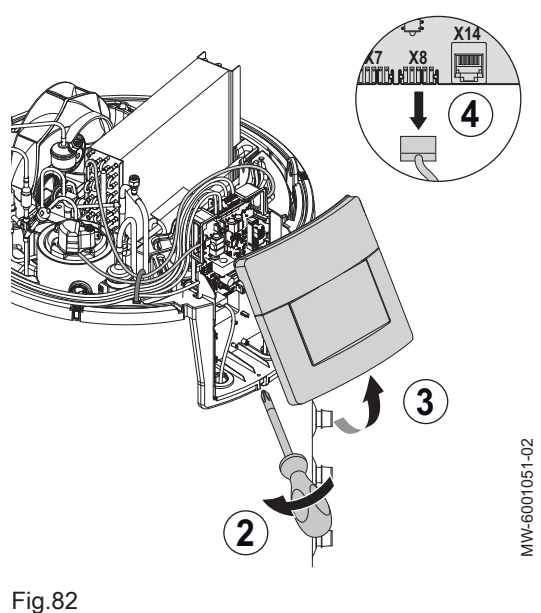

Se lo scaldacqua della pompa di calore è spento, per mantenere l'ora esatta subentra la batteria del pannello di controllo.

La batteria deve essere sostituita quando l'ora non viene più salvata.

Per sostituire la batteria è necessario accedere alla parte interna del pannello di controllo:

- 1. Rimuovere la copertura superiore e quella intermedia.
- 2. Rimuovere la vite sotto il pannello di controllo.
- 3. Inclinare il pannello di controllo verso l'alto per sganciarlo dall'alloggiamento.
- 4. Scollegare il connettore X8.

- 5. Rimuovere la batteria posizionata sulla piastra posteriore del pannello di controllo, spingendola delicatamente in avanti.
- 6. Inserire una nuova batteria.

#### Importante i

- Tipo di batteria:
	- CR2032, 3 V
	- Non utilizzare pile ricaricabili.
	- Non gettare le batterie scariche nel bidone dei rifiuti. Portarle in un luogo di raccolta idoneo.

7. Reinstallare l'assieme procedendo in ordine inverso.

#### Vedere anche

MW-6001102-01

MW-6001102-01

[Accesso alla morsettiera di collegamento della PCB, pagina 37](#page-36-0)

#### 10.5.9 Unità refrigerante

Non è autorizzata alcuna operazione di manutenzione sull'unità refrigerante dello scaldacqua della pompa di calore.

In caso di guasto, sostituire l'intera unità refrigerante con l'esclusione del condensatore.

# 11 Risoluzione delle anomalie

# 11.1 Riarmo del termostato di sicurezza

# Fig.83 **4** ╓ MW-6001052-03 WW-6001052-03 **3**

All'interno del termostato di sicurezza è integrato un interruttore di sicurezza. Esso evita che l'acqua venga nuovamente riscaldata nel caso si verificasse un surriscaldamento accidentale. Eliminare la causa del surriscaldamento, quindi resettare il termostato di sicurezza.

### Pericolo

Prima di qualunque intervento, interrompere l'alimentazione elettrica dello scaldacqua della pompa di calore.

Se si sospetta che sia intervenuto il termostato di sicurezza:

- 1. Disinserire l'alimentazione elettrica abbassando i disgiuntori presenti sul quadro elettrico.
- 2. Individuare e correggere la causa dell'interruzione di alimentazione prima di ripristinare il termostato di sicurezza.
- 3. Rimuovere la copertura anteriore.
- 4. Premere il pulsante di reset presente sul termostato.
- 5. Rimontare la copertura anteriore.
- 6. Ricollegare l'alimentazione elettrica.

# 11.2 Risoluzione degli errori di funzionamento

In caso di malfunzionamento dell'apparecchio, il display passa dal colore iniziale al rosso e può lampeggiare. Sulla schermata iniziale viene visualizzato un messaggio con un codice di errore.

Il codice di errore è importante per una rapida e corretta diagnosi del tipo di malfunzionamento e per un'eventuale assistenza tecnica.

Tab.65

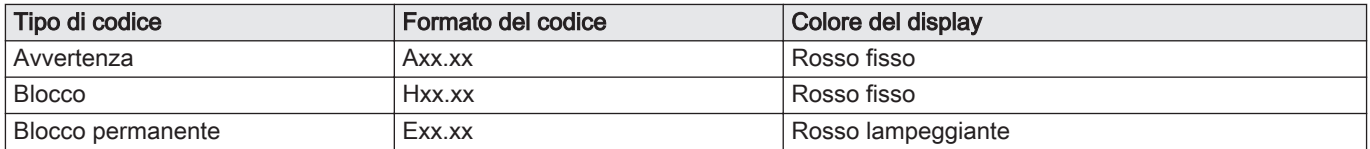

Se si verifica un errore:

- 1. Prendere nota del codice visualizzato sullo schermo.
- 2. Risolvere il problema indicato nel codice errore o contattare l'installatore.
- 3. Spegnere e riaccendere la pompa di calore per verificare che la causa dell'errore sia stata eliminata.
- 4. Se il display mostra nuovamente il codice, rivolgersi all'installatore.

# 11.2.1 Codici di avvertenza

Un codice di avvertenza segnala che le condizioni di lavoro ottimali non risultano soddisfatte. Il sistema continua a funzionare in sicurezza, ma in caso di persistente peggioramento della situazione esiste il rischio di arresto.

In caso di miglioramento della situazione, il codice di avvertenza può scomparire spontaneamente.

Tab.66

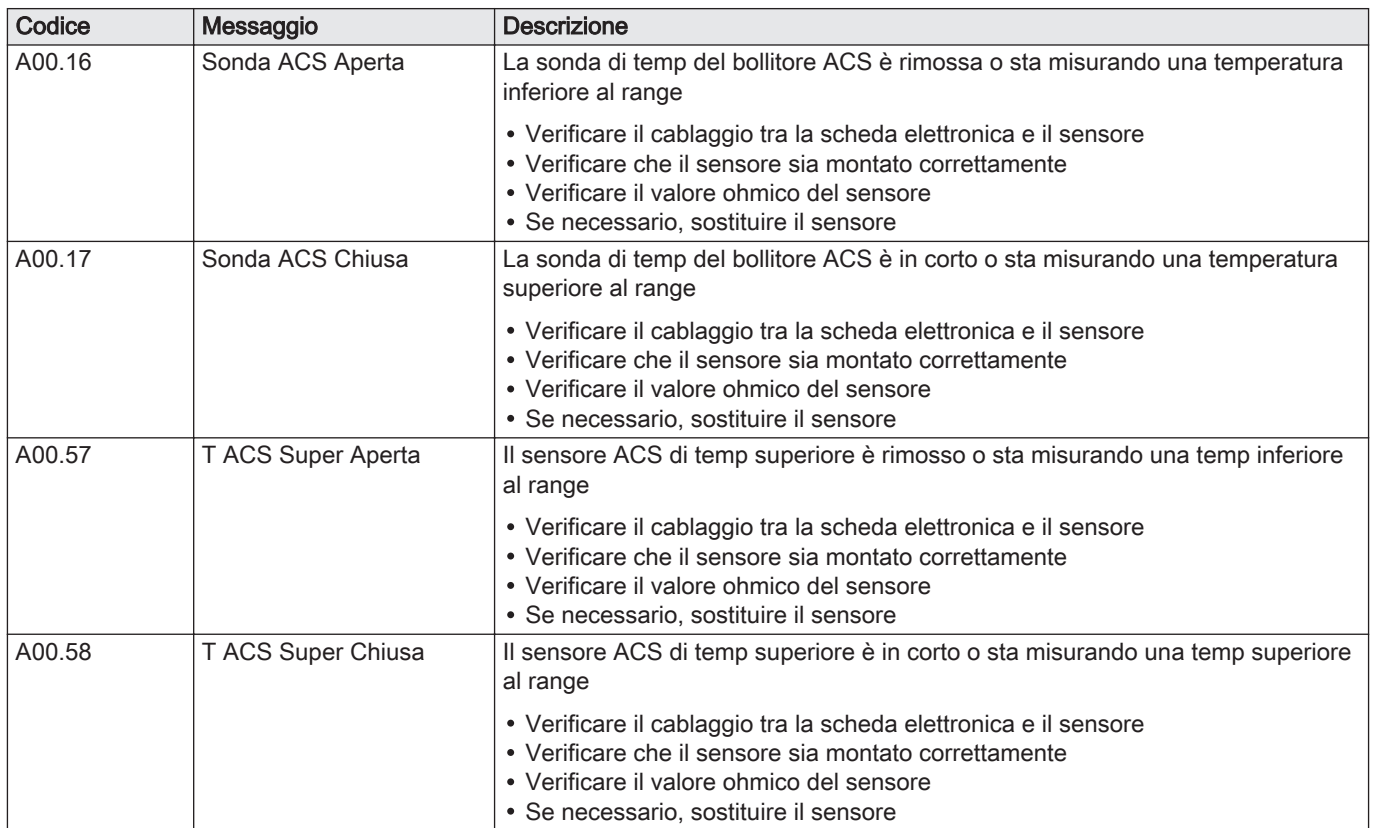

# 11.2.2 Codici di blocco provvisorio

Un codice di blocco indica un guasto sullo scaldacqua della pompa di calore.

Diverse possibilità:

- Il sistema tenta di correggere l'errore in modo automatico.
- Lo scaldacqua della pompa di calore si arresta, ma si riattiva automaticamente appena l'errore scompare.
- È ancora presente un errore sulla pompa di calore: la produzione di acqua calda è gestita dal backup.
- È ancora presente un errore del sensore DHW: la produzione di acqua calda è gestita da un solo sensore.

Tab.67

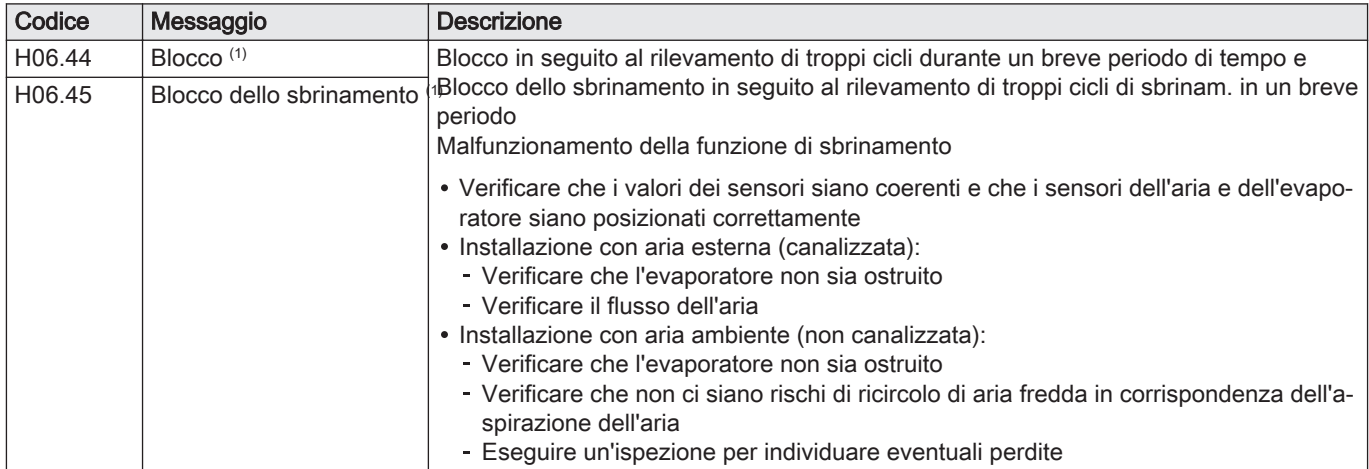

<span id="page-65-0"></span>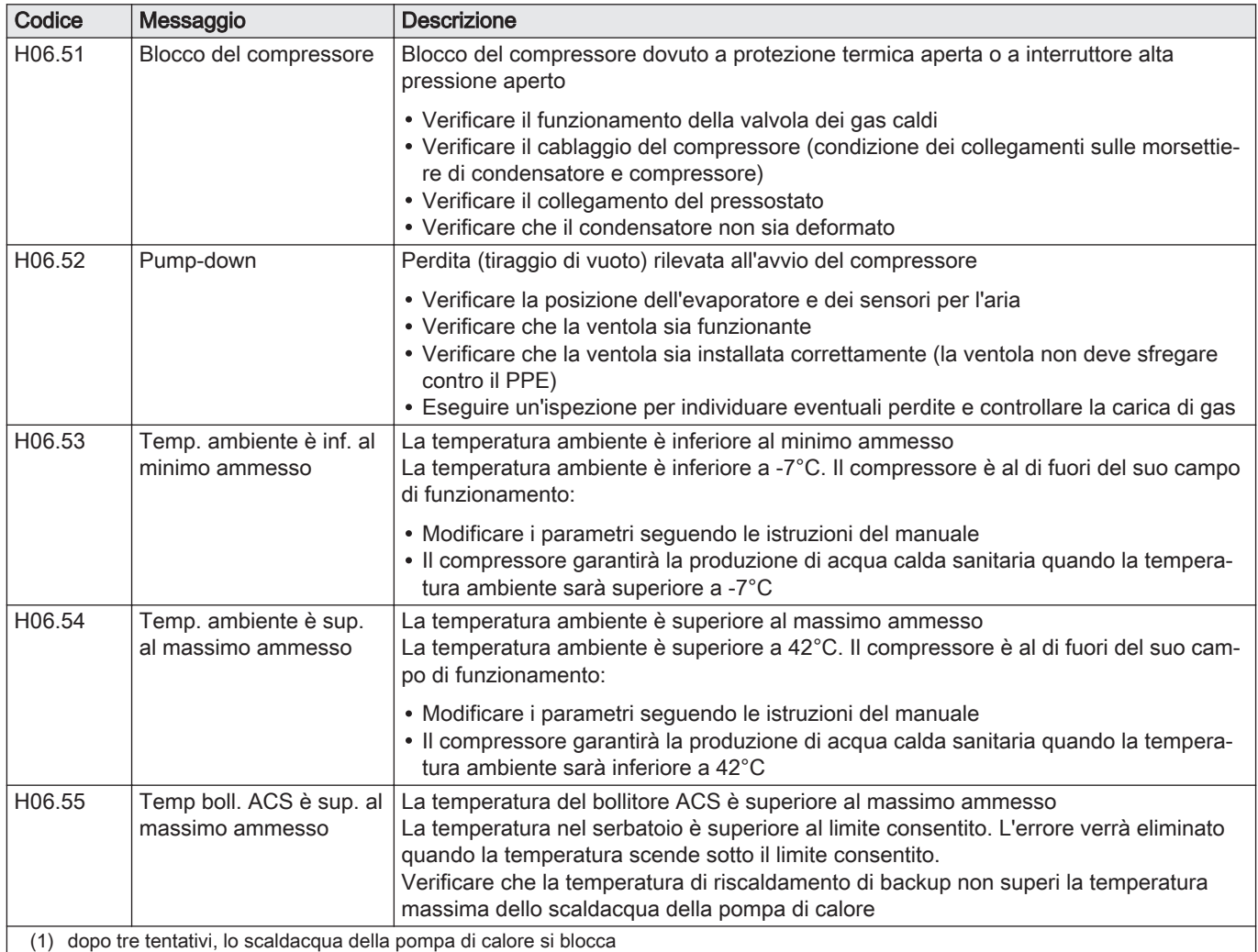

# 11.2.3 Codici di blocco permanente

Un codice di blocco segnala una grossa anomalia dello scaldacqua della pompa di calore: il sistema lo spegne in assenza delle condizioni di sicurezza.

Per far sì che l'impianto riprenda il normale funzionamento sono necessarie due operazioni:

- 1. Eliminare la causa dell'anomalia.
- 2. Riconoscere manualmente il messaggio di errore sul pannello di controllo.

Tab.68

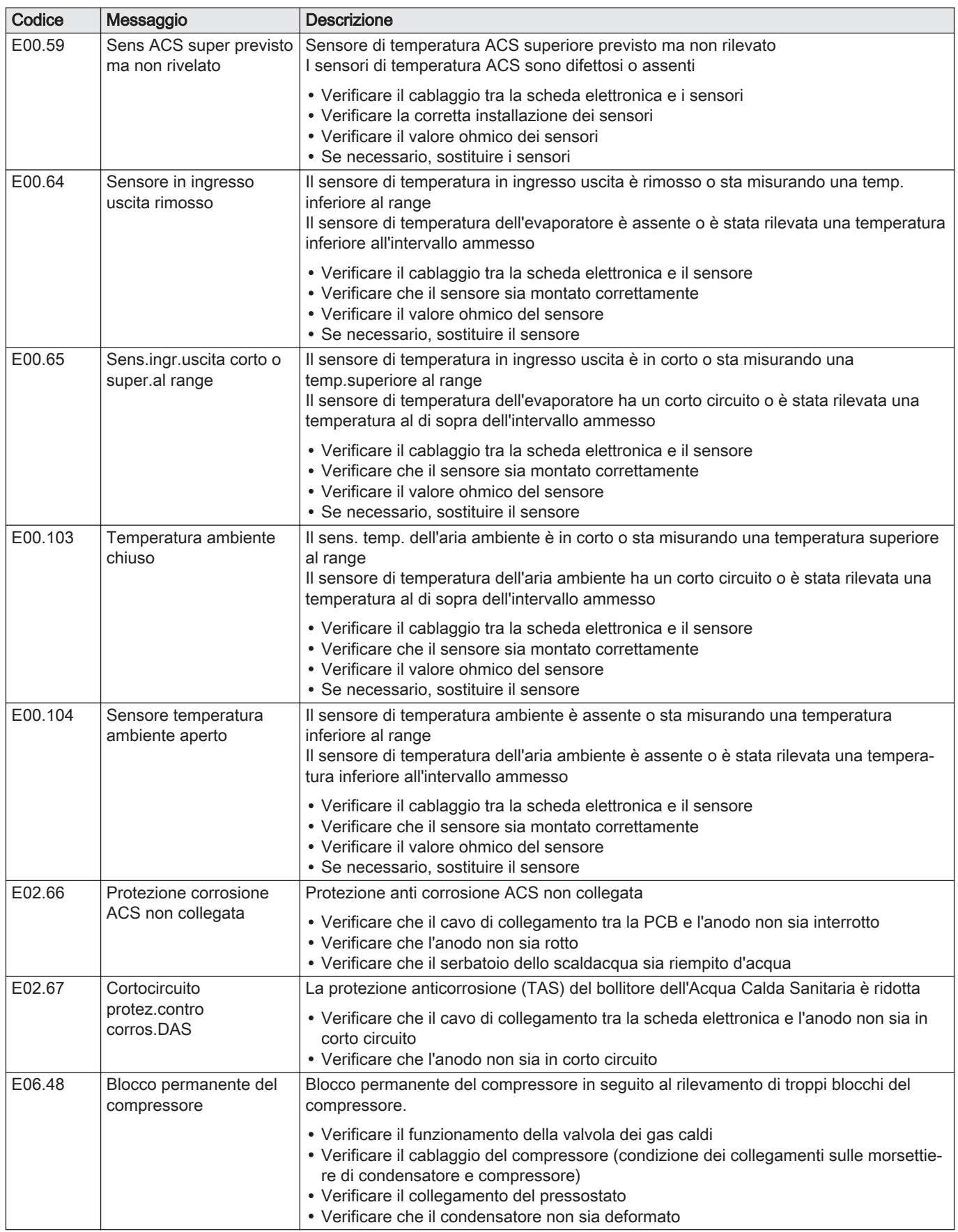

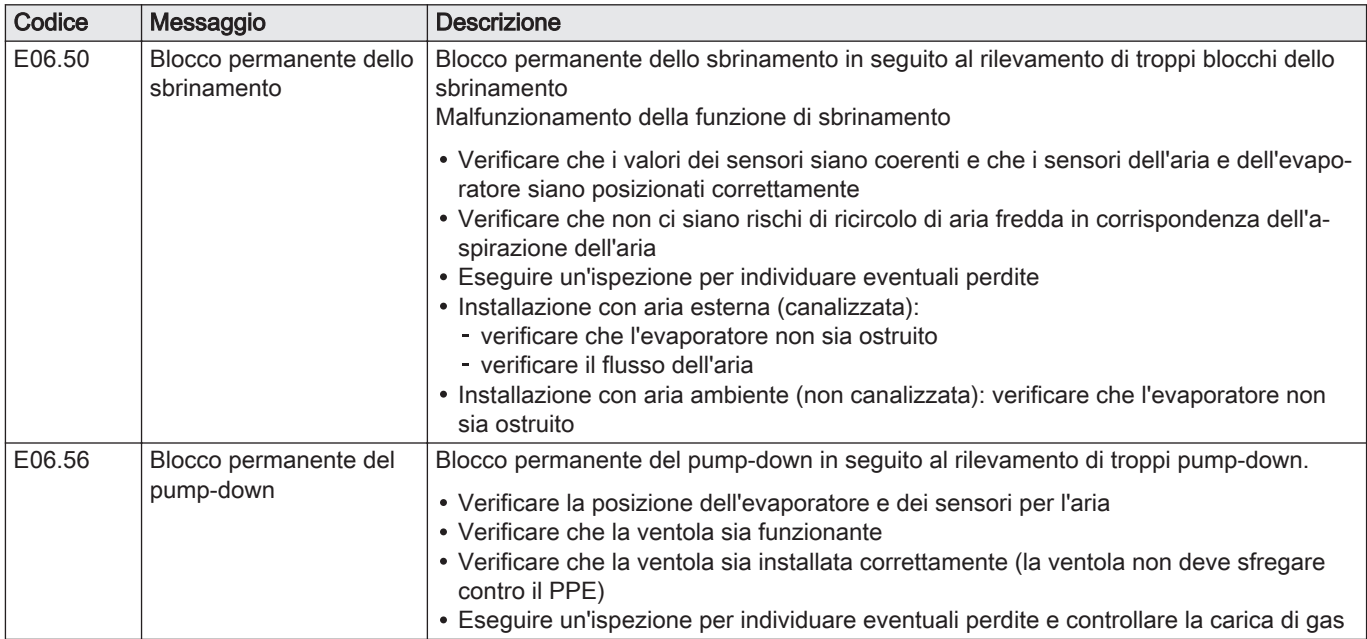

# 11.3 Visualizzazione e cancellazione della memoria errori

La memoria errori memorizza i 32 errori più recenti. È possibile controllare i dettagli di ciascun errore e quindi cancellarlo dalla memoria errori.

Per visualizzare e cancellare la memoria errori:

1. Per accedere a tali informazioni, seguire il percorso di accesso descritto qui sotto.

Percorso di accesso <sup>■</sup> Prinstallatore > **O** Cronologia errori É visualizzato l'elenco dei 32 errori più recenti, il relativo codice di errore, una breve descrizione e la data.

- 2. Selezionare l'errore per il quale si vogliono visualizzare i dettagli e premere il pulsante  $\odot$ .
- 3. Per cancellare lo storico degli errori, tenere premuto il pulsante  $\odot$ .

# 11.4 Come accedere alle informazioni sulle versioni hardware e software

Le informazioni sulle versioni hardware e software dei diversi componenti dei dispositivi sono memorizzate nell'interfaccia utente.

- 1. Premere il pulsante  $\equiv$ .
- 2. Selezionare l'icona Informazioni sulla versione .
- 3. Selezionare il componente di cui si desidera conoscere le informazioni sulla versione.

Tab.69

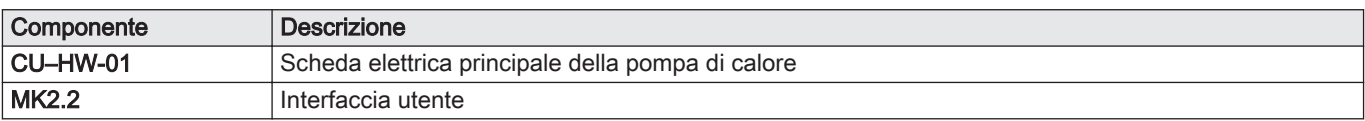

# 12 Messa fuori servizio e smaltimento

# 12.1 Procedura di smontaggio

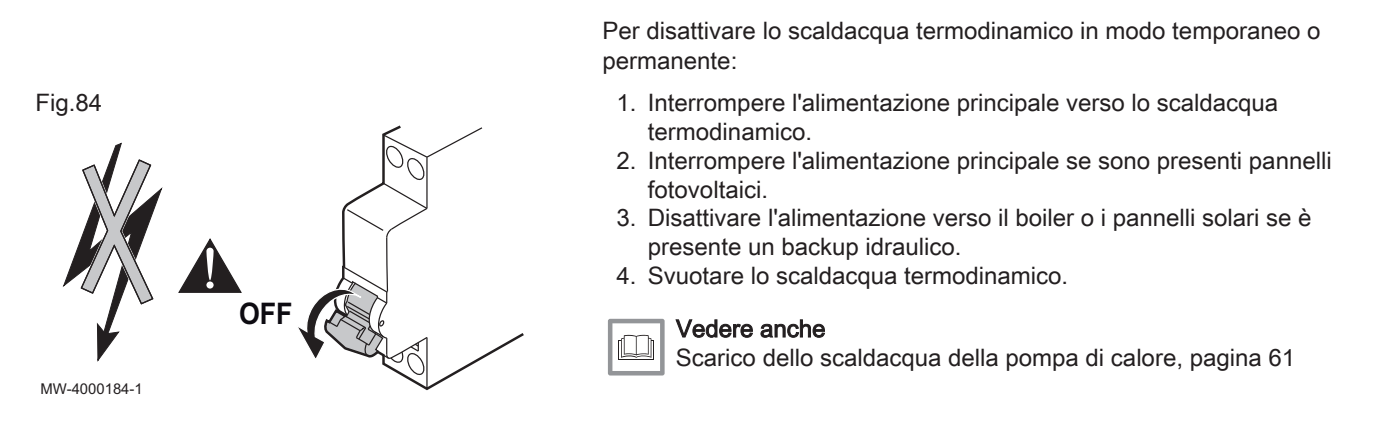

# 12.2 Smaltimento e riciclaggio

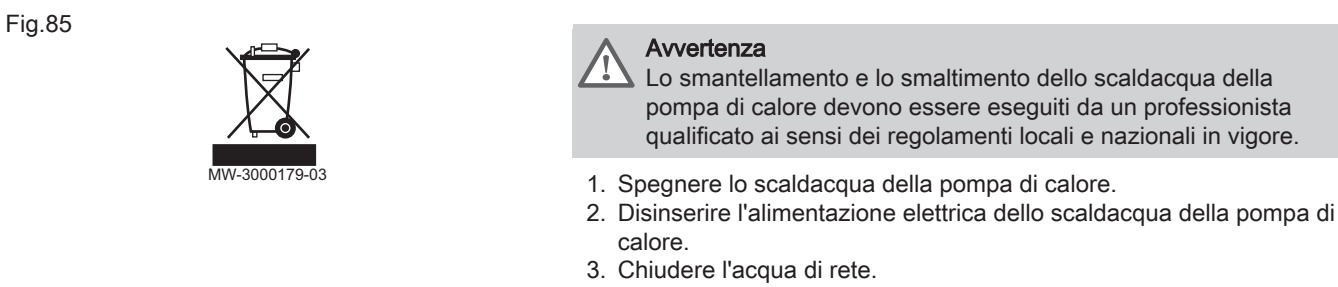

- 4. Scaricare l'impianto.
- 5. Smontare lo scaldacqua della pompa di calore.
- 6. Rottamare o riciclare lo scaldacqua della pompa di calore in conformità alle normative locali e nazionali in vigore.

# 12.3 Recupero dei refrigeranti

Al momento della dismissione della pompa di calore, tutti i refrigeranti devono essere recuperati in totale sicurezza. Prima di eseguire questa procedura sarà necessario prelevare un campione di olio e refrigerante, qualora venga richiesta un'analisi prima del riutilizzo del refrigerante recuperato. Prima di iniziare la procedura, verificare che sia disponibile l'alimentazione elettrica.

Prima di procedere, verificare quanto segue:

- che sia disponibile, se necessario, un'attrezzatura meccanica per la movimentazione delle bombole di refrigerante;
- che siano disponibili e vengano utilizzati correttamente i necessari dispositivi di protezione individuale;
- che il processo di recupero venga svolto sotto la costante supervisione di una persona competente;
- che le attrezzature di recupero e le bombole siano conformi alle norme vigenti.
- 1. Acquisire dimestichezza con l'apparecchio e il suo funzionamento.
- 2. Isolare elettricamente l'impianto.
- 3. Se possibile, trasferire il refrigerante con una procedura di pumpdown.
- 4. Se non è possibile creare il vuoto, usare un collettore che consenta l'espulsione del refrigerante da varie parti dell'impianto.
- 5. Prima di procedere al recupero, appoggiare la bombola sulla bilancia.

6. Avviare il dispositivo di recupero e utilizzarlo secondo le istruzioni del fabbricante.

#### Importante i

- Evitare di riempire eccessivamente le bombole (non superare l'80% del volume liquido).
- Non superare la pressione di lavoro massima della bombola, neppure temporaneamente.
- 7. Dopo avere riempito le bombole correttamente e avere terminato la procedura, trasferire al più presto le bombole e l'apparecchio dal sito e chiudere tutte le valvole di isolamento dell'apparecchio.

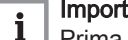

#### Importante

Prima di caricare il refrigerante recuperato in un altro circuito frigorifero, sarà necessario pulirlo e controllarlo.

#### 12.4 Etichettatura

L'apparecchio deve essere etichettato per segnalare che è stato dismesso e svuotato dal refrigerante. L'etichetta dovrà essere datata e firmata.

# 12.5 Attrezzature di recupero

Quando si scarica il refrigerante da un impianto, per ragioni di manutenzione o di dismissione, si raccomanda di estrarre il refrigerante stesso in totale sicurezza.

Se il refrigerante viene travasato in bombole, usare solo bombole adatte al recupero del refrigerante. Verificare che sia disponibile il numero di bombole necessario per contenere l'intera carica dell'impianto. Tutte le bombole da utilizzare devono essere designate per il refrigerante recuperato, ed etichettate per quel refrigerante (bombole speciali per il recupero di refrigerante). Le bombole dovranno essere provviste di valvola di sicurezza e di valvole di intercettazione ben funzionanti. Le bombole di recupero vuote devono essere evacuate e, se possibile, raffreddate prima di procedere al recupero.

L'apparecchio di recupero dovrà essere in buono stato di funzionamento, accompagnato da un set di istruzioni a portata di mano e dovrà essere adatto per il recupero di tutti i possibili refrigeranti compresi, se del caso, quelli infiammabili. Inoltre, si dovrà predisporre un set di bilance calibrate ben funzionanti. I tubi dovranno essere completi di raccordi di disaccoppiamento esenti da perdite e in buone condizioni. Prima di utilizzare l'apparecchio di recupero, controllare che sia ben funzionante, che sia stato sottoposto a una corretta manutenzione e che i componenti elettrici associati siano sigillati per impedire rischi di accensione in caso di fuoriuscite di refrigerante. In caso di dubbi consultare il fabbricante.

Il refrigerante recuperato dovrà essere restituito al fornitore nelle bombole di recupero corrette e deve essere predisposta la relativa nota sul trasferimento dei rifiuti. Non mescolare diversi tipi di refrigerante nelle unità di recupero, in particolare nelle bombole.

Se i compressori o gli oli per compressori devono essere rimossi, assicurarsi che siano rimossi a un livello accettabile per assicurarsi che il refrigerante infiammabile non rimanga all'interno del lubrificante. La procedura di rimozione dovrà essere eseguita prima di restituire il compressore ai fornitori. Per accelerare questo processo, utilizzare solo il riscaldamento elettrico sul corpo del compressore. Quando si estrae l'olio dall'impianto, scaricarlo con una procedura sicura.

# 13 Risparmio energetico

Consigli per il risparmio energetico:

Non bloccare le prese d'aria dello scaldacqua della pompa di calore.

- Non lasciar scorrere inutilmente l'acqua calda (e fredda).
- Isolare le tubazioni nei locali non riscaldati (cantine e soffitte).
- Installare un soffione doccia a ridotto consumo per risparmiare fino al 40% di energia.
- Preferire la doccia al bagno. Durante il bagno si utilizza il doppio di acqua ed energia.
- Non è necessario riscaldare l'acqua oltre un certo limite. Inoltre i depositi calcarei aumentano con l'incremento della temperatura dell'acqua (oltre i 60°), compromettendo il funzionamento del serbatoio per lo stoccaggio dell'acqua calda sanitaria e facendo salire il consumo energetico.
- Se non si necessita di acqua calda sanitaria per un periodo prolungato, disinserire la produzione di riscaldamento dell'acqua calda sanitaria o passare alla modalità vacanza.

# 14 Appendice

# 14.1 Scheda prodotto - Scaldabagno a pompa di calore

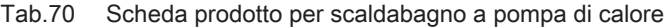

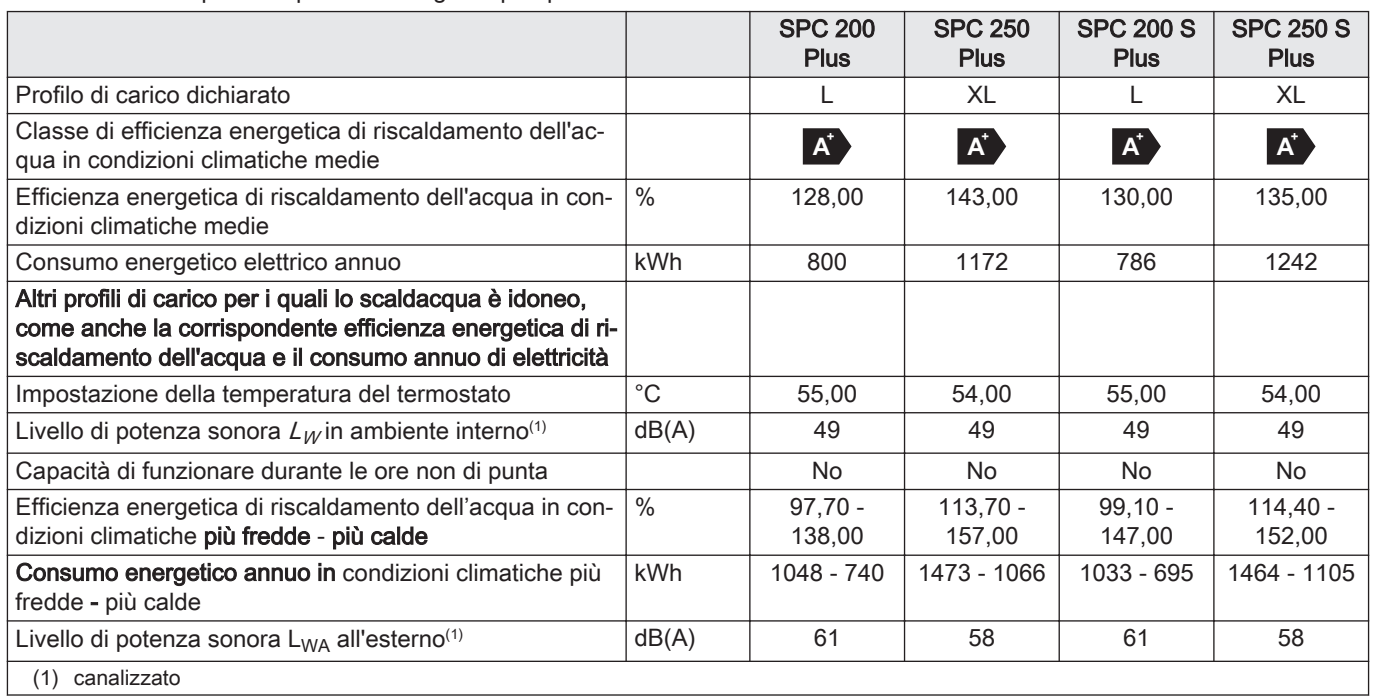

ın

# Vedere

Per le precauzioni specifiche relative ad assemblaggio, installazione e manutenzione: Vedere Sicurezza

# 14.2 Scheda insieme - Scaldacqua

Fig.86 Scheda insieme per scaldacqua che indica l'efficienza energetica di riscaldamento dell'acqua dell'insieme

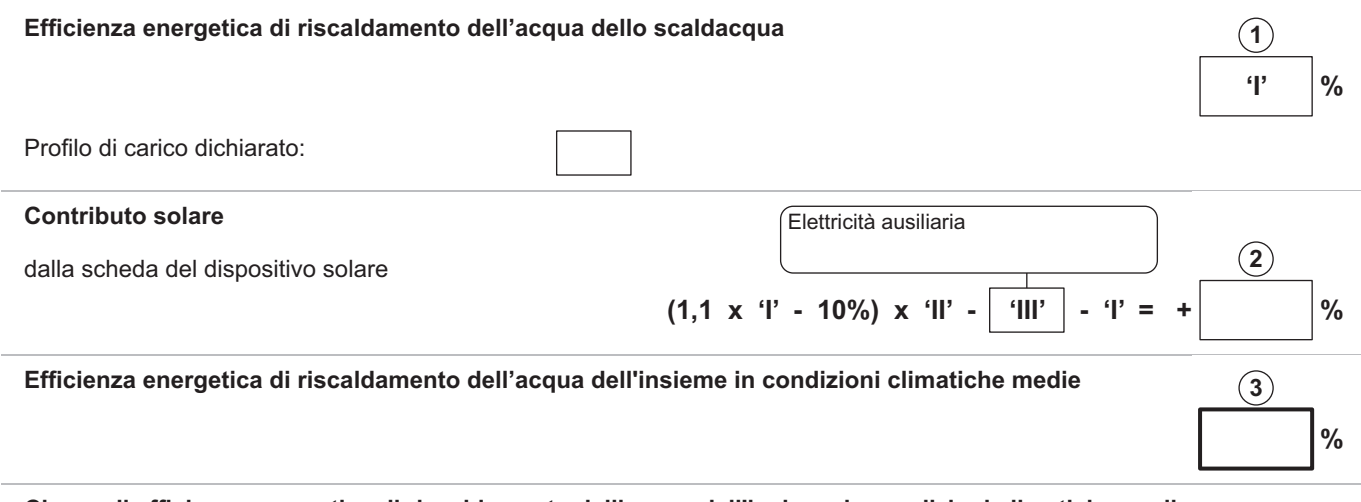

#### Classe di efficienza energetica di riscaldamento dell'acqua dell'insieme in condizioni climatiche medie

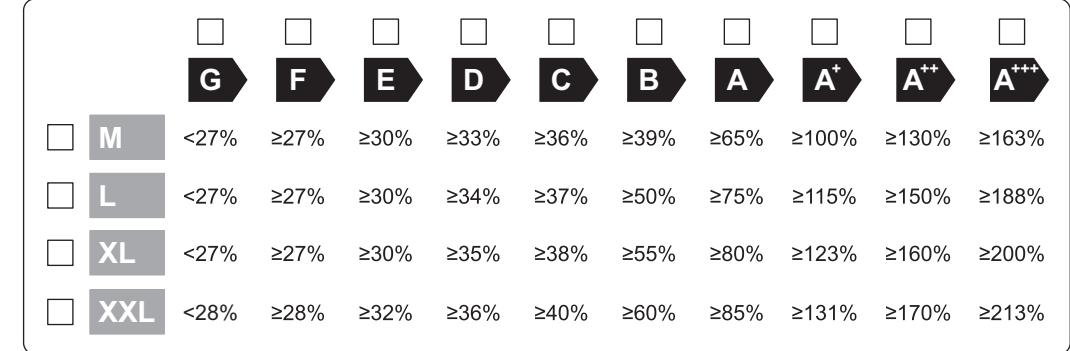

Efficienza energetica di riscaldamento dell'acqua dell'insieme in condizioni climatiche più fredde e più calde

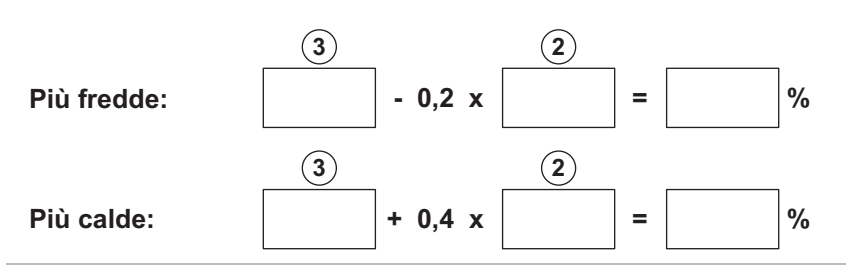

L'efficienza energetica dell'insieme di prodotti indicati in questa scheda potrebbe non corrispondere all'effettiva efficienza energetica dopo l'installazione in un edificio, in quanto l'efficienza è influenzata da ulteriori fattori quali la dispersione termica nel sistema di distribuzione e il dimensionamento dei prodotti rispetto alla grandezza e alle caratteristiche dell'edificio.

AD-3000762-01

- I Il valore dell'efficienza energetica di riscaldamento dell'acqua, espresso in %.
- II Il valore dell'espressione matematica (220  $\cdot$  Q<sub>ref</sub>)/Q<sub>nonsol</sub>, dove Q<sub>ref</sub> è estratto dalla normativa EU 812/2013, allegato VII, tabella 3 e Q<sub>nonsol</sub> dalla scheda prodotto del dispositivo solare per il profilo di carico dichiarato M, L, XL o XXL dell'apparecchio di riscaldamento dell'acqua.
- III Il valore dell'espressione matematica  $(Q_{\text{aux}} \cdot 2.5)/(220 \cdot Q_{\text{ref}})$ , espresso in %, dove  $Q_{\text{aux}}$  è estratto dalla scheda prodotto del dispositivo solare e Qref dalla normativa EU 812/2013, allegato VII, tabella 3 per il profilo di carico dichiarato M, L, XL o XXL.
# 15 Garanzia

### 15.1 Generalità

La ringraziamo per la fiducia che ci ha dimostrato acquistando uno dei nostri apparecchi.

Ci permettiamo di richiamare la Sua attenzione sulle qualità primarie dell'apparecchio, che resteranno costanti nel tempo, se la manutenzione sarà effettuata regolarmente.

Tutto il nostro staff rimane sempre a Sua completa disposizione.

## 15.2 Condizioni di garanzia

Tab.71

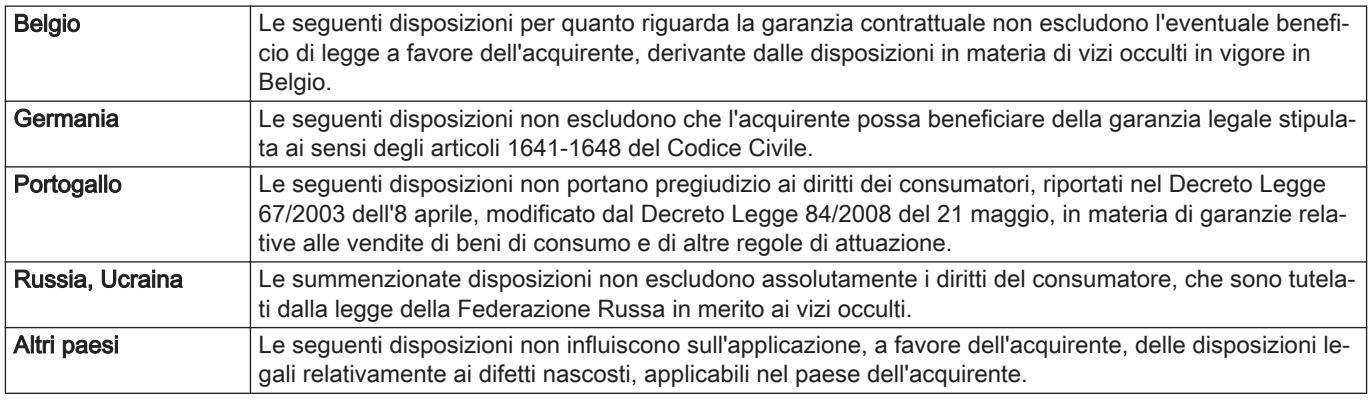

#### Tab.72

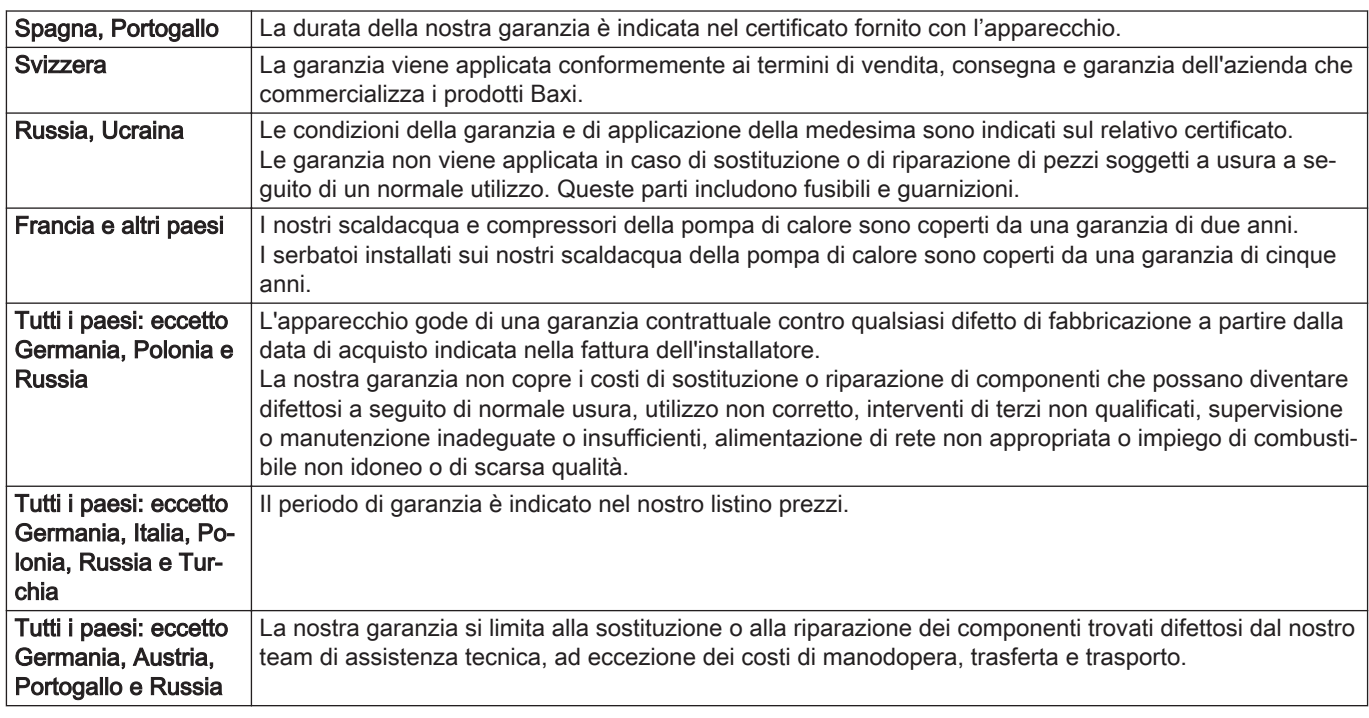

#### Tab.73

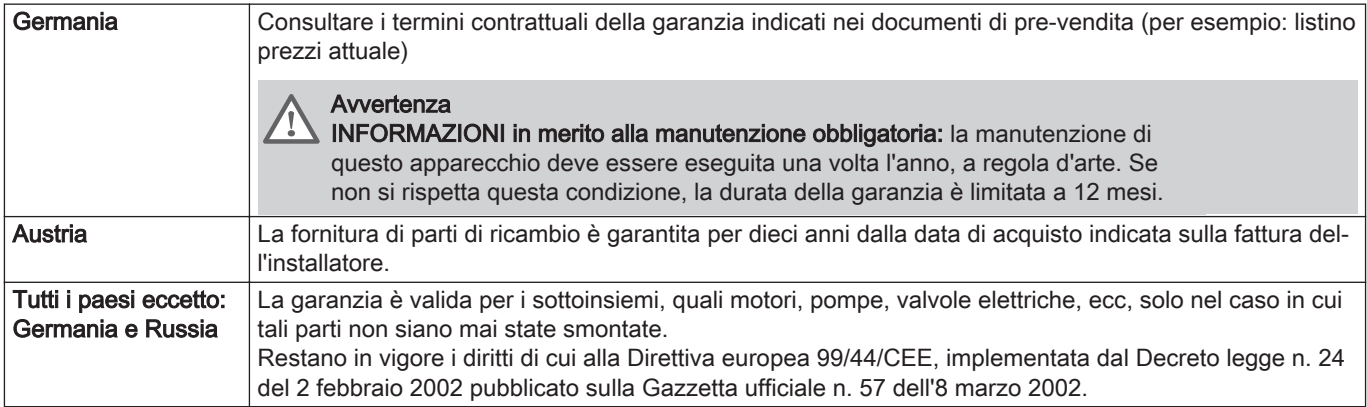

#### Tab.74

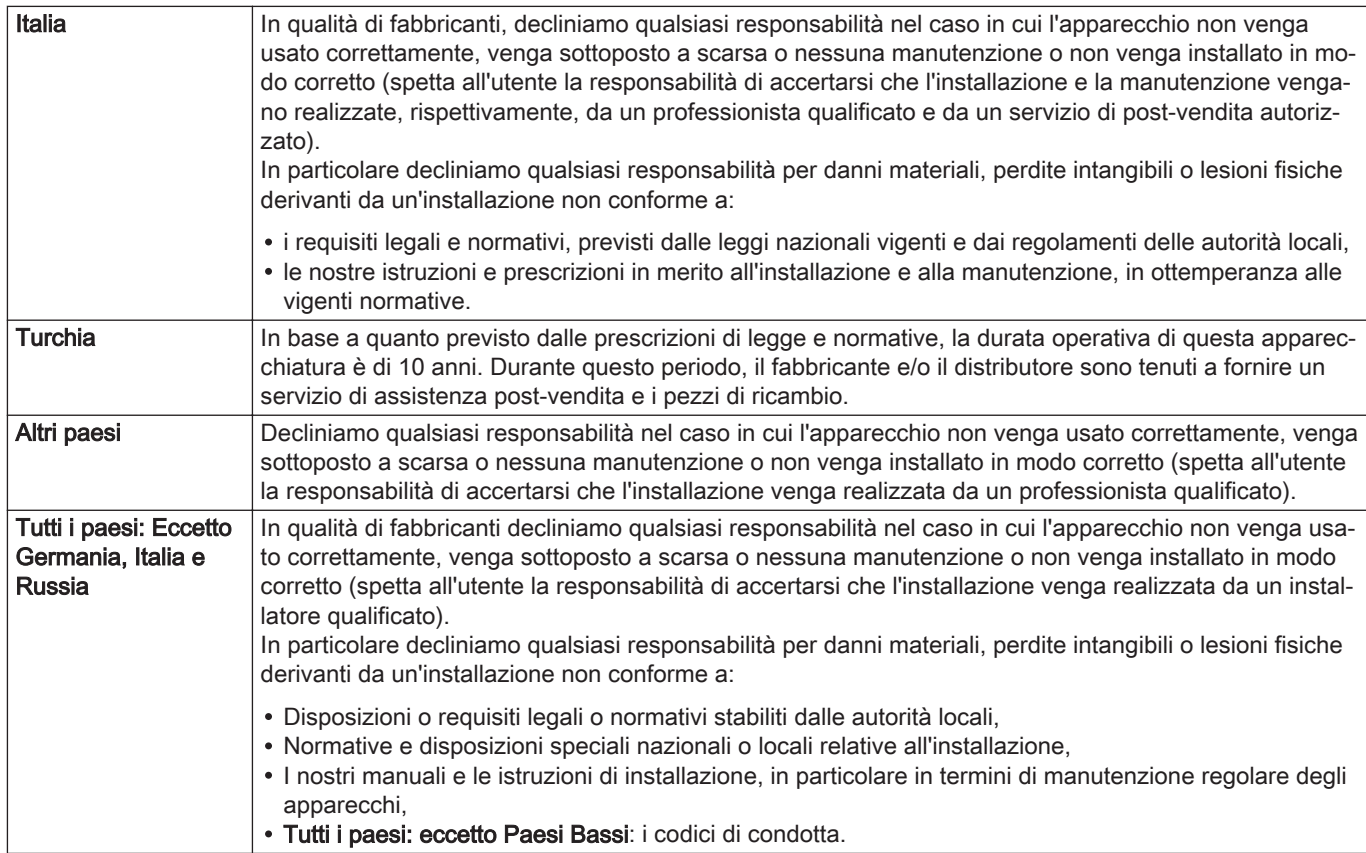

# © Copyright

Le informazioni tecniche e tecnologiche contenute nelle presenti istruzioni tecniche, nonché descrizioni tecniche e disegni eventualmente forniti, rimangono di nostra proprietà e non possono essere riprodotti senza nostro previo consenso scritto. Soggetto a modifiche.

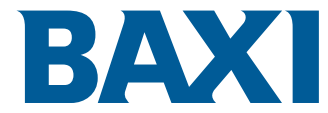

36061 BASSANO DEL GRAPPA (VI) - ITALY Via Trozzetti, 20 Servizio clienti: Tel +39 0424 517800 - Fax +39 0424 38089 www.baxi.it

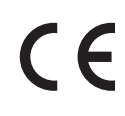

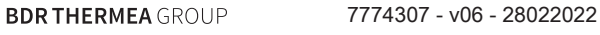

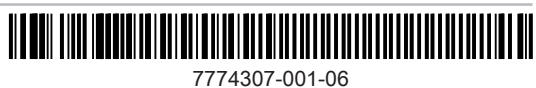